**IBM® DB2 Connect™**

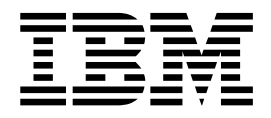

# **DB2 Connect Enterprise Edition** 快速入門

*8.2*

**IBM® DB2 Connect™**

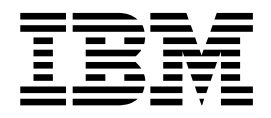

# **DB2 Connect Enterprise Edition** 快速入門

*8.2*

使用此資訊及其支援的產品之前,請先閱讀注意事項下的一般資訊。

本文件含有 IBM 的所有權資訊。它是依據軟體使用權同意書而提供的,並受到著作權法的保護。本書中的資訊不包括任 何產品保證,且其陳述也不得延伸解釋。

您可以線上訂購 IBM 出版品,或透過當地的 IBM 業務代表來訂購。

- 若要線上訂購出版品,請造訪位於 [www.ibm.com/shop/publications/order](http://www.ibm.com/shop/publications/order) 的 「IBM 出版品中心 (IBM Publications Center) $\cup$   $\circ$
- 若要尋找您當地的 IBM 業務代表,請造訪位於 [www.ibm.com/planetwide](http://www.ibm.com/planetwide) 的 「IBM 全球聯絡站名錄 (IBM Directory of Worldwide Contacts) $\int$   $\circ$

若要從美國或加拿大的「DB2 市場銷售 (DB2 Marketing and Sales)」中訂購 DB2 出版品,請電洽:1-800-IBM-4YOU  $(426-4968)$ 

當您傳送資訊給 IBM 時,您即授權予 IBM 以其認為適當的方式來使用或分送資訊,而不必對您負起任何責任。

**© Copyright International Business Machines Corporation 1993-2004. All rights reserved.**

# 目録

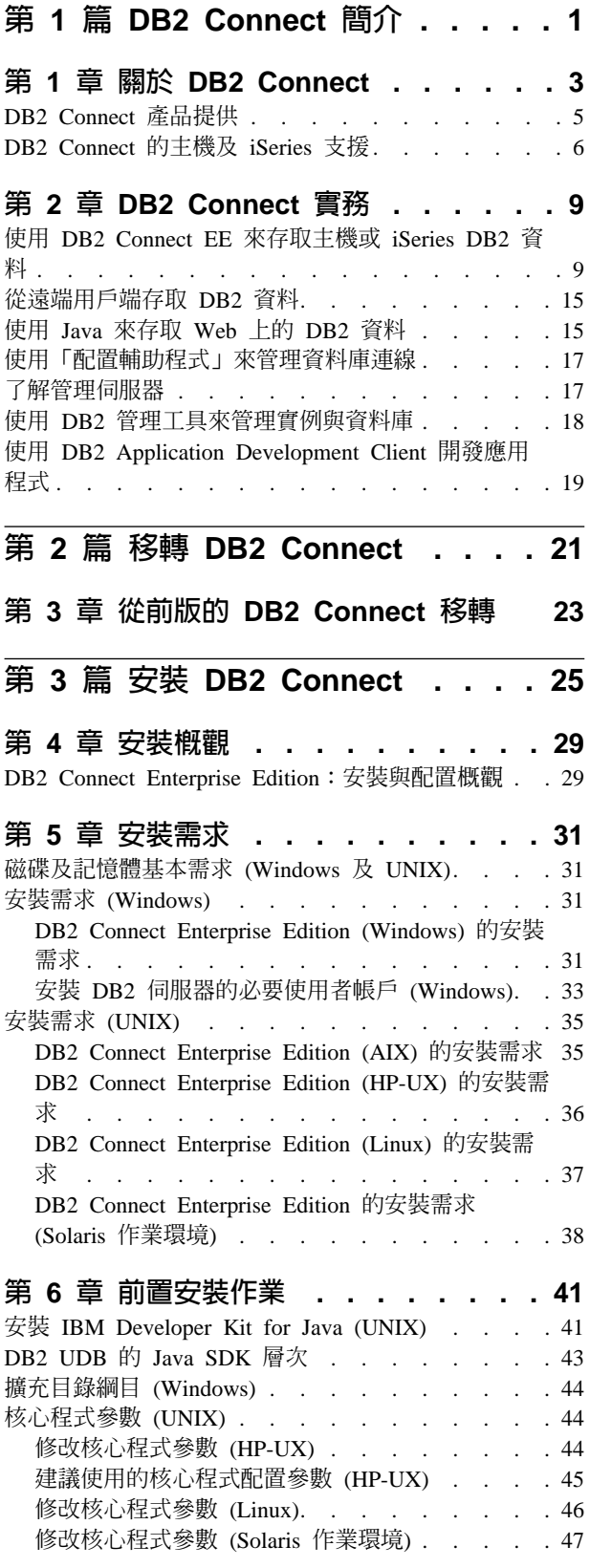

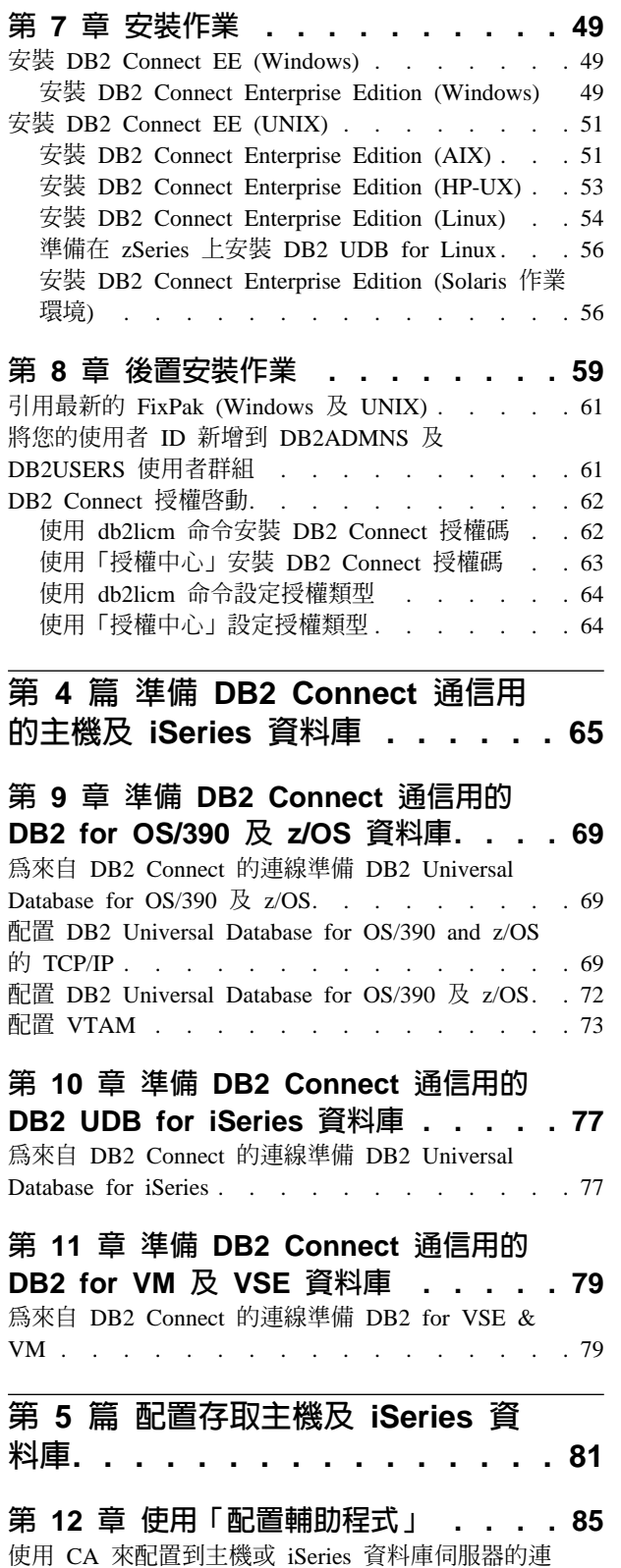

線 . . . . . . . . . . . . . . . . . 85

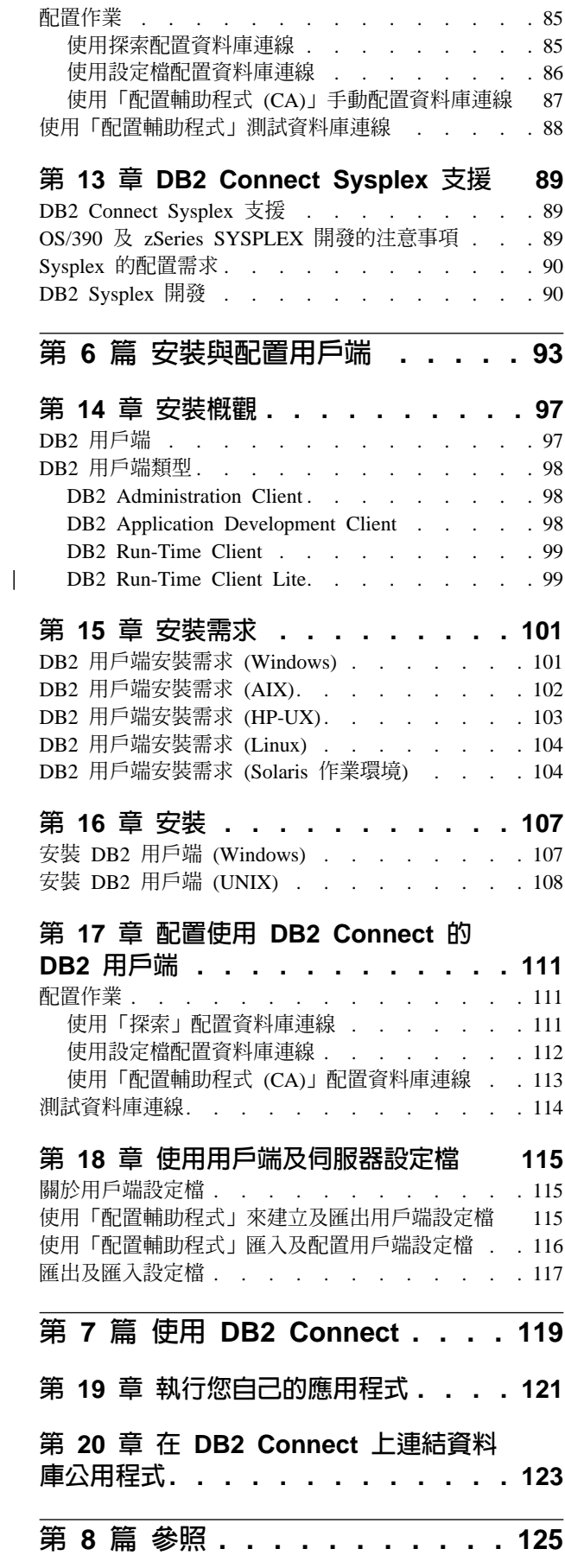

|

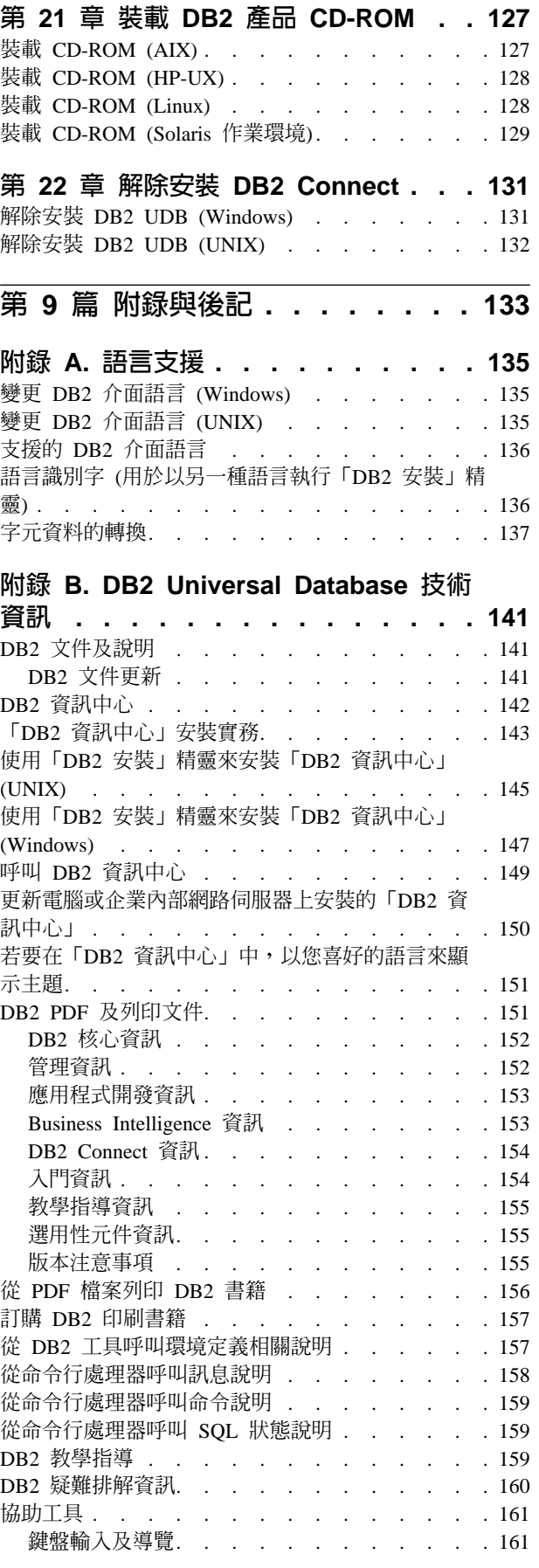

||

 $\overline{\phantom{a}}$ 

| | | |

 $\overline{\phantom{a}}$ 

 $\mathbf{I}$  $\overline{\phantom{a}}$  $\overline{\phantom{a}}$ 

|

 $\overline{\phantom{a}}$  $\overline{\phantom{a}}$ 

 $\overline{\phantom{a}}$ 

|<br>|<br>|<br>|<br>|

 $\overline{\phantom{a}}$  $\overline{\phantom{a}}$  $\overline{\phantom{a}}$ 

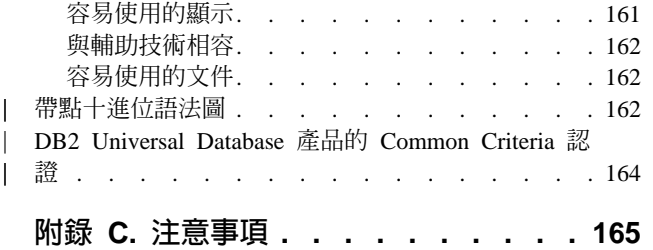

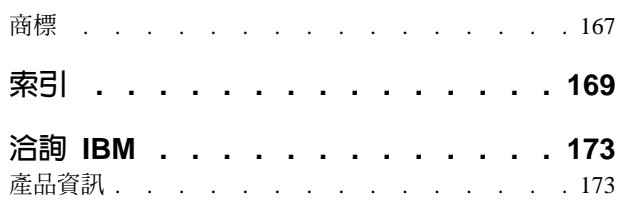

## <span id="page-8-0"></span>第 1 篇 DB2 Connect 簡介

下列章節包含 DB2 Connect 的概觀,涵蓋了不同 DB2 Connect 環境的範例。討論的主 題包括:

- 可用的 DB2 Connect 版本
- 每個版本對不同商業環境的合適與否
- 與 DB2 Connect 一起使用的管理及用戶端工具
- DB2 Connect 與 Java、Web 應用程式及交易處理實務範例是如何相關

適合閱讀本章節的對象

- 負責探索如何將 DB2 Connect 與現有的或規劃的業務作業整合起來的管理員
- 準備安裝 DB2 Connect 的技術人員

## <span id="page-10-0"></span>第 1 章 關於 DB2 Connect

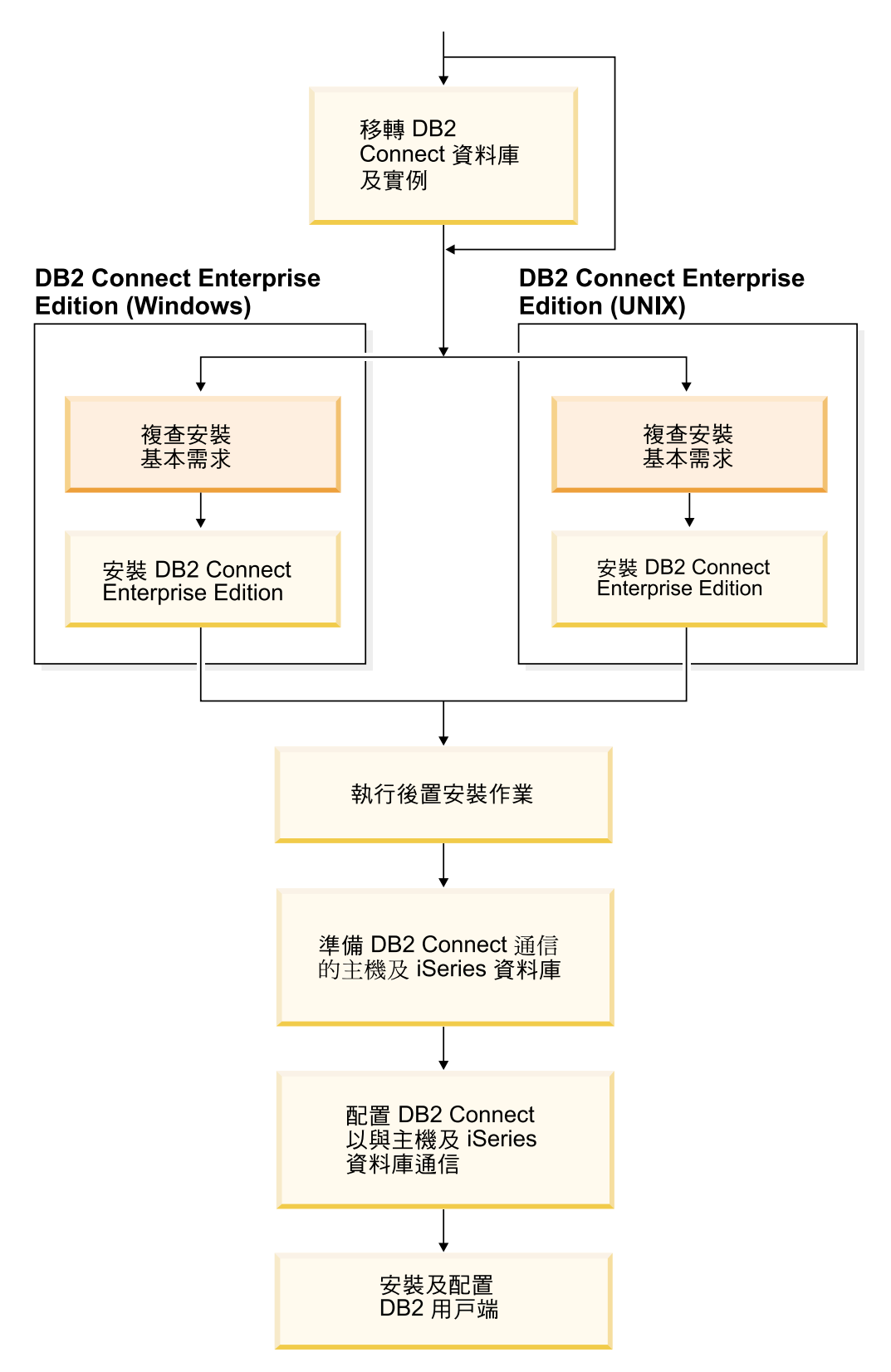

DB2 Connect 提供大型電腦與 Windows 及 UNIX 型平台中型資料庫間的連接。您可 以在 OS/390 及 z/OS、iSeries、VSE 及 VM 連接到 DB2 資料庫。您還可以連接到遵 從「分散式關聯資料庫架構 (DRDA)」的非 IBM 資料庫。

## <span id="page-12-0"></span>**DB2 Connect 產品提供**

 $\overline{\phantom{a}}$ |  $\mathbf{I}$ |

DB2 Connect 有許多連線解決方案。

#### **DB2 Connect Enterprise Edition**

DB2 Connect Enterprise Edition 是一種連線伺服器,它可以集中及管理從多個 桌上管理程式用戶端和 Web 應用程式,到主機或 iSeries 系統上執行的 DB2 伺服器的連線。管理全球大型組織的重要資料時,仍然會選擇 IBM 的 DB2 Universal Database (UDB) for iSeries  $\cdot$  DB2 for OS/390  $\frac{1}{\mathcal{R}}$  z/OS  $\frac{1}{\mathcal{R}}$  DB2 for VSE & VM 資料庫系統。此外,還需要使用 Windows 和 UNIX 工作站上 執行的應用程式,整合這些主機和 iSeries 資料庫管理的資料。

DB2 Connect Enterprise Edition 能讓本端和遠端用戶端應用程式,使用結構化 查詢語言 (SQL)、DB2 API (應用程式設計介面)、ODBC (開放式資料庫連結)、 JDBC (Java 資料庫連結)、SQLJ (內嵌式 SQLJ for Java) 或 DB2 CLI (呼叫 層次介面),來建立、更新、控制及管理 DB2 資料庫和主機系統。此外, DB2 Connect 還支援 Microsoft Windows 資料介面,例如:ActiveX 資料物件 (ADO)、遠端資料物件 (RDO) 及物件連結和內嵌 (OLE) DB。

DB2 Connect Enterprise Edition 目前適用於 AIX、HP-UX、Linux、Solaris 作 業環境及 Windows 作業系統。這些伺服器支援在 UNIX (AIX、HP-UX、Linux 及 Solaris 作業環境) 以及 Windows 工作站上執行的應用程式。

DB2 Connect Enterprise Edition 通常會安裝在中間伺服器上,以將 DB2 用戶 端連接至主機或 iSeries 資料庫。但是如果有多位本端使用者想要直接存取主機 或 iSeries 伺服器時,它也可以在該機器上使用。

例如, DB2 Connect Enterprise Edition 可以安裝在一個具有多位本端使用者的 大型機器上。它也可以安裝在 Web 伺服器、執行「交易處理器 (TP)」 監督程 式的機器上或其它具有多重本端 SQL 應用程式處理及執行緒的三層式應用程式 伺服器上。在這些情況中,您可選擇將 DB2 Connect Enterprise Edition 安裝在 同一台機器,以求簡化,或安裝在不同的機器上以減輕 CPU 週期的負載。

DB2 Connect Enterprise Edition 對下列環境最為合適:

- 伺服器不支援原生的 TCP/IP 連線,而且不希望透過 SNA 從桌上型工作站 直接連線。
- 執行 Web 型應用程式的 Web 伺服器。
- Web 伺服器使用能夠識別資料的 Java 應用程式來執行 Web 型應用程式。
- 已使用中間階段應用程式伺服器。
- 已使用 TP 監督程式,如:CICS、Encina、Microsoft Transaction Server (MTS)  $\cdot$  Tuxedo  $\cdot$  Component Broker  $\&$  MQSeries  $\circ$

#### **DB2 Connect Personal Edition**

DB2 Connect Personal Edition 能讓您從單一工作站存取 OS/390、z/OS、OS/400、VM 及 VSE 等伺服器上的 DB2 資料庫,並存取 UNIX 及 Windows 作業系統上的 DB2 Universal Database 伺服器。DB2 Connect Personal Edition 提供豐富的 API 集,與 DB2 Connect Enterprise Edition 相 同。

目前這個產品適用於 Linux 及 Windows 作業系統。

<span id="page-13-0"></span>DB2 Connect Personal Edition 可以將單一 Windows 作業系統或 Linux 工作 站,連接到主機或 iSeries 資料庫。DB2 Connect Personal Edition 最適合的環 境,是 DB2 伺服器提供 原生的 TCP/IP 支援,而且部署傳統 2 層主/從應用 程式的環境。

例如,啓用傳統 2 層 VisualBasic 和 Microsoft Access 應用程式時, DB2 Connect Personal Edition 就是最好的選擇。如果應用程式需要中層應用程式伺 服器,就必須使用 DB2 Connect Enterprise Edition。

#### **DB2 Connect Unlimited Edition**

DB2 Connect Unlimited Edition 是一種專用資料包,能讓您彈性部署 DB2 Connect,並且簡化產品的選擇和授權。這個產品包含 DB2 Connect Personal Edition 及 DB2 Connect Enterprise Edition,它的授權條文容許您無限制的部署 任何 DB2 Connect 產品。授權費用按照 DB2 Connect 使用者使用的 S/390 或 zSeries 伺服器大小計算。

本套件僅提供給 OS/390 及 z/OS 系統,且版權的有效性只對 DB2 for OS/390 及 z/OS 資料來源。

#### **DB2 Connect Application Server Edition**

DB2 Connect Application Server Edition 在技術方面與 DB2 Connect Enterprise Server 相同。它是針對大量需求環境所設計。然而,其授權條款和條件則企圖滿 足多層主/從應用程式以及利用 Web 技術之應用程式的特定需求。

#### 相關作業:

- DB2 Connect Personal Edition 快速入門 中的『安裝 DB2 Connect Personal Edition  $(Windows)$
- DB2 Connect Personal Edition 快速入門 中的『安裝 DB2 Connect Personal Edition  $(Linux)$
- 第 49 頁的『安裝 DB2 Connect Enterprise Edition (Windows)』
- 第 56 頁的『安裝 DB2 Connect Enterprise Edition (Solaris 作業環境)』
- 第 54 頁的『安裝 DB2 Connect Enterprise Edition (Linux)』
- 第 53 頁的『安裝 DB2 Connect Enterprise Edition (HP-UX)』
- 第 51 頁的『安裝 DB2 Connect Enterprise Edition (AIX)』

#### DB2 Connect 的主機及 iSeries 支援

DB2 Connect 可支援下列丰機及 iSeries 伺服器:

- 已套用下列 APAR 修正程式的 DB2 for OS/390 6.1 版及 7.1 版: PQ62695、PQ55393、PQ56616、PQ54605、PQ46183 及 PQ62139;以及 DB2 for z/OS 第 8 版或更新版本。
- DB2 UDB for iSeries V5R1 及更新版本。請參閱 APAR II13348 以取得必要的 iSeries 維護層次。若要檢視 APAR 明細,請至下列網站:
	- http://www-912.ibm.com/supporthome.nsf/document/20300257
- DB2 Server for VM/VSE 第 7 版及更新版本。請參閱下列網站以取得必要的維護層 次:

- http://www.ibm.com/software/data/db2/vse-vm/support/dwnldsfs.html

#### 相關概念:

- DB2 Connect User's Guide 中的『DB2 Connect』
- 第 9 頁的 『使用 [DB2 Connect EE](#page-16-0) 來存取主機或 iSeries DB2 資料』 相關作業:
- 第 85 頁的『使用 CA 來配置到主機或 [iSeries](#page-92-0) 資料庫伺服器的連線』 相關參照:
- DB2 Connect User's Guide 中的『Host databases』

## <span id="page-16-0"></span>第 2 章 DB2 Connect 實務

### 使用 DB2 Connect EE 來存取主機或 iSeries DB2 資料

DB2® Connect 伺服器可讓 LAN 上的 DB2 用戶端存取儲存在主機或 iSeries™ 系統上 的資料。 DB2 Universal Database™ Enterprise Server Edition 包括 DB2 Connect™ Server Support 元件。所有對 DB2 Connect Enterprise Edition 的參照也都可引用在 DB2 Connect Server Support 元件上。

在擁有大量資料的組織中,通常使用 DB2 UDB for iSeries、DB2 UDB for OS/390® and z/OS™ 或 DB2 Server for VSE & VM 來管理資料。在任一支援之平台上執行的應用 程式均可直接使用這個資料,如同由本端資料庫伺服器管理的一般。必須要有 DB2 Connect Enterprise Edition 來支援要存取主機或 iSeries 資料,並利用交易監督程式的 應用程式 (例如, IBM® TxSeries CICS® 及 Encina® Monitor、 Microsoft® Transaction Server、BEA Tuxedo),以及支援執行為 Java™ applet 的應用程式。

此外,您可以使用大部份之具有 DB2 Connect 的自助式或自行開發的資料庫應用程式, 以及其相關工具。例如,您可以使用具有下列項目的 DB2 Connect:

- 試算表,例如 Lotus® 1-2-3® 和 Microsoft Excel,可分析即時資料,省去取出及匯入 資料程序的成本與複雜性。
- 決策支援工具,例如 BusinessObjects、Brio 和 Impromptu,以及 Crystal Reports,可 提供即時資訊。
- 資料庫產品,例如 Lotus Approach 及 Microsoft Access。
- 開發工具,例如 PowerSoft PowerBuilder、Microsoft VisualBasic 及 Borland Delphi, 可建立主/從解決方案

DB2 Connect Enterprise Edition 對下列環境最為合適:

- 主機及 iSeries 資料庫伺服器不支援原生 TCP/IP 連線,而且不希望透過 SNA 從桌 上型工作站直接連線 (請參閱第 [11](#page-18-0) 頁的圖 1)。
- 用資料感應式 Java applet 來執行的應用程式 (請參閱第[16](#page-23-0)頁的圖 5)。
- 用 Web 伺服器來執行 Web 型應用程式 (請參閱第 [14](#page-21-0) 頁的圖 4及第 [16](#page-23-0) 頁的圖 5)。
- 已使用中間階段應用程式伺服器。
- 將使用如 IBM TxSeries CICS 及 Encina Monitor、IBM Component Broker、 IBM MQSeries<sup>®</sup>、Microsoft Transaction Server (MTS) 及 BEA Tuxedo 等交易監督程式。 (請參閱第 12 頁的圖 2。)

DB2 Connect 透過標準的架構提供透通存取主機或 iSeries 資料,以管理分散式資料。 此標準被稱為 Distributed Relational Database Architecture (DRDA)。 DRDA® 可讓您 的應用程式與主機及 iSeries 資料庫建立快速連線,不需藉助昂貴的主機或 iSeries 元件 或專屬閘道。

雖然 DB2 Connect 通常會安裝在中間伺服器機器上,以將 DB2 用戶端連接至主機或 iSeries 資料庫,但是如果有多位本端使用者想要直接存取主機或 iSeries 伺服器時,也 可以將 DB2 Connect 安裝在該機器上。例如,DB2 Connect 可以安裝在一個具有多位 本端使用者的大型機器上。

DB2 Connect 也可以安裝在具有多重本端 SQL 應用程式處理及執行緒的 Web 伺服器、 交易程式處理器 (TP) 監督程式或其它三層式應用程式伺服器機器上。在這些情況中, 您可選擇將 DB2 Connect 安裝在同一台機器,以求方便,或安裝在不同的機器上以減 輕 CPU 的負載。

DB2 Connect 伺服器可使多個用戶端連接到主機或 iSeries 的資料,並且可大大地減少 在建立及維護企業資料的存取時所需的精力。第 11 頁的圖 1 說明 IBM 對於使用 DB2 用戶端透過 DB2 Connect Enterprise Edition 建立間接連線到主機或 iSeries 資料庫伺 服器的環境解決方案。

在此範例中,您可以將 DB2 Connect 伺服器替換為已安裝 DB2 Connect Server Support 的 DB2 伺服器。

若要連接到 IBM 大型電腦資料庫,您需要已授權的 DB2 Connect 產品或包含 DB2 Connect 元件之已授權的產品, 如 DB2 Universal Database Enterprise Server Edition。 您無法使用 DB2 Run-time Client 連接到 IBM 大型電腦資料庫。

 $\overline{\phantom{a}}$ | |

<span id="page-18-0"></span>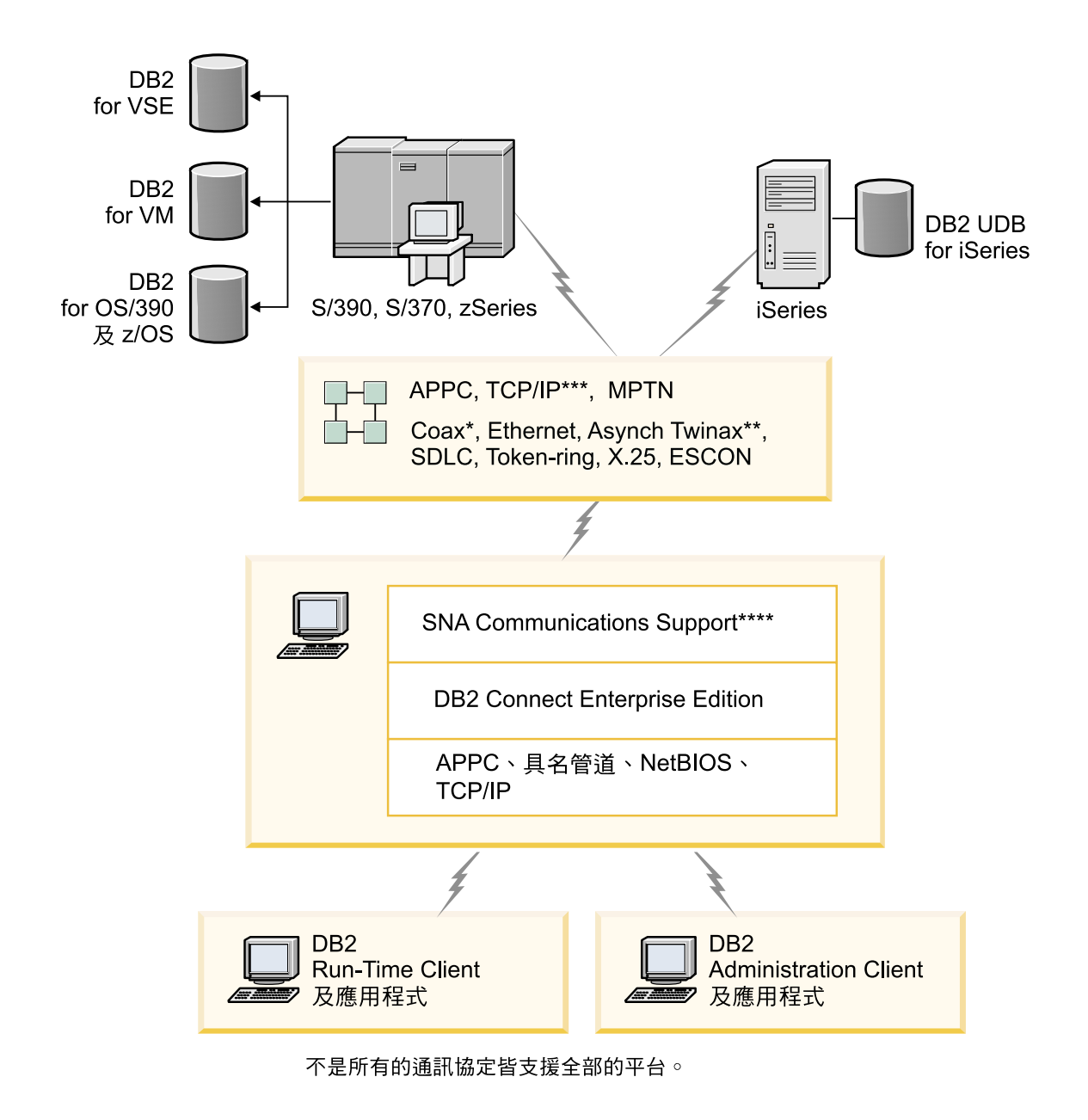

#### 圖註

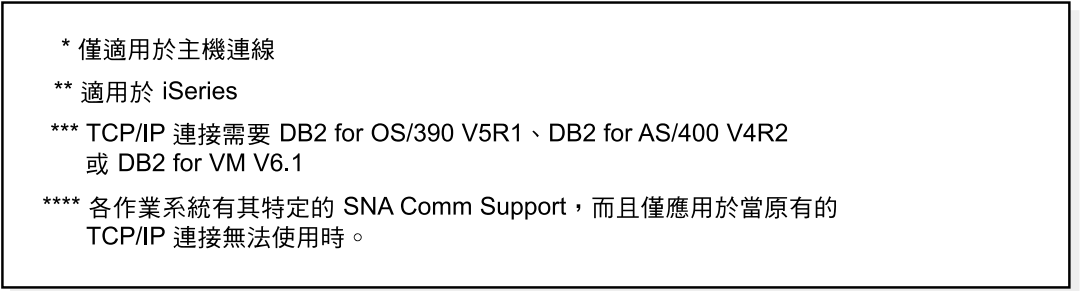

*1. DB2 Connect Enterprise Edition*

<span id="page-19-0"></span>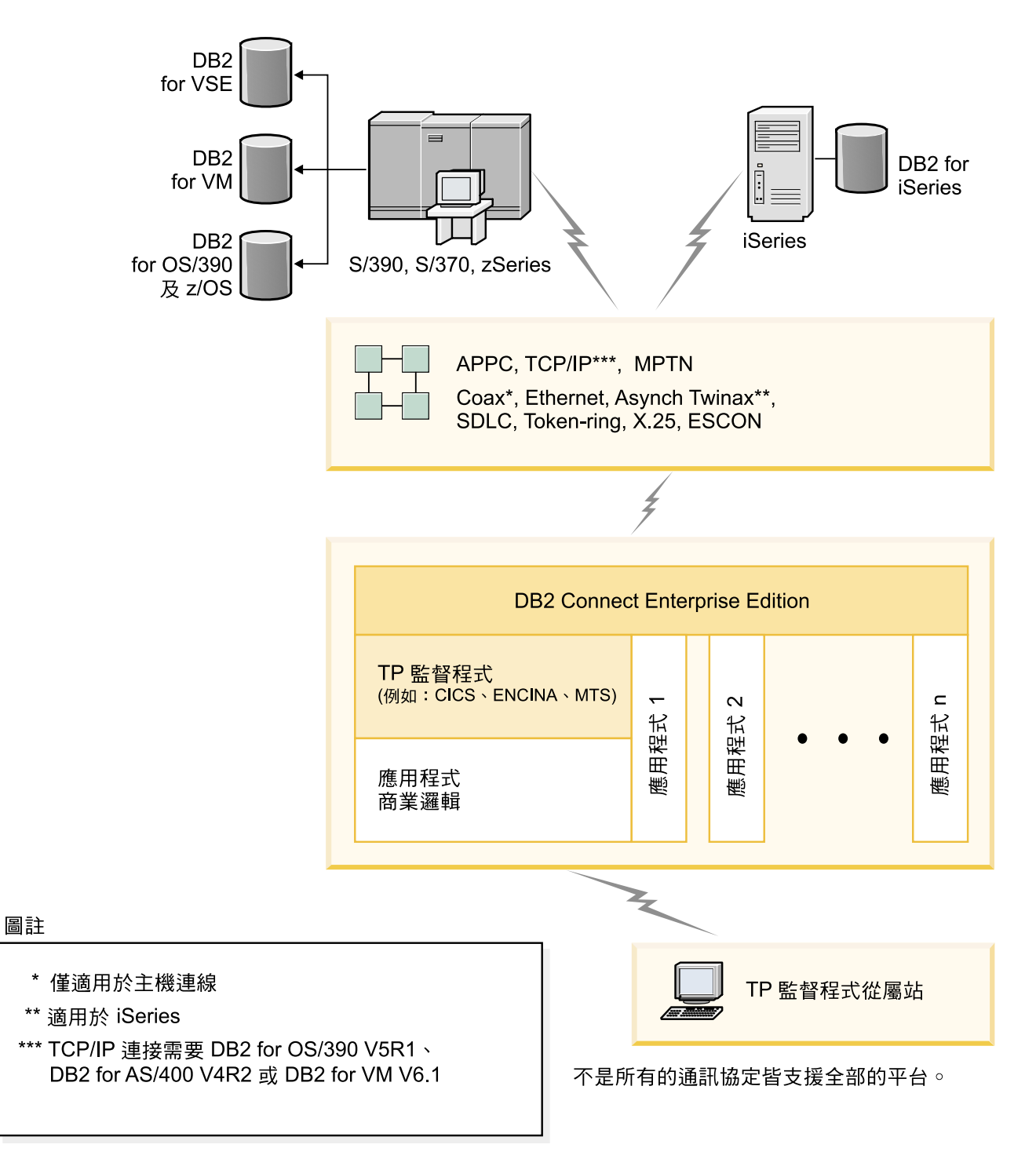

圖 2. 使用 DB2 Connect 的交易監督程式.

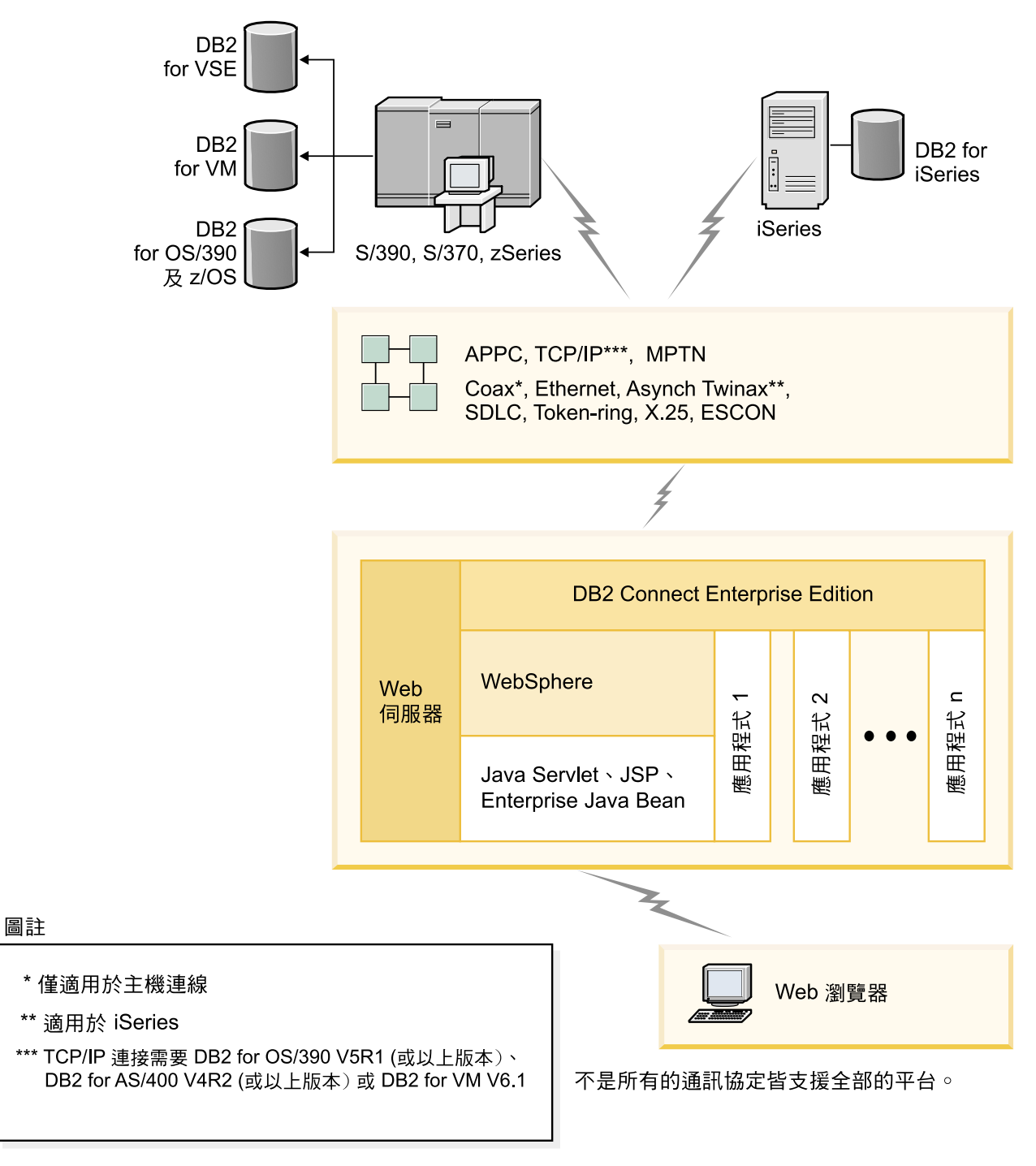

圖 3. DB2 Connect 中的 WebSphere® 及 Java 伺服器功能

<span id="page-21-0"></span>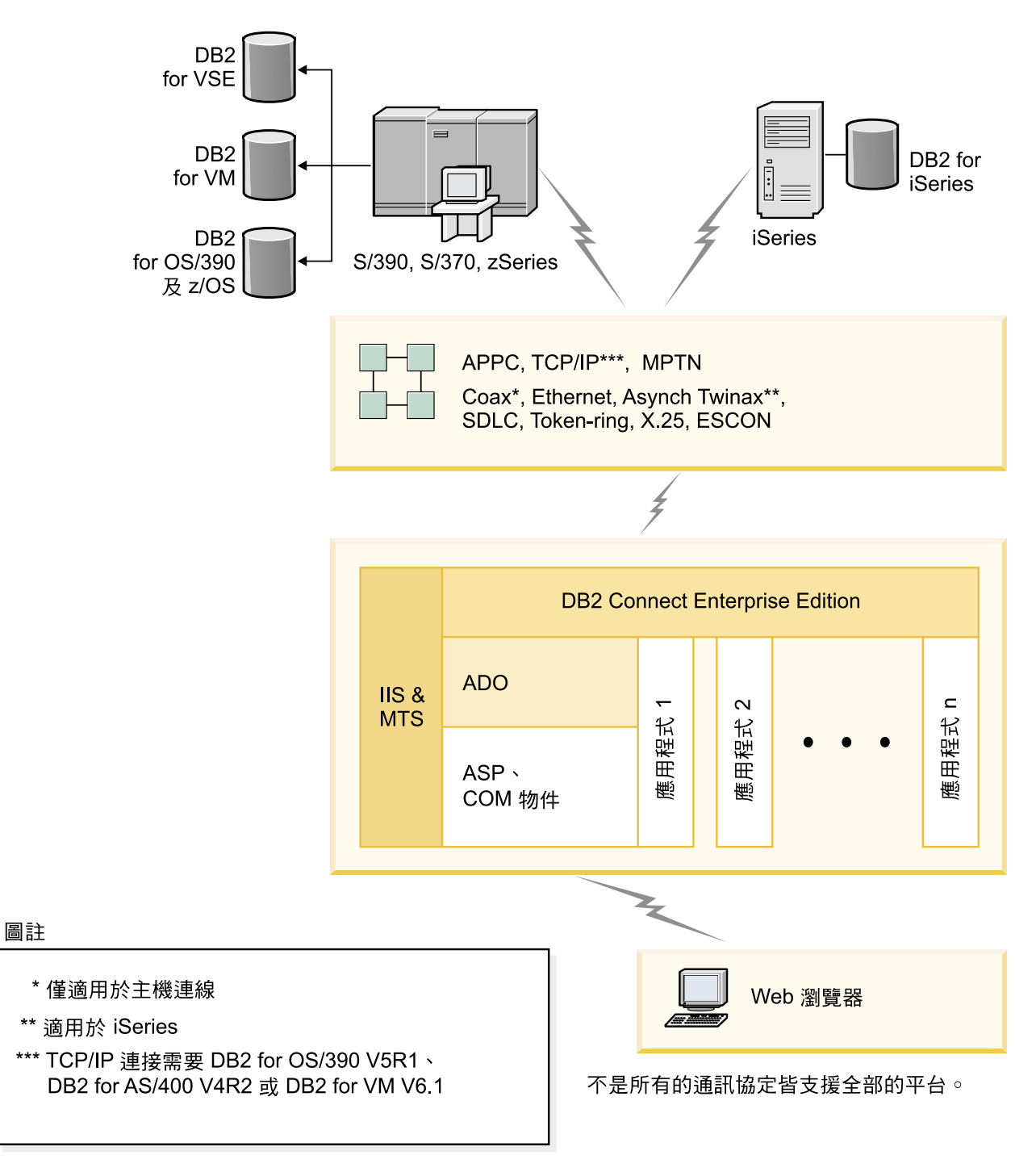

圖 4. 搭配 Microsoft Internet Information Server (IIS) 來使用 DB2 Connect

#### 相關概念:

• 第 29 頁的『DB2 Connect Enterprise Edition:安裝與配置概觀』

#### <span id="page-22-0"></span>從遠端用戶端存取 DB2 資料

DB2<sup>®</sup>用戶端提供一個執行環境,可讓用戶端應用程式存取一或多個遠端資料庫。有了 DB2 Administration Client,您就可以遠端管理 DB2 或 DB2 Connect™ 伺服器。所有 應用程式必須透過 DB2 用戶端來存取資料庫。Java™ applet 可透過啓用 Java 的瀏覽 器存取遠端資料庫。

DB2 用戶端在下列系統上皆受支援:

- UNIX<sup>®</sup> (AIX、HP-UX、Linux 及 Solaris 作業環境)
- Windows<sup>®</sup> 98 · Windows ME Windows NT<sup>®</sup> · Windows 2000 · Windows XP (32  $\oplus$ 元及 64 位元) 及 Windows Server 2003 (32 位元及 64 位元)。

#### 相關槪念:

- 第 97 頁的『DB2 用戶端』
- 第 99 頁的『DB2 Run-Time Client』
- 第 98 頁的『DB2 Administration Client』
- 第 98 頁的『DB2 Application Development Client』

#### 使用 Java 來存取 Web 上的 DB2 資料

DB2<sup>®</sup> 提供了 Java<sup>™</sup> Database Connectivity (JDBC) 及 Embedded SQL for Java (SQLJ) ' 可讓您建立應用程式,以從 Web 存取 DB2 資料庫中的資料。

包含內嵌式 SOL 的程式設計語言就叫做主語言 (host language)。 Java 與傳統主語言 C、COBOL 及 FORTRAN 不同的地方,在於它獨特的內含 SQL 方式。

- SQLJ 及 JDBC 是開放式標準,可讓您輕易地將 SQLJ 或 JDBC 應用程式從其它符 合標準的資料庫系統移轉到 DB2 Universal Database。
- 所有代表組合資料的 Java 類型,以及各種大小的資料,都會有一個特別的值 null, 它可以用來代表 SQL NULL 狀態,給予 Java 程式一個 NULL 指示符(其它主語 言的裝置)之選擇。
- Java 的設計目的是為了要支援原本就具有各種可攜性的程式 (亦稱爲「超級可攜性」 或就叫做「可下載」)。除了 Java 類別及介面的類型系統之外,此特性也可啓用元件 軟體。特別的是,以 Java 撰寫的 SQLJ 轉換程式可以呼叫由資料庫供應商所專門化 的元件,以利用現存的資料庫函數,例如:授權、綱目檢查、類型檢查、交易及復 原功能,並產生針對特定資料庫作最佳化的程式碼。
- Java 是針對相異網路中的二進位可移轉性而設計,如此便可為使用靜態 SQL 的資料 庫應用程式,啓用二進位可移轉性。
- 在具有 Java 功能瀏覽器的系統上,無論您的用戶端平台為何,都可以在 Web 網頁 上執行 JDBC applet。用戶端系統不需要瀏覽器以外的其它軟體。用戶端和伺服器共 用 JDBC 及 SOLJ applet 和應用程式的處理。

DB2 JDBC Applet 伺服器與 DB2 Connect™ 伺服器必須和 Web 伺服器位於同一部機 器上。DB2 JDBC Applet 伺服器會呼叫 DB2 用戶端來連接本端與遠端資料庫。當 applet 要求連接 DB2 資料庫時,JDBC 用戶端會開啓 TCP/IP 連線,連接至正在執行 Web 伺 服器之機器上的 DB2 JDBC Applet。

<span id="page-23-0"></span>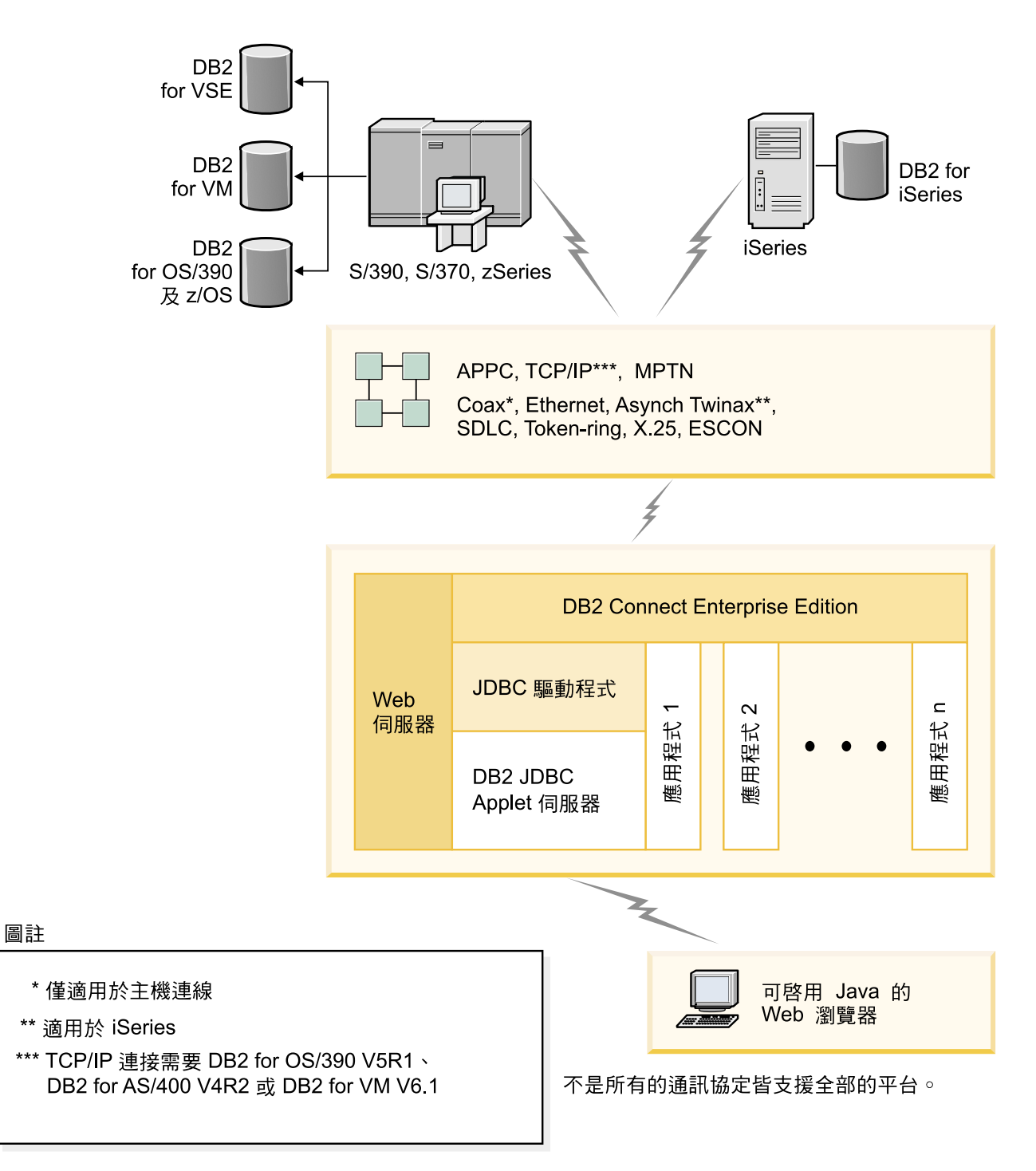

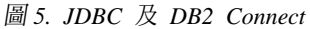

可以從任何有安裝 DB2 用戶端的系統來執行 JDBC 及 SQLJ 應用程式;不需要 Web 瀏覽器和 Web 伺服器。

如需啓用 Java 的相關資訊,請參閱 http://www.ibm.com/software/data/db2/java/ 網頁。

如需 JDBC API 的相關資訊,請參閱 http://java.sun.com/ 網頁。

#### 相關概念:

#### <span id="page-24-0"></span>使用「配置輔助程式」來管理資料庫連線

「配置輔助程式 (CA)」可協助您管理至遠端伺服器的資料庫連線。建議用這個方法來設 定任何用戶端與伺服器的通信。

您也可以使用命令行處理器,在任何平台上設定 DB2® 用戶端。

有了 CA 之後,您可以:

- 將資料庫編目使應用程式可使用它們。有三種方法可用:
	- 使用資料庫管理員所提供的設定檔自動定義連接。用戶端存取會自動為該資料庫 設定。
	- 在網路中搜尋可用資料庫並選取一個。會自動為設定檔中所定義的那些資料庫設 定用戶端存取。除非透過已定義主機或 iSeries 資料庫的 DB2 Connect Enterprise Edition 伺服器, 否則 DB2 Connect™ Personal Edition 無法搜尋主機或 iSeries™ 資料庫。
	- 輸入必要的連線參數,以人工作業方式來配置與資料庫之間的連線。
- 除去已編目資料庫,或變更已編目資料庫內容。
- 匯出及匯入含有用戶端的資料庫及配置資訊的用戶端設定檔。
- 測試經過系統識別的本端或遠端資料庫的連接。
- 經由選取公用程式,或是連結清單中的檔案,使應用程式與資料庫連結。
- 新增、變更或除去 CLI/ODBC 資料來源,以及配置 CLI/ODBC 配置設定值。
- 調整您的系統上的用戶端配置參數。以邏輯方式分類參數而且選取參數之後介面會 提供建議設定値。
- 更新資料庫伺服器密碼。

#### 相關作業:

- DB2 伺服器快速入門 中的『使用「配置輔助程式 (CA)」配置用戶端至伺服器連線』
- 第 123 頁的第 20 章, 『在 [DB2 Connect](#page-130-0) 上連結資料庫公用程式』
- 第 85 頁的『使用 CA 來配置到主機或 [iSeries](#page-92-0) 資料庫伺服器的連線』

#### 了解管理伺服器

| | | |

「DB2®管理伺服器 (DAS)」會回應「DB2 管理工具」及配置輔助程式 (CA) 的要求。 例如,「DB2 管理工具」可讓您啓動、停止及設定伺服器的資料庫管理程式配置參數。 CA 會使用 「管理伺服器」,來協助使用者在用戶端上進行資料庫編目。

「管理伺服器」必須位於您所要管理及偵測的每一台伺服器上。系統會自動為您建立 及啓動「管理伺服器」;在 UNIX® 上,其預設名稱是 db2as。設定程式會在實例擁有 的機器上建立「管理伺服器」,並且會在開機時自動將它啓動。依預設値,DAS 實例是 DB2AS,這是使用「DB2 安裝」精靈所建立的預設使用者 ID。

#### 相關概念:

• Administration Guide: Implementation 中的『DB2 Administration Server』

#### 相關作業:

• Administration Guide: Implementation 中的『Create a DB2 Administration Server』

## <span id="page-25-0"></span>使用 DB2 管理工具來管理實例與資料庫

您可以使用 DB2® 管理工具來管理本端或遠端伺服器。使用控制中心來執行管理作業, 例如配置 DB2 實例和資料庫、備份及回復資料、排程工作,以及管理媒體 (全部是透 過圖形介面來執行)

「控制中心」具有針對 DB2 UDB for OS/390® 及 z/OS™ 的進一步支援。如果您想從 「控制中心」存取 DB2 for OS/390 及 z/OS 功能,請:

- 1. 請向系統管理員驗證下列資訊:
	- a. 您有 DB2 UDB for OS/390 授權 (第 6 版) 或 DB2 UDB for OS/390 及 z/OS 授權(第7版或以上版本)。
	- b. 您是使用下列其中一項: DB2 Enterprise Server Edition、DB2 Connect Personal Edition 或 DB2 Connect™ Enterprise Edition °
- 2. 將 FMID 引用於 DB2 Management Clients Package (DB2 for OS/390 第 6 版與 DB2 for OS/390 及 z/OS 第 7 版或以上版本的特性) 及 DB2 Administration Server (DAS) for OS/390 及 z/OS (僅對 DB2 for OS/390 及 z/OS 第 7 版或以上版本可 用)。如果您是管理 DB2 for OS/390 第 6 版伺服器,那麼某些「控制中心」功能 (包 括「系統主控台介面」、「複製」以及「JCL 建置及建立」),僅當 DB2 Administration Server 安裝在 DB2 for OS/390 第 6 版子系統所在的相同系統上時 才可用。 DAS 是與 DB2 for OS/390 及 z/OS 第 7 版伺服器一起出貨的一項選用 特性,但是也可與 DB2 UDB for OS/390 第 6 版伺服器一起使用。請讀取 DB2 for OS/390  $\overline{R}$  z/OS  $\cdot$  DB2 Management Clients Package  $\overline{R}$  DB2 Administration Server for OS/390 及 z/OS 程式目錄。程式目錄會識別及說明每一個磁帶或卡匣的 FMID 內容。程式目錄也提供安裝需求與指示。
- 3. 依照程式目錄中的說明,將任何附加的服務引用於 DB2 UDB for OS/390 第 6 版, 或 DB2 UDB for OS/390 及 z/OS 第 7 版或以上版本。
- 4. IBM® DB2 Universal Database™ 「控制中心」第 8 版提供的支援,可協助您在多重 平台上管理 DB2 資料庫。管理 DB2 UDB for OS/390 及 z/OS 子系統時,您需要 為每一個 DB2 子系統安裝一組儲存程序、使用者定義函數,以及批次程式。

如果已安裝 DB2 UDB for OS/390 第 6 版,則需安裝 DB2 UDB for OS/390 第 6 版 (JDB661D) 的 390 賦能特性。如果已安裝 DB2 UDB for OS/390 及 z/OS 第 7 版,則需安裝 DB2 UDB for OS/390 及 z/OS 第 7 版 (JDB771D) 的 390 賦能特 性。如果要充分開發適用 OS/390 及 z/OS 的所有 DB2 UDB 控制中心第 8 版功 能 (包括複製及 JCL 建置及建立), 則需安裝作為 DB2 for OS/390 及  $z$ /O 第 7 版 之特性出貨的 DB2 Administration Server (DAS) for OS/390 及 z/OS 第 8 版 (HDA8810 或 HAH8810)。每個系統僅需安裝一次 DB2 Administration Server。

如果同時管理此系統上的 DB2 UDB for OS/390 第 6 版,那麼可以使用 DB2 UDB for OS/390 第 6 版所支援的 DB2 UDB 控制中心第 8版功能。關於如何安裝這些 產品的資訊,請參閱產品的程式目錄:

- JDB661D: Program Directory for IBM DB2 UDB for OS/390 DB2 Management Tools package (GI10-8193-02)
- JDB771D: Program Directory for IBM DB2 UDB Server for OS/390 and z/OS DB2 Management Clients package (GI10-8218-00)
- HDA8810 (或 HAH8810)
- <span id="page-26-0"></span>5. 確定您已啓用預存程序位址空間。
- 6. 確定已啓動 DB2 Administration Server。

#### 管理伺服器上的通信:

「控制中心」可讓您檢視、更新及重設伺服器通訊協定設定。 使用滑鼠右鍵按一下實 例,然後從蹦現功能表選取**設定通信**選項,來存取這些功能。 根據預設,設定程式會自 動偵測及配置在您的系統上所偵測到的大部份通訊協定。

「控制中心」可讓您維護或編輯資料庫管理程式配置檔中的伺服器通訊協定設定。

- 使用滑鼠右鍵按一下實例,並從蹦現功能表中選取**配置**選項,來配置資料庫管理程 式參數。
- 在系統上按一下滑鼠右鍵,並從蹦現功能表中選取**匯出伺服器設定檔**選項,將可用 來配置用戶端之設定檔中的資料庫資訊匯出。

#### 使用 Visual Explain 來檢視 SQL 存取計劃:

無法使用 Visual Explain 來產生主機或 iSeries™ 資料庫上的存取計劃。

Visual Explain 可幫助資料庫管理員及應用程式發展工程師從事下列作業:

- 檢視所指定之 SQL 陳述式的資料庫管理程式最佳化工具選定的存取計劃。
- 調整 SQL 陳述式以獲致更好的效能。
- 設計應用程式與資料庫。
- 檢視存取計劃的所有細節,其中包括系統目錄中的統計資料。
- 決定是否要在表格中新增索引。
- 透過分析存取計劃或 SQL 陳述式效能來識別問題起因。
- 使用可移植之 snapshot 功能檢視遠端 DB2 伺服器的 snapshot。
- 顯示查詢全部支援 DB2 配置的存取計劃。

#### 相關作業:

• 第 19 頁的『使用 DB2 Application Development Client 開發應用程式』

### 使用 DB2 Application Development Client 開發應用程式

DB2 Application Development Client 是一個工具的集合,專門設計來滿足資料庫應用程 式開發者的需求。它包括程式庫、標頭檔案、有文件說明的 API,以及教導您如何建置 字元類型、多媒體類型或物件導向類型的應用程式的範例程式。

平台專用版的 DB2 Application Development Client 可在每一個伺服器 CD-ROM 上取 得。另外, Developer Edition 套裝軟體還包含適用於多個所支援作業系統的 Application Development Client。 Personal Developer's Edition 套裝軟體包含 Windows 與 Linux 的 Application Development CD-ROM。 Universal Developer's Edition 套裝軟體包含所有 支援的作業系統的 Application Development CD-ROM。

這些應用程式可透過 DB2 用戶端來存取所有的伺服器,並且藉由使用 DB2 Connect 產 品 (或與 DB2 Enterprise Server Edition 一起提供的 DB2 Connect 功能),它們也可以 存取 DB2 UDB for iSeries、DB2 for OS/390 and z/OS 及 DB2 for VSE & VM 資料 庫伺服器。

DB2 Application Development Client 可讓您開發使用下列介面的應用程式:

- 內嵌式 SQL
- 「呼叫層次介面(CLI)」開發環境 (它與 Microsoft 的 ODBC 相容)
- Java Database Connectivity (JDBC)
- Embedded SQL for Java (SQLj)
- 使用管理功能來管理 DB2 資料庫的「DB2 應用程式設計介面 (API)」。

#### 相關槪念:

- 應用程式開發手冊:建置及執行應用程式 中的『DB2 Developer's Edition Products』 相關參照:
- 應用程式開發手冊:建置及執行應用程式 中的『DB2 Application Development Client』

## <span id="page-28-0"></span>第 2 篇 移轉 DB2 Connect

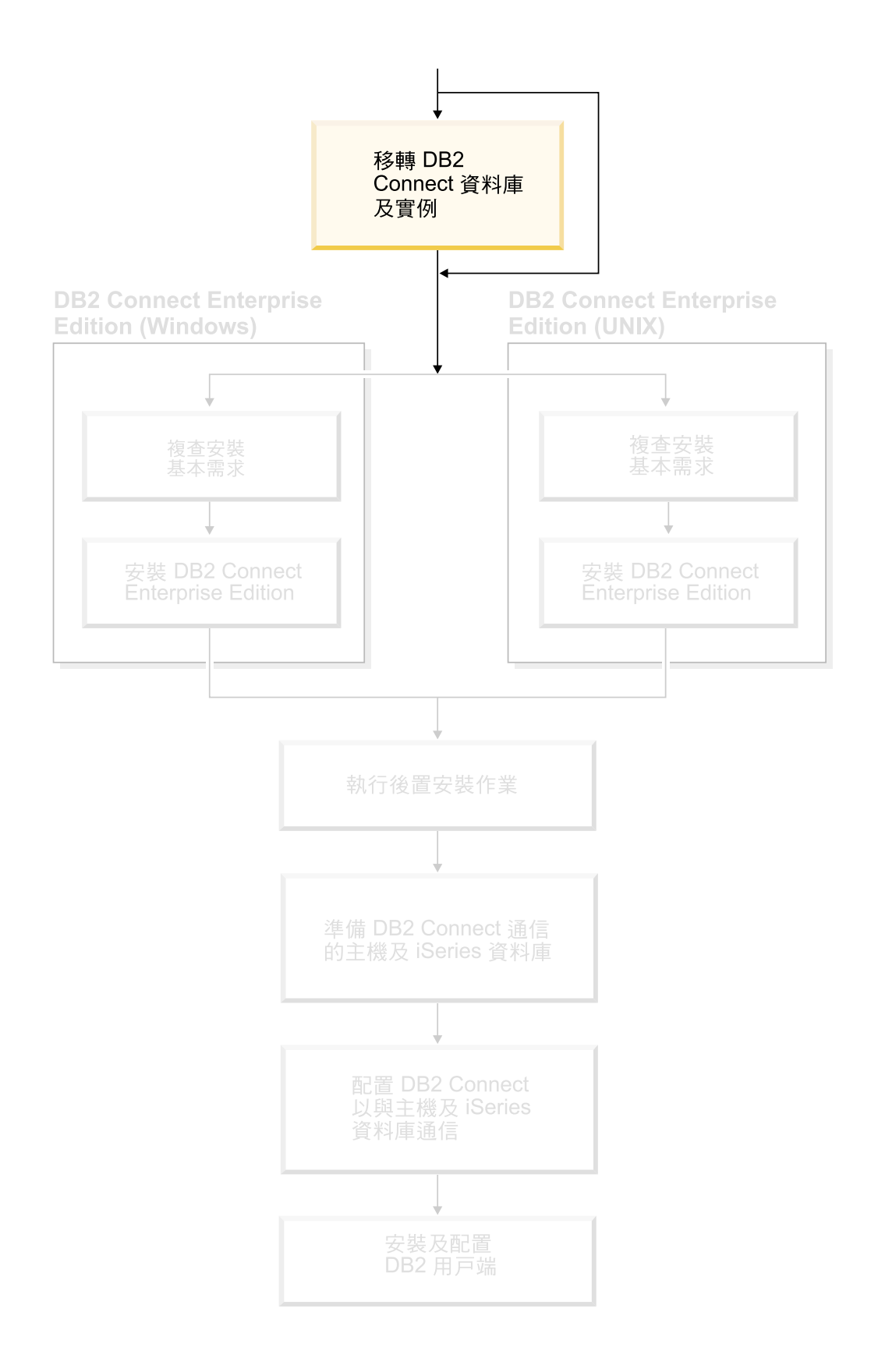

## <span id="page-30-0"></span>第 3 章 從前版的 DB2 Connect 移轉

DB2 Connect 第 8 版可支援將 DB2 第 6 版及第 7 版所建立的 DB2 資料庫及實例 作移轉。如果將從這些版本之一移轉到 DB2 Connect 第 8 版,則在安裝 DB2 之前, 您應該先準備資料庫及實例。

因為 DB2 Connect Enterprise Edition (EE) 是主機資料庫連接伺服器,所以唯一可存在 於 DB2 Connect EE 伺服器實例內的資料庫是 DB2 交易管理程式資料庫。這個資料庫 是 DB2 用來儲存 DB2 協調交易的交易狀態資訊。

在 UNIX 平台上,您應該移轉 DB2 Connect 實例,以避免捨棄及重建您的實例,因為 這些實例需要在所有的遠端節點及資料庫上重新編目。如果您捨棄並重建您的實例, 則您也必須將捨棄實例之前已存在的 NODE、DCS 或 DB 型錄重新編目。

#### 先決條件:

 $\overline{1}$ 

 $\overline{\phantom{a}}$ 

 $\overline{1}$ 

 $\overline{\phantom{a}}$ 

 $\overline{\phantom{a}}$ 

 $\overline{\phantom{a}}$ 

 $\overline{1}$ 

 $\mathbf{I}$ 

您必須以具有 root 權限的使用者身分登入。

執行 db2imigr 命令之前,建議:

- 您應該具有 20 MB 的 /tmp 可用空間。實例移轉追蹤檔將寫入 /tmp。
- 手動執行 db2ckmig 命令,且先解決任何問題之後再執行 db2imigr。只要 db2ckmig 命令找到問題,db2imigr 命令就不會移轉。

限制:

只支援從 DB2 Connect 6.x 版或 7.x 版移轉。

程序:

若要移轉實例,請:

1. 使用 db2imigr 命令移轉實例:

DB2DIR/instance/db2imigr [-u fencedID] InstName

其中

#### **DB2DIR**

是 AIX 上的 /usr/opt/db2 08 01,以及所有其它 UNIX 型作業系統上的 /opt/IBM/db2/V8.1。

#### -u fencedID

是指執行隔離使用者定義函數 (UDF) 及儲存程序的使用者。只有在從用戶 端實例移轉至伺服器時,才需要此參數。

**InstName** 

實例擁有者的登入名稱。

#### 相關概念:

• DB2 伺服器快速入門 中的『移轉建議』

#### 相關作業:

- 安裝與配置補充資料 中的『建立 DB2 檔案的鏈結』
- DB2 伺服器快速入門 中的『在移轉 DB2 之前備份資料庫』
- DB2 伺服器快速入門 中的『驗證資料庫已備妥移轉』
- DB2 伺服器快速入門 中的『移轉資料庫』
- DB2 伺服器快速入門 中的『移轉解譯表格』
- DB2 伺服器快速入門 中的『移轉案例 (UNIX)』
- *DB2* 伺服器快速入門 中的『移轉 DB2 UDB (Windows)』
- DB2 伺服器快速入門 中的『移轉 DB2 UDB (UNIX)』

#### 相關參照:

• DB2 伺服器快速入門 中的『移轉限制』

## <span id="page-32-0"></span>第 3 篇 安裝 DB2 Connect

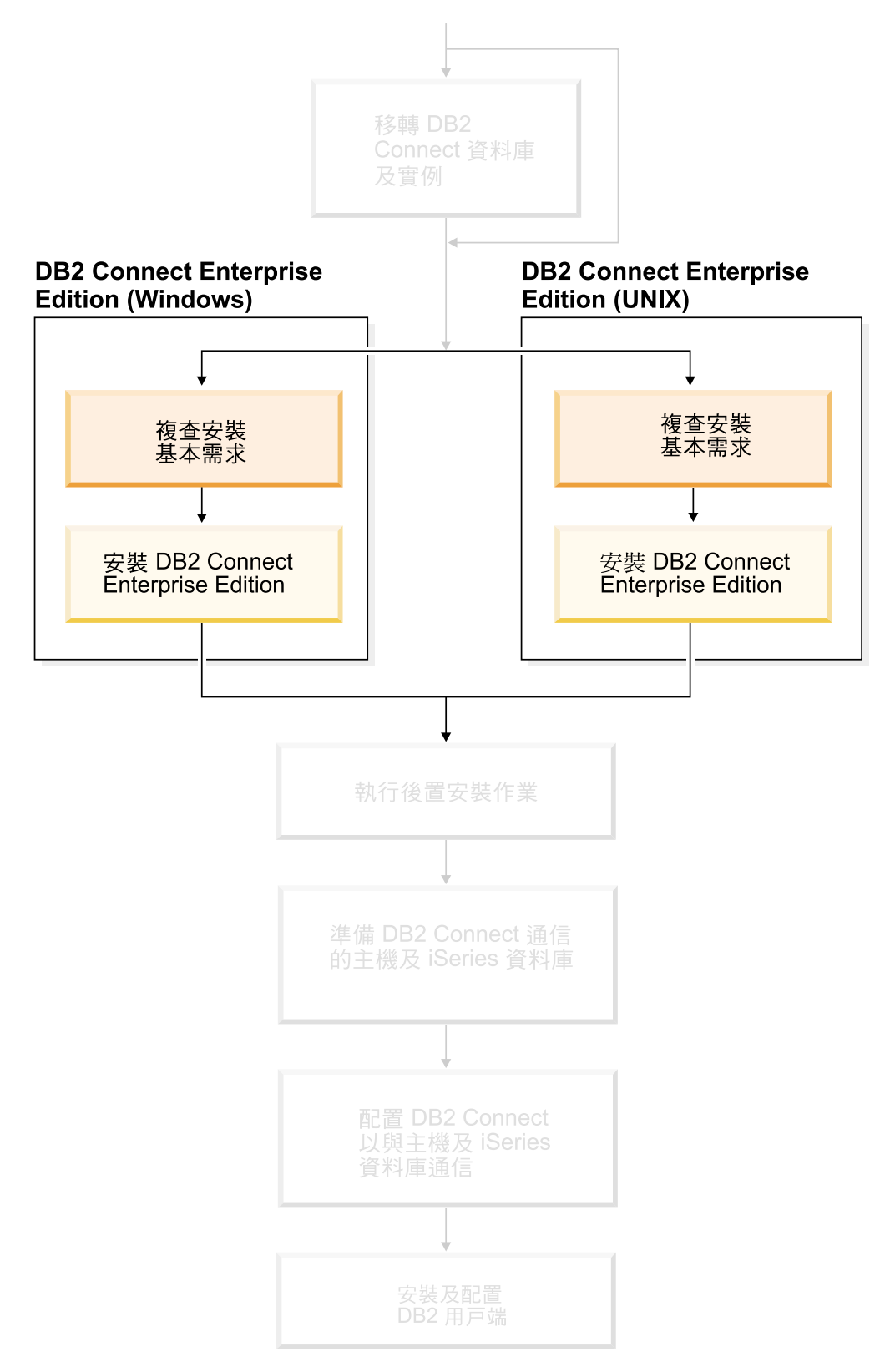

本節可以協助您規劃每一個安裝步驟。必備軟體及修補程式層次、作業系統及通訊協 定需求,都詳列在簡式表格中。您可以先驗證系統是否符合施行規劃 DB2 Connect 的 需求,然後才進入安裝程序。

如果您計劃要從前一版的 DB2 Connect 來移轉,請參閱第 23 頁的第 3 章, 『從前版的 [DB2 Connect](#page-30-0) 移轉』。

若要手動安裝您的 DB2 Connect 產品,請參閱安裝與配置補充資料以取得手動安裝 DB2 產品的指示。

適合閱讀本章節的對象

• 負責安裝及配置 DB2 Connect 系統的技術人員
# 第 4 章 安裝槪觀

## **DB2 Connect Enterprise Edition : 安裝與配置槪觀**

安裝 DB2® Connect 的程序包含多個步驟。安裝 DB2 Connect™ Enterprise Edition 時, 通常會有上百或上千個用戶端連接至主機或 iSeries™ 資料庫伺服器。因此,建議您依下 述步驟來測試安裝。確定配置穩定之後,您以它來作為自動安裝作業的模板,安裝整 個公司的 DB2 Connect 及用戶端。

安裝及配置 DB2 Connect Enterprise Edition 的一般步驟如下:

- 1. 決定您要如何在您的網路中使用 DB2 Connect。
- 2. 驗證您的工作站及主機資料庫伺服器上都已具備正確的硬體及軟體基本需求。
- 3. 驗證您已配置好主機或 iSeries 資料庫伺服器,可接受來自 DB2 Connect 伺服器的 連線。
- 4. 安裝 DB2 Connect 軟體。您將會使用此工作站來配置及驗證您的主機與 iSeries 連 線。
- 5. 安裝之後,請建立 DB2 Connect 與您的主機或 iSeries 資料庫系統之間的連線。 DB2 Connect 會為您尋找並配置所有的 TCP/IP 及大部份的 SNA 連線。可以使用 「配置輔助程式 (CA)」來配置主機或 iSeries 資料庫。
- 6. 將 DB2 Connect 所提供的程式及公用程式連結到您的主機或 iSeries 資料庫。
- 7. 測試連線。
- 8. (選用的) 啓用「多位置更新」特性。
- 9. 如果您規劃要使用 WebSphere®、交易監督程式,或您自己的應用程式伺服器軟體, 請安裝這些產品或應用程式。有關安裝 WebSphere 的相關資訊,請參閱這些產品所 提供的文件 (是 DB2 Connect Enterprise Edition 產品套裝軟體的一部份)。其它產 品的相關資訊,請參閱該產品所提供的說明文件。
- 10. 安裝及配置 DB2 用戶端。使用此工作站來測試從 DB2 用戶端到主機與 iSeries 伺 服器之間的連接,並測試使用此連接的應用程式。
- 11. 使用「配置輔助程式」,透過 DB2 Connect 使用戶端連接到主機或 iSeries 系統。
- 12. 將 DB2 用戶端安裝在所有將使用要連接主機及 iSeries 資料庫伺服器之應用程式 的一般使用者工作站上。
- 13. 您現在已備妥,可將 DB2 Connect 用在您所有的應用程式上。 將要用在應用程式 開發上的工作站應該已安裝 DB2 Application Development Client。
- 14. 如果您要使用工作站來管理 DB2 UDB for OS/390<sup>®</sup> and z/OS™ 或 DB2 Universal Database for UNIX<sup>®</sup> Windows<sup>®</sup> NT Windows 2000 Windows XP  $\forall$  Windows Server 2003, 請安裝 DB2 Administration Client。

### 相關概念:

• 第 97 頁的 『[DB2](#page-104-0) 用戶端』

### 相關作業:

- *DB2 Connect User's Guide* 中的『Enabling Multisite Updates using the Control Center』
- 第 123 頁的第 20 章, 『在 [DB2 Connect](#page-130-0) 上連結資料庫公用程式』

• 第 85 頁的『使用 CA 來配置到主機或 iSeries 資料庫伺服器的連線』

# <span id="page-38-0"></span>第 5 章 安裝需求

# **磁碟及記憶體基本需求 (Windows 及 UNIX)**

### **磁碟基本需求:**

產品所需的磁碟空間須視您選擇的安裝類型及您擁有的檔案系統類型而定。 「DB2 安 裝」精靈根據您在一般安裝、最小安裝或自訂安裝所選取的元件,來提供動態大小估 計値。

在 Windows 上,具有大型叢集大小的 FAT (檔案配置表) 磁碟機所需的空間,遠比 NTFS (New Technology File System) 磁碟機所需的空間多得多。

請記得要包括必要軟體、通信產品及文件的磁碟空間。

# 記憶體需求:

DB2 UDB 需要至少 256 MB 的 RAM。如果您使用 GUI 工具,則建議使用 512MB 的 RAM 記憶體。判定記憶體需求時,請注意下列事項:

- 若為 DB2 用戶端支援,則這些記憶體需求是以 5 個並行用戶端連線為基礎。每 5 個 用戶端連線就需要額外的 16 MB RAM。
- 系統執行的其它軟體都需要額外的記憶體。
- 為了增進 DB2 GUI 工具的效能,可能需要額外的記憶體。
- 特定效能需求可以判定所需的記憶體數量。
- 記憶體需求會受資料庫系統的大小與複雜度影響。
- 記憶體需求會受資料庫活動的範圍與存取系統的用戶端數目影響。
- 在 Linux 上,建議 SWAP 空間至少是 RAM 大小的兩倍 (非必要)。

# 安裝需求 (Windows)

|

 $\overline{\phantom{a}}$ 

|

 $\overline{1}$ 

|

# DB2 Connect Enterprise Edition (Windows) 的安装需求

若要安裝 DB2 Connect Enterprise Edition,必須符合下列需求:

# 硬體需求

32 位元 DB2 產品需要 Pentium 或與 Pentium 相容的 CPU。 64 位元 DB2 產品需要 Itanium 或與 Itanium 相容的 CPU。

#### 作業系統需求

下列其中一項:

- Windows NT 第 4 版,並已安裝 Service Pack 6a 或更新版本
- $\bullet$  Windows 2000
- Windows XP (供測試及開發)
- Windows Server 2003 (32 位元及 64 位元)

若要在下列任一環境中執行 DB2 應用程式,就需要 Windows 2000 Service Pack 3 及 Windows XP Service Pack 1:

- 具有使用 ODBC 之 COM+ 物件的應用程式;或
- 使用 OLE DB Provider for ODBC, 並停用 OLE DB 資源儲存池的應用程 式

如果您不確定您的應用程式環境是否合格,建議您安裝適當的 Windows 服務層 次。

有關此 COM+ 議題的資訊,請參閱下列 Microsoft Knowledge Base 文章:

• http://support.microsoft.com/default.aspx?scid=KB;EN-US;306414

DB2 伺服器本身或 DB2 產品所附的任何應用程式,都不需要 Windows 2000 Service Pack 3 及 Windows XP Service Pack 1。

### 軟體需求

- 需要 MDAC 2.7。如果尚未安裝 MDAC 2.7,則 「DB2 安裝」 精靈將會安 裝它。
- 您需要適當的 SDK 才能使用 Java 型工具 (例如「DB2 控制中心」),以及 建立與執行 Java 應用程式,包括儲存程序及使用者定義的函數。
- 需要瀏覽器以檢視線上說明。

### 通信需求

- 您可以使用 APPC、TCP/IP 及 MPTN (透過 TCP/IP 使用 APPC)
- 就 SNA (APPC) 連線而言,會需要下列其中一項通信產品:
	- 註: 您應該考慮改用 TCP/IP, 因為以後版次的 DB2 Connect 可能不再支援 SNA。SNA 需要重要的配置知識,而且配置程序本身也證明有可能出 錯。TCP/IP 易於配置、維護成本較低並且提供了更好的效能。
	- Windows NT:
		- IBM Communications Server 第 6.1.1 版或以上版本。
		- IBM Personal Communications 5.7 版或更新版本。
	- $-$  Windows 2000:
		- IBM Communications Server 第 6.1.1 版或以上版本。
		- IBM Personal Communications 5.7 版或更新版本。
	- Microsoft SNA Server Version 3 Service Pack 3 或以上版本。

Windows Server 2003 64 位元不支援 SNA。

#### 相關槪念:

• DB2 Connect Personal Edition 快速入門 中的『DB2 Connect 的非管理員安裝  $(Windows)$ 

#### 相關作業:

- 第 49 頁的『安裝 DB2 Connect Enterprise Edition (Windows)』 相關參照:
- 第 43 頁的『DB2 UDB 的 Java SDK 層次』

 $\overline{\phantom{a}}$ 

# 安裝 DB2 伺服器的必要使用者帳戶 (Windows)

如果您要在 Windows NT、Windows 2000、Windows XP 或 Windows Server 2003 上 安裝,則需要下列 DB2 伺服器使用者帳戶:

• 安裝使用者帳戶,及

 $\mathbb{I}$ 

|

| | |

 $\overline{\phantom{a}}$  $\overline{\phantom{a}}$  $\overline{1}$ 

|

 $\overline{1}$ 

| | | | |

 $\overline{1}$  $\mathbf{I}$  $\overline{1}$  $\overline{1}$  $\overline{1}$ 

| |

| |

- 一或多個設定使用者帳戶
	- 「DB2 管理伺服器 (DAS)」使用者帳戶
	- DB2 實例使用者帳戶。

安裝使用者帳戶必須在執行「DB2 安裝」精靈之前定義。安裝使用者帳戶可以在安裝之 前定義,也可以讓「DB2 安裝」程式為您建立。

所有使用者帳戶名稱必須遵守系統命名規則及 DB2 命名規則。

### Windows 上的 DB2 加強機密保護:

現在 DB2 提供加強的 Windows 機密保護。您可以利用使用者 ID 來安裝 DB2,但是 除非該使用者 ID 屬於 DB2ADMNS 或 DB2USERS 群組之一,否則該使用者 ID 將 無法執行任何 DB2 命令。

DB2 安裝程式可建立這兩個新群組。您可以使用新名稱或接受預設名稱。

若要啓用此機密保護功能,請在安裝 DB2 期間,選取「啓用 DB2 物件的作業系統機 密保護」畫面上的「啓用作業系統機密保護」勾選框。接受「DB2 管理員群組」欄位及 「DB2 使用者群組」欄位的預設値。預設群組名稱為 DB2ADMNS 及 DB2USERS。如 果與現存的群組名稱衝突,系統就會提示您變更群組名稱。如有必要,您也可以自行 指定值。

### DB2 伺服器使用者帳戶:

### 安裝使用者帳戶

需要本端或網域使用者帳戶來執行安裝。在要執行安裝的機器上,使用者帳戶 必須屬於管理員群組。

對於網域帳號來說,若要驗證 DB2 伺服器上的 userID,則安裝 userID 必須屬 於要建立帳戶之網域上的「網域管理員」群組。

您也可以使用內建的 LocalSystem 帳戶,為所有產品 (除了 DB2 UDB Enterprise Server Edition 之外) 執行安裝。

### 「DB2 管理伺服器 (DAS)」使用者帳戶

「DB2 管理伺服器 (DAS)」需要本端或網域使用者帳戶。

如果您執行的是回應檔安裝,也可以在回應檔中指定「本端系統帳戶」。如需 更多明細,請參閱 db2\windows\samples 目錄中的範例回應檔。

「DB2 管理伺服器」(DAS) 是特殊的 DB2 管理服務,可用於支援 GUI 工具 並協助本端及遠端 DB2 伺服器上的管理作業。 DAS 具有已指定的使用者帳 戶,當 DAS 服務啓動時,用來向電腦登入 DAS 服務。

您可以在安裝 DB2 前建立 DAS 使用者帳戶,也可以讓「DB2 安裝」精靈為 您建立。若您要讓「DB2 安裝」精靈建立新的網域使用者帳戶,則用來執行安 裝的使用者帳戶必須有建立網域使用者帳戶的權限。在要執行安裝的機器上, 使用者帳戶必須屬於管理員群組。將授與此帳戶下列使用者權限:

- 作為作業系統的一部份
- 除錯程式

|

|

| | | | | | |

| |

 $\overline{\phantom{a}}$ 

|

|

| | | | | | |

- 建立記號物件
- 鎖定記憶體分頁
- 以服務方式登入
- 增加配額
- 更換程序層記號

AWE (Advanced Windowing Extensions) 支援需要「鎖定記憶體分頁」專用權。 只有在明確指定 DB2 群組查閱以使用存取記號時,才需要「除錯程式」專用 權。

如果使用者帳戶是由安裝程式所建立,則會將這些專用權授與使用者帳戶,且 如果使用者帳戶已經存在,也會將這些專用權授與此帳戶。如果安裝程式授與 了專用權,則部份專用權只會在被授與專用權的帳戶首次登入時或重新開機時 生效。

建議 DAS 使用者在環境中的每一個 DB2 系統上均具有 SYSADM 權限,以 便在必要時,可以啓動或停止其它實例。根據預設,屬於管理員群組的任何使 用者都會具有 SYSADM 權限。

### DB2 實例使用者帳戶

DB2 實例需要本端或網域使用者帳戶。每一個 DB2 實例都有建立實例時所指 定的一個使用者。啓動實例時,DB2 會以此使用者名稱登入。

您也可以使用內建的 LocalSystem 帳戶,為所有產品 (除了 DB2 UDB Enterprise Server Edition 之外) 執行安裝。

您可以在安裝 DB2 之前先建立 DB2 實例使用者帳戶,或讓「DB2 設定」精 靈來建立它。若您要讓「DB2 安裝」精靈建立新的網域使用者帳戶,則用來執 行安裝的使用者帳戶必須有建立網域使用者帳戶的權限。在要執行安裝的機器 上,使用者帳戶必須屬於管理員群組。將授與此帳戶下列使用者權限:

- 作為作業系統的一部份
- 除錯程式
- 建立記號物件
- 增加配額
- 鎖定記憶體分頁
- 以服務方式登入
- 更換程序層記號

AWE (Advanced Windowing Extensions) 支援需要「鎖定記憶體分頁」專用權。 只有在明確指定 DB2 群組查閱以使用存取記號時,才需要「除錯程式」專用 權。

如果使用者帳戶是由安裝程式所建立,則會將這些專用權授與使用者帳戶,且 如果使用者帳戶已經存在,也會將這些專用權授與此帳戶。如果安裝程式授與 了專用權,則部份專用權只會在被授與專用權的帳戶首次登入時或重新開機時 生效。

### 相關槪念:

- Administration Guide: Implementation 中的『User, user ID and group naming rules』 相關作業:
- DB2 伺服器快速入門 中的『單一分割區安裝 (Windows)』
- DB2 伺服器快速入門 中的『分割的安裝 (Windows)』

# <span id="page-42-0"></span>安裝需求 (UNIX)

| |

 $\overline{1}$  $\overline{1}$ 

|

# DB2 Connect Enterprise Edition (AIX) 的安装需求

若要安裝 DB2 Connect Enterprise Edition,則必須符合下列需求:

#### 硬體需求

- $\cdot$  IBM RISC/6000
- eServer pSeries

### 作業系統需求

如需最新的作業系統資訊,請參閱

<http://www.ibm.com/software/data/db2/udb/sysreqs.html> 。

DB2 Connect Enterprise Edition 在下列系統上是可用的:

### **4.3.3 (32 )**

- 維護層次 9 及 APAR IY22308 與 IY32690;或
- 維護層次 10 或更新版本及 APAR IY33024 (ML-10 包括 IY22308); 或
- 維護層次 11, 不需 APAR
- **5.1.0** 版 (32 位元)
	- 維護層次  $2$  或更新版本及  $APAR$ IY31254、IY32217、IY32905、IY29345 與 IY31080;或
	- 維護層次 3 或更新版本
- **5.1.0** 版 (64 位元)
	- 維護層次  $2$  或更新版本及  $APAR$ IY31254、IY32217、IY32905、IY33023、IY29345、IY32466 與 IY31080; 或
	- 維護層次 3 或更新版本
- 5.2.0 版 (32 位元及 64 位元)

目前沒有 APAR 需求。

註: 您可以利用 instfix -v -i -k <*APAR*> 命令來查詢您的系統,以查看是否 安裝了特殊 APAR。例如,instfix -v -i -k IY31254。

需要下列 AIX 檔案集,才能安裝或執行非英文版的 DB2:

- X11.fnt.ucs.ttf (AIX Windows Unicode TrueType 字型組)
- $x$ ]C.rte  $5.0.2.x$
- $\cdot$  xlC.rte 6.0.
- 若為亞洲語言,則也需要下列檔案集:
- <span id="page-43-0"></span>- X11.fnt.ucs.ttf CN (適用於 zh\_CN 或 Zh\_CN)
- X11.fnt.ucs.ttf KR (適用於 ko\_KR)
- X11.fnt.ucs.ttf TW (適用於 zh\_TW 或 Zh\_TW)
- AIX 4.3.3 版需要下列檔案集:
	- $-$  xlC.aix43.rte 5.0.2.x
	- $-$  xlC.aix43.rte 6.0.
	- OpenGL.OpenGL X.rte.base 4.3.3.76
	- OpenGL.OpenGL X.rte.soft 4.3.3.75
	- $-$  X11.adt.lib 4.3.3.10
- AIX 5.x 版需要下列檔案集:
	- $x1C.aix50.rte 5.0.2.x$
	- $-$  x1C.aix50.rte 6.0.
- AIX 檔案集可以自 http://techsupport.services.ibm.com/server/fixes 下載

#### 軟體需求

 $\mathbf{I}$ 

您需要適當的 SDK 才能使用 Java 型工具 (例如「DB2 控制中心」),以及建 立與執行 Java 應用程式,包括儲存程序及使用者定義的函數。

如果您規劃使用「Kerberos 鑑別」,則需要在 AIX V5.2 或更高版本上執行的 IBM Network Authentication Service client v1.3 或更新版本。

- 通信需求
	- 您可以使用 APPC、TCP/IP 及 MPTN (透過 TCP/IP 使用 APPC)
	- 如要使用 TCP/IP 連線,則不需要其它軟體。
	- 如要使用 SNA (APPC) 連通性,則需要下列通信產品:
		- IBM eNetwork Communications Server for AIX 6.1 版或更新版本。
		- 註: 您應該考慮改用 TCP/IP,因為以後版次的 DB2 Connect 可能不再支援 SNA。SNA 需要重要的配置知識,而且配置程序本身也證明有可能出 錯。TCP/IP 易於配置、維護成本較低並且提供了更好的效能。
	- 若需 LDAP (輕裝備目錄存取通訊協定) 支援,則您需要 IBM SecureWay Directory Client V3.2.1 或更新版本。

#### 相關概念:

• 第 41 頁的『安裝 IBM Developer Kit for Java (UNIX)』

#### 相關作業:

• 第 51 頁的『安裝 DB2 Connect Enterprise Edition (AIX)』

### 相關參照:

• 第 43 頁的『DB2 UDB 的 Java SDK 層次』

# DB2 Connect Enterprise Edition (HP-UX) 的安装需求

若要安裝 DB2 Connect Enterprise Edition,則必須符合下列作業系統、軟體與通信需求:

#### 硬體需求

• HP 9000 Series 700 或 800 系統

• HP Integrity Series 伺服器

# 作業系統需求

<span id="page-44-0"></span> $\overline{1}$ 

 $\overline{\phantom{a}}$ 

 $\overline{1}$ 

DB2 Connect Enterprise Edition 可以在下列系統上執行:

HP-UX 11i (11.11) 含 PA-RISC 2.x (PA-8x00) 處理器的系統,具有:

- December 2001 GOLDBASE11i bundle
- · December 2001 GOLDAPPS11i bundle
- 修補程式 PHSS\_26560、PHKL\_28489 及 PHCO\_27434
- 的修補程式。請參閱  $\cdot$  SDK  $1.3.1$ http://www.hp.com/products1/unix/java/patches/index.html, 以取得必要的修補 程式。

DB2 Connect Enterprise Edition 可以利用修補程式 PHKL\_30065, 執行於 Itanium 型系統上的 HP-UX 11i v2 版 (B.11.23)。

### 軟體需求

您需要瀏覽器以檢視線上說明。

您需要適當的 SDK 才能使用 Java 型工具 (例如「DB2 控制中心」), 以及建 立與執行 Java 應用程式,包括儲存程序及使用者定義的函數。

- 通信需求
	- 您可以使用 APPC、TCP/IP 及 MPTN (透過 TCP/IP 使用 APPC)
	- 如要使用 TCP/IP 連線,則不需要其它軟體。
	- 如要使用 SNA (APPC) 連線,則需要 SNAplus2 Link R6.11.00.00 或 SNAplus2 API R6.11.00.00。您應該考慮改用 TCP/IP, 因為以後版次的 DB2 Connect 可能不再支援 SNA。SNA 需要重要的配置知識,而且配置程序本身 也證明有可能出錯。TCP/IP 易於配置、維護成本較低並且提供了更好的效 能。

### 相關概念:

• 第 41 頁的『安裝 IBM Developer Kit for Java (UNIX)』

### 相關作業:

• 第 53 頁的『安裝 DB2 Connect Enterprise Edition (HP-UX)』

### 相關參照:

• 第 43 頁的 『DB2 UDB 的 Java SDK 層次』

# DB2 Connect Enterprise Edition (Linux) 的安裝需求

若要安裝 DB2 Connect Enterprise Edition,則必須符合下列硬體、分送、軟體及通信需 求:

### 硬體需求

處理器可為:

- 與 x86 相容的 (Intel、AMD 或 Cyrix)
- Linux 64 位元的 Intel Itanium 處理器 (IA64)
- AMD 64 位元
- S/390 9672 Generation 5 或更新版本,Multiprise 3000
- IBM eServer zSeries
- 可支援 Linux 的 IBM eServer iSeries
- 可支援 Linux 的 IBM eServer pSeries

### 分送需求

<span id="page-45-0"></span>| | | | |

| |

若要檢查是否有 Linux 受支援層次的最新技術資訊,請將瀏覽器指向 http://ibm.com/db2/linux/validate

**註:** Linux390 64 位元作業系統不支援 DB2 31 位元 Linux390 版,而 Linux390 31 位元作業系統不支援 DB2 64 位元 Linux390 版。在 Linux390 64 位 元作業系統上,請使用 DB2 64 位元 Linux390 版 64 位元作業系統映像 檔,而在 Linux390 31 位元作業系統上,請使用 DB2 31 位元 Linux390 版 31 位元作業系統映像檔。

# 軟體需求

- 您需要適當的 SDK 才能使用 Java 型工具 (例如「DB2 控制中心」),以及 建立與執行 Java 應用程式,包括儲存程序及使用者定義的函數。
- 如果您規劃使用「Kerberos 鑑別」,則需要 Red Hat Enterprise Linux Advanced Server 2.1 (僅限 32 位元 Intel) 及下列檔案集:
	- krb5-lib
	- krb5-workstation
- 需要瀏覽器以檢視線上說明。

#### 通信需求

如要使用 TCP/IP 連線,不需要其它軟體。

### 相關概念:

• 第 41 頁的『安裝 [IBM Developer Kit for Java \(UNIX\)](#page-48-0)』

### 相關作業:

• 第 54 頁的『安裝 [DB2 Connect Enterprise Edition \(Linux\)](#page-61-0)』

### 相關參照:

• 第 43 頁的 『[DB2 UDB](#page-50-0) 的 Java SDK 層次』

# DB2 Connect Enterprise Edition 的安裝需求 (Solaris 作業環境)

若要安裝 DB2 Connect Enterprise Edition,則必須符合下列作業系統、軟體與通信需求:

### 硬體需求

Solaris 作業環境 UltraSPARC 型電腦

## 作業系統需求

- 下列「Solaris 作業環境」版本支援 DB2 Enterprise Server Edition:
- Solaris 作業環境 7 (32 位元) "Recommended & Security Patches" + 107226-17  $+ 107153-01 + 106327-10$
- Solaris 作業環境 7 (64 位元) "Recommended & Security Patches" + 107226-17 + 107153-01 +106300-11
- Solaris 作業環境 8 (32 位元) "Recommended & Security Patches" + 108921-12 + 108940-24 + 108434-03 and 108528-12
- Solaris 作業環境 8 (64 位元) "Recommended & Security Patches" + 108921-12  $+ 108940 - 24 + 108435 - 03 + 108434 - 03$  and  $108528 - 12$
- Solaris 作業環境 9 (32 位元)
- Solaris 作業環境 9 (64 位元)

"Recommended & Security Patches" 可以從 http://sunsolve.sun.com 網站取得。 從 SunSolve Online 網站按一下左邊畫面中的 "Patches" 功能表項目。

同時也需要 J2SE Solaris Operating Environment Patch Clusters。

對於 64 位元 Fujitsu PRIMEPOWER 系統上的 DB2,您也需要下列項目:

- Solaris 作業環境 8 KU15 921040-01
- Solaris 作業環境 9 FCS 912041-01

下列軟體是在 Solaris 作業環境中安裝 DB2 的必要項目:

• SUNWlibC

### 軟體需求

| | | |

 $\overline{\phantom{a}}$  $\overline{1}$  $\overline{\phantom{a}}$  $\overline{\phantom{a}}$ 

您需要適當的 SDK 才能使用 Java 型工具 (例如「DB2 控制中心」), 以及建 立與執行 Java 應用程式,包括儲存程序及使用者定義的函數。

如果您規劃使用「Kerberos 鑑別」,則您需要 Solaris 作業環境 8 管理套件內 含的 Solaris 作業環境 8 或更高版本具有 (SEAM v1.0.1)。

### 通信需求

您可使用 APPC 或 TCP/IP

- 如要使用 TCP/IP 連線,則不需要其它軟體。
- 如要使用 APPC (CPI-C) 連接,則需要 SNAP-IX for Solaris 作業環境 V7.02  $^{\circ}$ 
	- 註: 您應該考慮改用 TCP/IP,因為以後版次的 DB2 Connect 可能不再支援 SNA。SNA 需要重要的配置知識,而且配置程序本身也證明有可能出 錯。TCP/IP 易於配置、維護成本較低並且提供了更好的效能。
- Sun Cluster 2.2 支援 DB2 Connect 的條件是:
	- 至主機的通訊協定是 TCP/IP (不是 SNA)。
	- 不是使用兩階段確定。如果使用者將 SPM 日誌配置為在共用磁碟上 (這 可以透過 spm\_log\_path 資料庫管理程式配置參數來完成),且失效接手系 統有相同的 TCP/IP 配置 (相同的主機名稱、IP 位址等等),那麼此限制可 放寬。

### 相關槪念:

• 第 41 頁的『安裝 [IBM Developer Kit for Java \(UNIX\)](#page-48-0)』

### 相關作業:

• 第 56 頁的『安裝 [DB2 Connect Enterprise Edition \(Solaris](#page-63-0) 作業環境)』

### 相關參照:

• 第 43 頁的 『[DB2 UDB](#page-50-0) 的 Java SDK 層次』

# <span id="page-48-0"></span>第 6 章 前置安裝作業

 $\overline{1}$ 

 $\overline{\phantom{a}}$ 

 $\overline{\phantom{a}}$ 

 $\overline{1}$ 

I

 $\overline{\phantom{a}}$ 

 $\mathbf{I}$ 

 $\overline{\phantom{a}}$ 

## 安裝 IBM Developer Kit for Java (UNIX)

根據您的作業系統而定,DB2® 需要 IBM® Developer Kit for Java™ (SDK) 1.3.1、SDK 1.4.1 或 SDK 1.4.2,才能使用 「DB2 控制中心」 或建立並執行 Java 應用程式,包括 儲存程序及使用者定義的函數。可支援 IBM Software Developer's Kit (SDK) 以及 HP-UX JDK 與 Solaris 作業環境 JDK。

混合平台就是可讓您在同一次安裝中取得 32 位元及 64 位元實例支援的平台。在混合 平台上安裝 DB2 產品期間,會安裝 SDK 的 32 位元版本,但不會安裝 SDK 的 64 位元版本。 SDK 的 64 位元版本附於另一片 CD-ROM。在混合平台上安裝 DB2 產品 期間,會安裝正確的 31 位元、32 位元或 64 位元 SDK。

64 位元 SDK 是非混合 64 位元平台上 DB2 產品 CD-ROM 的一部份。若爲混合 64 位元平台,則可在個別的 CD-ROM 上取得 64 位元 SDK,它不是 DB2 產品 CD-ROM 的一部份。

每當安裝需要 Java 的元件時,就會安裝 SDK。然而,如果安裝程式偵測到已安裝了 SDK,將不會再次安裝它。 SDK 安裝在自己的目錄,且不會改寫任何先前層次的  $SDK^{\circ}$ 

需要 64 位元 Java 時,就會出現訊息,告訴您需要 Java 64 位元。如果出現此訊息, 您就必須安裝 Java 64 位元。這只適用於混合平台。

限制:

只有在您使用下列其中一個 DB2 安裝方法時,才會嘗試安裝 Java SDK:

- GUI 安裝程式 (db2setup)
- 回應檔安裝 (db2setup -r response file)

使用 SMIT 或 db2\_install Script 的其它方法將不會安裝 Java SDK。

### 程序:

若要手動安裝 SDK,請:

1. 從 /cdrom/db2/<platform>/Java-1.4 目錄執行適合您作業系統的命令,其中 <platform> 代表您的作業系統 (例如 aix 或 solaris) 。

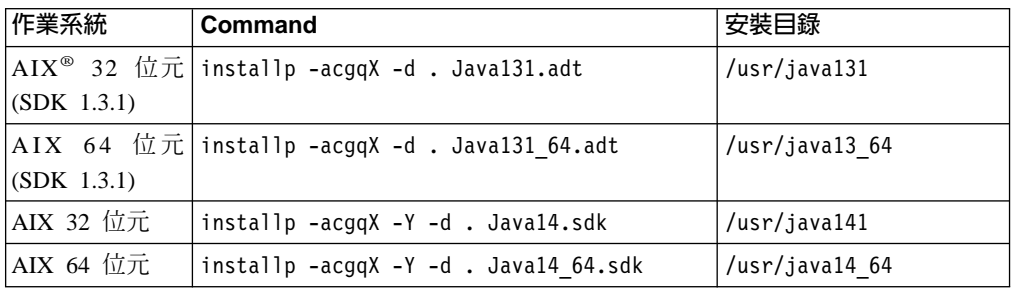

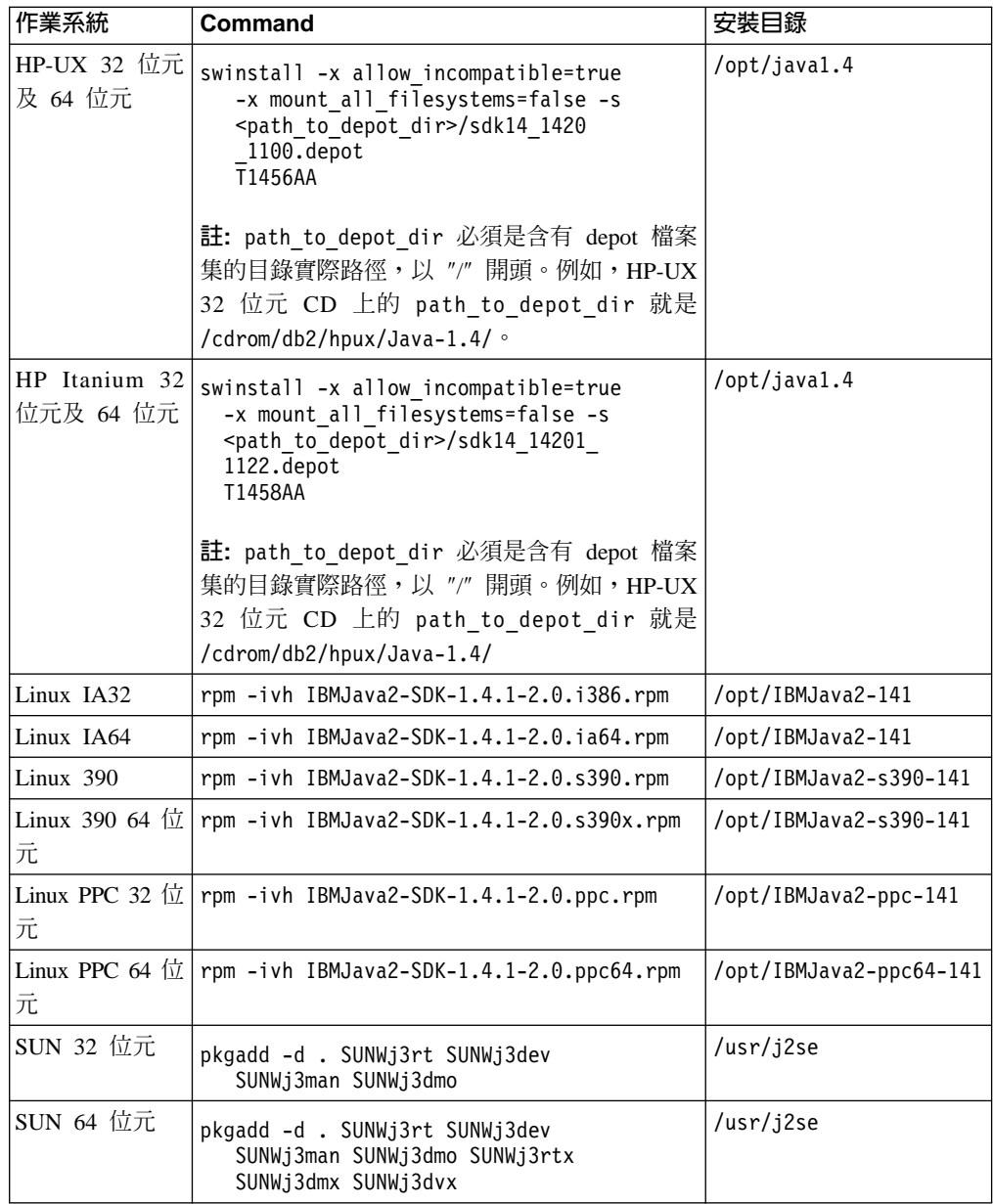

2. 若要驗證是否安裝了 IBM SDK,請執行 <path>/jre/bin/java -version 命令,其 中 <path> 代表安裝 SDK 之位置的路徑。請參照上面所列出的每一個平台的安裝目 錄。

您應該收到類似下面的輸出,這是針對 AIX:

```
java version "1.4.1"
Java(TM) 2 Runtime Environment, Standard Edition (build 1.4.1)
Classic VM (build 1.4.1, J2RE 1.4.1 IBM AIX build ca141-20030930
(JIT enabled: jitc))
```
IBM SDK 也可以從 IBM developerWorks® 網站取得:

v http://www.ibm.com/developerworks/java/jdk/index.html

 $\overline{c}$  Linux 上的 DB2 RPM 型安裝:

<span id="page-50-0"></span>當您在 Linux 上安裝 DB2 Universal Database™ 第 8 版時, RPM 型安裝會嘗試安裝 IBM Java RPM (IBM SDK 1.4.1 SR2)。如果已有較高層次的 RPM (如 IBM SDK 1.5.1 SR1),就不會安裝舊版的 RPM。

不過,在此情況下,安裝作業會使 JDK\_PATH 資料庫配置參數指向舊版的路徑。結果, 將沒有任何 Java 相依功能 (包括 「DB2 工具型錄」安裝) 能夠運作。

若要解決此問題,請以實例擁有者的身份執行下列命令:

db2 update dbm cfg using JDK\_PATH <exisitng SDK path> <back-level SDK path>

此更新程式會將 DB2 Universal Database 指向正確的 IBM Developer Kit。

### 相關參照:

• 第 43 頁的 『DB2 UDB 的 Java SDK 層次』

# DB2 UDB 的 Java SDK 層次

您需要下列適當的 SDK 層次才能使用 Java 型工具 (如「DB2 控制中心」),以及建立 與執行 Java 應用程式,包括儲存程序及使用者定義的函數。

如果所安裝的某個元件需要 SDK,但尚未安裝 SDK,則如果您是使用「DB2 安裝」精 靈或回應檔來安裝產品,就會安裝 SDK。

SDK 不會與 DB2 Run-Time Client 一起安裝。

如需最新的  $S$ DK 資訊,請參閱  $DB2$  UDB 系統需求網頁 <http://www.ibm.com/software/data/db2/udb/sysreqs.html>

如需最新的 Linux SDK 資訊,請參閱 IBM 發展程式套件 Linux 版網頁:

[http://www-106.ibm.com/developerworks/java/jdk/linux/tested.html](http://www.ibm.com/software/data/db2/udb/sysreqs.html)

下列表格依照作業系統列出 DB2 的 SDK 層次:

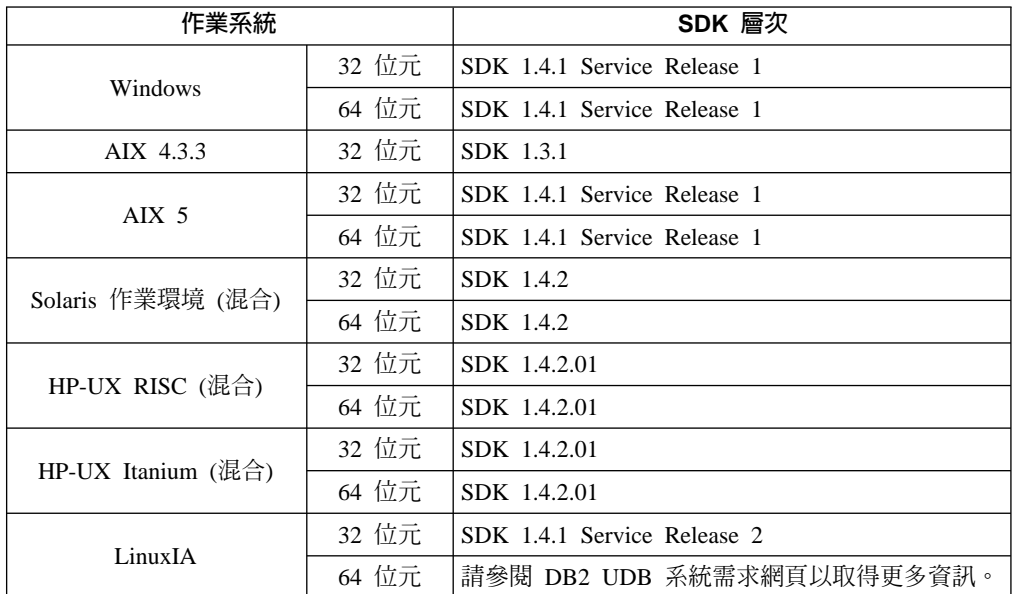

<span id="page-51-0"></span>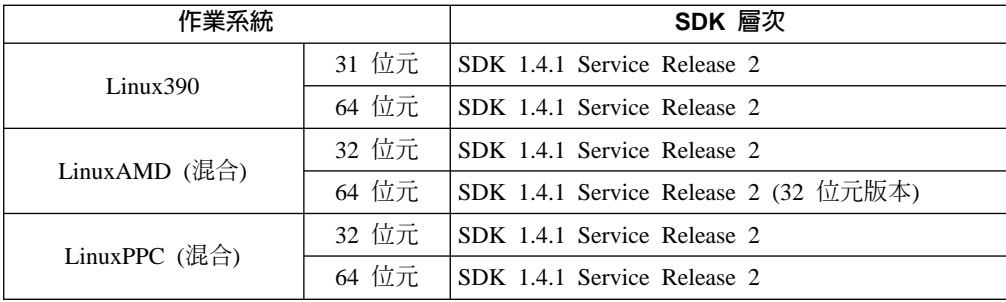

### 相關概念:

• 第 41 頁的『安裝 IBM Developer Kit for Java (UNIX)』

# 擴充目錄綱目 (Windows)

如果您規劃使用 Lightweight Directory Access Protocol (LDAP) 搭配 Windows 2000 或 Windows Server 2003,則必須擴充目錄綱目,以包含 DB2 物件類別與屬性定義。在安 裝任何 DB2 產品之前,必須執行此作業。

# 先決條件:

您的 Windows 使用者帳戶必須具有「綱目管理」權限。

### 程序:

若要擴充目錄綱目,請:

- 1. 以網域控制員的身份登入。
- 2. 請以「綱目管理」 權限,從安裝 CD 執行 db2schex.exe 程式。您可利用「綱目管 理」權限,以下列方式執行此程式,而不需要登出後再登入:

runas /user:MyDomain\Administrator x:\db2\Windows\utilities\db2schex.exe

其中 x: 為 CD-ROM 光碟機的代號。

當 db2schex.exe 完成時,即可繼續安裝 DB2 產品。

### 相關參照:

• DB2 伺服器快速入門 中的『DB2 伺服器的安裝需求 (Windows)』

# 核心程式參數 (UNIX)

# 修改核心程式參數 (HP-UX)

安裝 DB2 for HP-UX 產品之前,您可能需要更新系統的核心程式配置參數。更新核心 程式配置參數之後,您必須重新啓動電腦。

#### 先決條件:

您必須具有 root 權限才能修改核心程式參數。

#### 程序:

若要修改核心程式參數,請:

- 1. 請輸入 sam 命令,啓動 「系統管理程式 (SAM)」。
- 2. 按兩下核心程式配置圖示。
- 3. 按兩下可配置的參數圖示。
- 4. 按兩下您要變更的參數,並在**公式/值**欄位中鍵入新值。
- 5. 按一下確定。
- 6. 重複上述步驟,以變更所有需要變更之核心程式配置參數。
- 7. 當您完成所有核心程式配置參數的設定時,請從動作功能表列中選取**動作 --> 處理** 新核心程式。

變更核心程式配置參數的值之後,HP-UX 作業系統會自動重新啓動。

### 相關參照:

| |

 $\overline{1}$  $\overline{1}$ 

> | |

 $\overline{1}$  $\overline{\phantom{a}}$  • *Command Reference* 中的『db2osconf - Utility for Kernel Parameter Values Command』

# 建議使用的核心程式配置參數 (HP-UX)

若為執行 DB2 UDB 64 位元的 HP-UX 系統,請執行 db2osconf 命令,為系統建議 適當的核心程式配置參數值。

若爲執行 DB2 UDB 32 位元的 HP-UX 系統,請參考下表以取得適當核心程式配置參 數值的建議。

表 1. 核心程式配置參數的建議値 (HP-UX)

| 核心程式     | 實體記憶體:         | 實體記憶體:         | 實體記憶體:         | 實體記憶體:         |
|----------|----------------|----------------|----------------|----------------|
| 參數       | 64MB - 128MB   | 128MB - 256MB  | 256MB - 512MB  | 512MB+         |
| maxuprc  | 256            | 384            | 512            | 1500           |
| maxfiles | 256            | 256            | 256            | 256            |
| nproc    | 512            | 768            | 1024           | 2048           |
| nflocks  | 2048           | 4096           | 8192           | 8192           |
| ninode   | 512            | 1024           | 2048           | 2048           |
| nfile    | $(4 * ninode)$ | $(4 * ninode)$ | $(4 * ninode)$ | $(4 * ninode)$ |
| msgseg   | 8192           | 16384          | 32767 (1)      | 32767(1)       |
| msgmnb   | 65535          | 65535          | 65535          | 65535          |
| msgmax   | 65535          | 65535          | 65535          | 65535          |
| msgtq1   | 256            | 512            | 1024           | 2048           |
| msgmap   | 130            | 258            | 258            | 2050           |
| msgmni   | 128            | 256            | 256            | 1024           |
| msgssz   | 16             | 16             | 16             | 16             |
| semmni   | 128            | 256            | 512            | 2048           |
| semmap   | 130            | 258            | 514            | 2050           |
| semmns   | 256            | 512            | 1024           | 4096           |

表 1. 核心程式配置參數的建議値 (HP-UX) (繼續)

| 核心程式<br>參數 | 實體記憶體:<br>64MB - 128MB | 實體記憶體:<br>128MB - 256MB | 實體記憶體:<br>256MB - 512MB | 實體記憶體<br>512MB+ |
|------------|------------------------|-------------------------|-------------------------|-----------------|
| semmnu     | 256                    | 512                     | 1024                    | 1024            |
| shmmax     | 108 864<br>67          | 134 217 728 (2)         | 268 435 456 (2)         | 268 435 456 (2) |
| shmmni     | 300                    | 300                     | 300                     | 000             |

### **:**

- 1. msgmax 參數必須設為 65 535。
- 2. msgseg 參數必須設為小於 32 767。
- 3. shmmax 參數應該設為 134 217 728 或實體記憶體 (單位為位元組) 的 90%,視何 者較高而定。例如,如果您的系統有 196 MB 的實體記憶體,請將 *shmmax* 設為 184 968 806 (196\*1024\*1024\*0.9)C

### 相關作業:

• 第 44 頁的『修改核心程式參數 [\(HP-UX\)](#page-51-0)』

# ∩{í- **(Linux)**

安裝 DB2 UDB 之前,您可能會想更新您的 Linux 核心程式參數。 DB2 可視需要自 動提高 IPC 限制。您可能還想要根據特殊需要,進一步提高這些限制。

### 先決條件:

您必須具有 root 權限才能修改核心程式參數。

#### 程序:

若要更新核心程式參數,請:

### RedHat 及 SuSE

使用 2.4.x 系列核心程式的系統具有訊息佇列參數 (msgmni) 的預設值,該預設 值僅容許幾個同時至 DB2 的連線。也必須變更號誌陣列參數以使 DB2 順利執 行。若要檢查共用記憶體區段、號誌陣列及訊息佇列限制,請發出 ipcs -I 命 令。

下列為 ipcs -I 命令的輸出。

```
# ipcs -l
```

```
------ Shared Memory Limits --------
max number of segments = 4096 // SHMMNI
max seg size (kbytes) = 32768
max total shared memory (kbytes) = 8388608
min seg size (bytes) = 1
------ Semaphore Limits --------
max number of arrays = 1024 // SEMMNI
max semaphores per array = 250
max semaphores system wide = 256000
max ops per semop call = 32
semaphore max value = 32767
------ Messages: Limits --------
```
max queues system wide = 1024 // MSGMNI max size of message (bytes) = 65536 default max size of queue (bytes) = 16384 // MSGMAX

將下列登錄新增至預設系統控制配置檔 (/etc/sysctl.conf),即可修改核心程 式參數:

kernel.msgmni = 1024 kernel.sem = 250 256000 32 1024

其中

max semaphores system wide = max number of arrays x max semaphores/array

執行 sysctl (-p 參數),以由預設檔案 /etc/sysctl.conf 載入 sysctl 設定值。 sysctl -p

網路起始設定 Script 會在啓動期間讀取來自 sysctl.conf 檔案的登錄。

某些分送可能會要求您將 sysctl -p 新增至某一系統起始設定檔案 (例如 rc.local),以便每次重新開機之後都會設定核心程式參數。

# 修改核心程式參數 (Solaris 作業環境)

安裝 DB2 UDB 之前,建議您更新系統核心程式配置參數。

請使用 db2osconf 命令來建議核心程式參數。

修改核心程式參數之後,您必須重新啓動系統。

# 先決條件:

 $\overline{\phantom{a}}$ |

您必須具有 root 權限才能修改核心程式參數。

#### 程序:

若要設定核心程式參數,請在 /etc/system 檔案尾端加入如下的一行:

set parameter name = value

例如,若要設定 msgsys:msginfo\_msgmax 參數值,請在 /etc/system 檔案尾端加入如 下的一行:

set msgsys:msginfo\_msgmax = 65535

更新 /etc/system 檔案之後,請重新啓動系統。

### 相關參照:

• *Command Reference* 中的『db2osconf - Utility for Kernel Parameter Values Command』

# <span id="page-56-0"></span>第 7 章 安裝作業

# w **DB2 Connect EE (Windows)**

# **安装 DB2 Connect Enterprise Edition (Windows)**

本作業說明如何將 DB2 Connect Enterprise Edition 安裝在 Windows 作業系統上。

# 先決條件:

在啓動「DB2 安裝」精靈之前:

- 請確定您的系統符合:
	- 磁碟及記憶體基本需求
	- 硬體、分送及軟體需求
- 如果您計劃在 Windows 2000 或 Windows Server 2003 (32 位元及 64 位元) 上使 用 LDAP,則必須擴充目錄綱目。
- 建議您使用 Administrator 帳戶來執行安裝。在您安裝 DB2 產品的 Windows 電腦上, Administrator 帳戶必須屬於本端管理員群組,而且必須具有下列進階使用者權限:
	- 作為作業系統的一部份
	- 建立記號物件
	- 增加配額
	- 更換程序層記號

您可以不利用進階使用者權限進行安裝,但是安裝程式可能會無法驗證帳戶。

### {**:**

若要安裝 DB2 Connect Enterprise Edition:

- 1. 以具有管理員權限的使用者身分登入系統。
- 2. 關閉所有程式,使安裝程式可以在必要時更新檔案。
- 3. 將 CD-ROM 插入光碟機中。自動執行特性會自動啓動「DB2 安裝」精靈。「DB2 安裝」精靈會判定系統語言,然後啓動該語言的安裝程式。如果您想要以不同語言 來執行安裝程式,或安裝程式無法自動啓動,則可以手動執行「DB2 安裝」精靈。

4. 此時會開啓「DB2 啓動程式」。

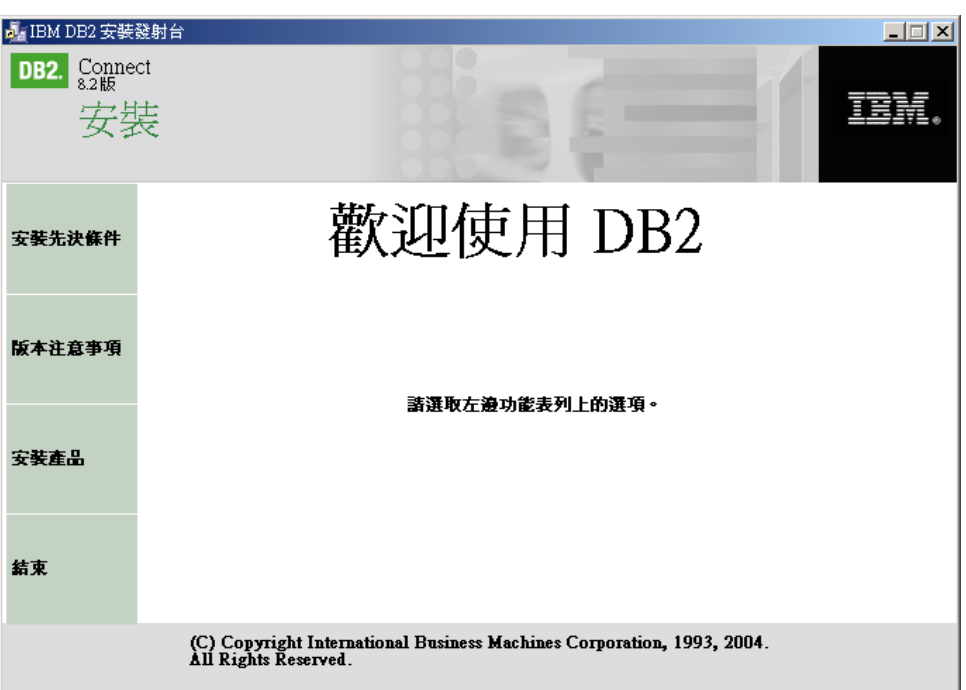

由此視窗中,您可以檢視安裝的先決條件與版次注意事項,或直接進入安裝程序。

5. 一旦開始安裝程序後,請遵循安裝程式所提示的步驟進行。有提供線上說明來逐步 引導您執行其餘的步驟。若要呼叫線上說明,請按一下「說明」或按 F1。您可以隨 時按一下**取消**,結束安裝。

如果您想知道在安裝時會遇到什麼錯誤,請參閱 db2.log 檔。db2.log 檔會儲存一般資 訊及因安裝及解除安裝活動所造成的錯誤訊息。依預設值,db2.log 檔案位於 My Documents\DB2LOG 目錄中。

# 手動啓動「DB2 安裝」精靈:

若要手動呼叫「DB2 安裝」精靈,請:

- 1. 按一下**開始**,然後選取執行選項。
- 2. 在開啓欄位,輸入下列命令:

x:\setup /i *language*

其中:

- x: 代表您的光碟機
- language 代表您語言的地區碼 (例如,EN 代表英文)。
- 3. 按一下確定。

如果您要讓您的 DB2 產品能夠存取本端電腦或網路中另一部電腦上的 DB2 文件,就 必須安裝「DB2 資訊中心」。「DB2 資訊中心」包含 DB2 Universal Database 及 DB2 相關產品的文件。請參閱使用「DB2 安裝」精靈安裝「DB2 資訊中心」 (Windows)

### 相關槪念:

- 第 142 頁的 『DB2 資訊中心』
- 第 143 頁的『「DB2 資訊中心」安裝實務』

| | |

### <span id="page-58-0"></span>相關作業:

- 第 44 頁的 『擴充目錄綱目 (Windows)』
- 第 147 頁的『使用「DB2 安裝」精靈來安裝「DB2 資訊中心」(Windows)』
- 第 61 頁的 『引用最新的 FixPak (Windows 及 UNIX)』
- 第 63 頁的『使用「授權中心」安裝 DB2 Connect 授權碼』
- 第 64 頁的『使用「授權中心」設定授權類型』

# 相關參照:

• 第 31 頁的 『DB2 Connect Enterprise Edition (Windows) 的安裝需求』

# 安裝 DB2 Connect EE (UNIX)

## 安裝 DB2 Connect Enterprise Edition (AIX)

我們建議您使用「DB2 安裝」精靈,在 AIX 上安裝 DB2 產品。「DB2 安裝程式」是 Java 型的安裝工具,可以自動化任何 DB2 產品的安裝與配置。如果您不想使用此公用 程式,則可使用 db2\_install Script 手動安裝 DB2 產品。

# 先決條件:

開始安裝之前:

- 請確定您的系統符合:
	- 磁碟及記憶體基本需求
	- 硬體、分送及軟體需求
- 以具有 root 權限的使用者身分登入系統。
- 必須在系統上裝載 DB2 產品 CD-ROM。請參閱在 AIX 上裝載 CD-ROM。
- 您需要有可用空間為 2 GB 的檔案系統,以容納 tar.Z 檔及解壓縮的安裝映像檔 (除 了軟體磁碟需求之外)。
- 請確定非同步 I/O 已啓用;它啓動之後,DB2 第 8 版才能順利安裝。
- 註: AIX 上的第 8 版安裝路徑已經變更。 DB2 第 8 版會安裝在 /usr/opt/db2\_08\_01, 而非第 7 版所使用的 /usr/lpp/db2\_07\_01。

### 程序:

若要在 AIX 上安裝 DB2 Connect Enterprise Edition:

1. 變更至裝載 CD-ROM 的目錄:

cd /cdrom

其中 /cdrom 代表 CD-ROM 的裝載點。

2. 在 AIX 4.3.3 上:輸入 ./db2setup 命令以啓動「DB2 安裝」精靈。

# 在 AIX 5L 上:

- a. 將壓縮安裝映像檔複製到至少包含 2 GB 可用空間的暫時檔案系統中。 CD-ROM 上的壓縮映像檔稱為 PRODUCT.tar.Z, 其中 PRODUCT 是您安裝的 DB2 產品。
- b. 輸入 cd /TMP 以變更至您已經複製安裝映像檔之位置的目錄,其中 /TMP 代表 您已經複製壓縮映像檔之位置的目錄。

c. 輸入下列命令將安裝映像檔解壓縮:**zcat PRODUCT.tar.Z | tar -xf** -,其中 PRODUCT 是您安裝的 DB2 產品。

d. 執行下列命令,啓動 「DB2 安裝」精靈:./PRODUCT/db2setup

稍待片刻之後,會開啓「IBM DB2 安裝啓動程式」。

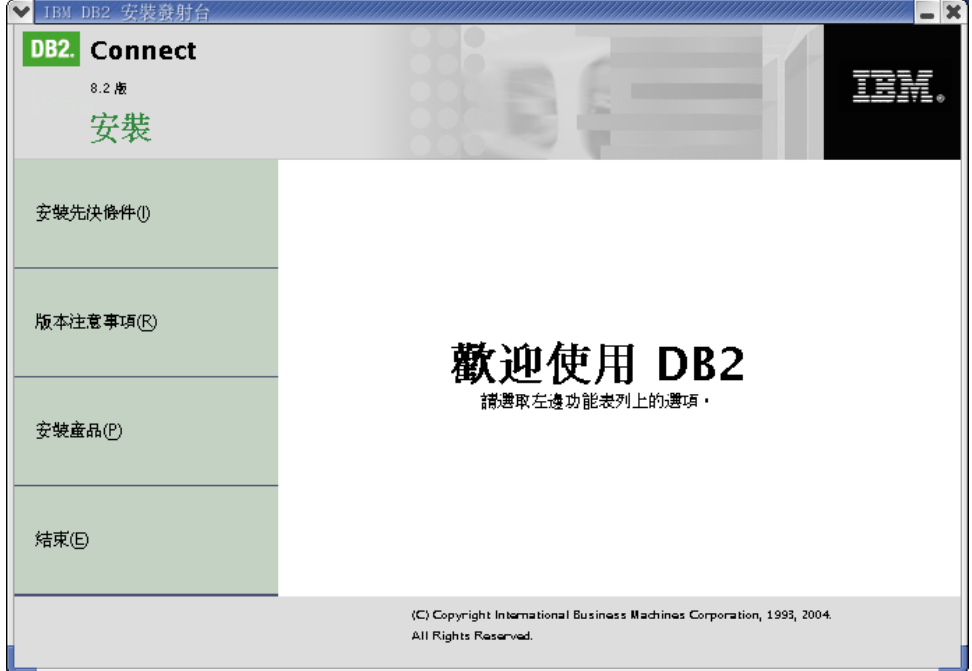

由此視窗中,您可以檢視安裝的先決條件與版次注意事項,或直接進入安裝程序。

一旦起始安裝作業,請完成所有「DB2 安裝」精靈安裝畫面並選取選項。您可以使 用安裝說明,以引導您完成「DB2 安裝」精靈。若要呼叫安裝說明,請按一下說明 和按 F1。您可以隨時按一下**取消**以結束安裝。一旦您在最後一個「DB2 安裝」精靈 安裝書面上按下完成,則 DB2 檔案即會一次複製到系統中。

完成安裝後,DB2 Connect Enterprise Edition 將會安裝在 /usr/opt/db2\_08\_01 上。

如果您要讓您的 DB2 產品能夠存取本端電腦或網路中另一部電腦上的 DB2 文件,就 必須安裝「DB2 資訊中心」。「DB2 資訊中心」包含 DB2 Universal Database 及 DB2 相關產品的文件。請參閱使用「DB2 安裝」精靈安裝「DB2 資訊中心」 (UNIX)

### 相關槪念:

- 第 142 頁的 『DB2 資訊中心』
- 第 143 頁的 『 「DB2 資訊中心」 安裝實務』

### 相關作業:

- 第 127 頁的 『裝載 [CD-ROM \(AIX\)](#page-134-0)』
- 第 145 頁的 『使用 「DB2 安裝」精靈來安裝 「DB2 資訊中心」[\(UNIX\)](#page-152-0)』
- 第 61 頁的 『引用最新的 [FixPak \(Windows](#page-68-0) 及 UNIX)』
- 第 63 頁的『使用「授權中心」安裝 [DB2 Connect](#page-70-0) 授權碼』
- 第 64 頁的『使用「授權中心」設定授權類型』

| | | 相關參照:

• 第 35 頁的『DB2 Connect Enterprise Edition (AIX) 的安裝需求』

# <span id="page-60-0"></span>安裝 DB2 Connect Enterprise Edition (HP-UX)

我們建議您使用「DB2 安裝」精靈,在 HP-UX 上安裝 DB2 產品。「DB2 安裝程式」 是 Java 型的安裝工具,可以自動化任何 DB2 產品的安裝與配置。如果您不想使用此 公用程式,則可以使用 swinstall 或 sam 手動安裝 DB2 產品。

### 先決條件:

開始安裝之前:

- 請確定您的系統符合:
	- 磁碟及記憶體基本需求
	- 硬體、分送及軟體需求
- 以具有 root 權限的使用者身分登入系統。
- 必須在系統上裝載 DB2 產品 CD-ROM。請參閱在 HP-UX 上裝載 CD-ROM。

### 程序:

若要在 HP-UX 上安裝 DB2 Connect Enterprise Edition:

1. 輸入下列命令以變更至裝載 CD-ROM 的目錄:

cd /cdrom

其中 /cdrom 代表 CD-ROM 的裝載點。

2. 輸入 Jdb2setup 命令以啓動「DB2 安裝」精靈。稍待片刻以後,會開啓「IBM DB2 安裝啓動程式」。

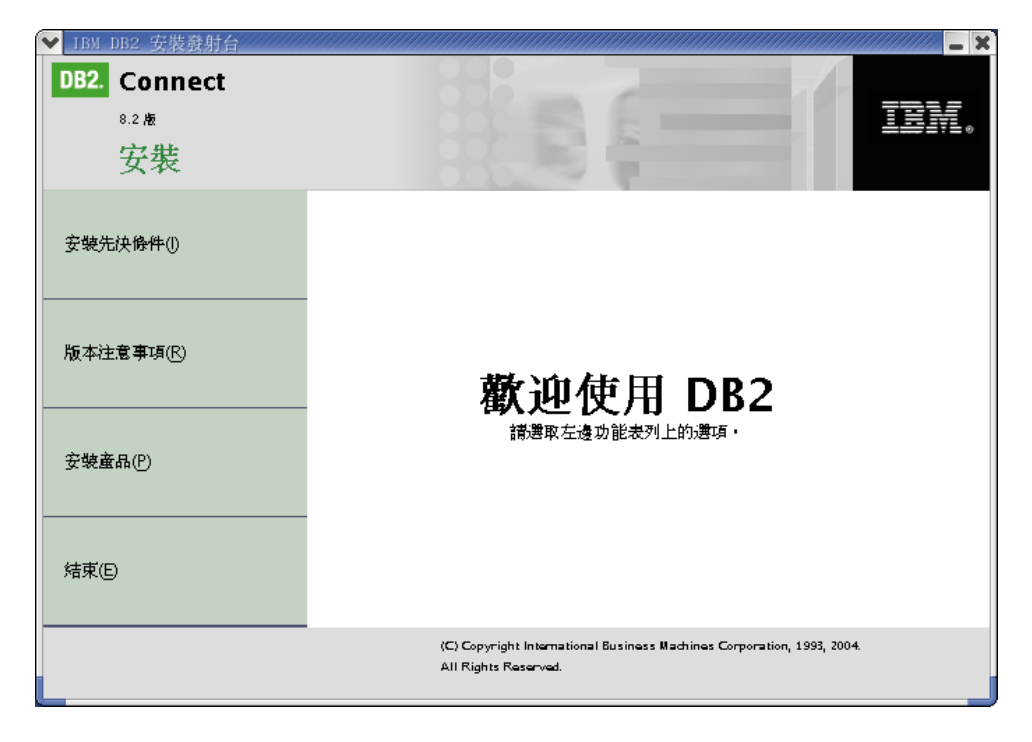

由此視窗中,您可以檢視安裝的先決條件與版次注意事項,或直接進入安裝程序。

一旦起始安裝作業,請完成所有「DB2 安裝」精靈安裝畫面並選取選項。您可以使 用安裝說明,以引導您完成「DB2 安裝」精靈。若要呼叫安裝說明,請按一下說明 和按 F1。您可以隨時按一下**取消**以結束安裝。一旦您在最後一個「DB2 安裝」精靈 安裝畫面上按下**完成**,則 DB2 檔案即會一次複製到系統中。

完成安裝後,DB2 Connect Enterprise Edition 將會安裝在 /opt/IBM/db2/V8.1 中。

如果您要讓您的 DB2 產品能夠存取本端電腦或網路中另一部電腦上的 DB2 文件,就 必須安裝「DB2 資訊中心」。「DB2 資訊中心」包含 DB2 Universal Database 及 DB2 相關產品的文件。請參閱使用「DB2 安裝」精靈安裝「DB2 資訊中心」 (UNIX)

### 相關槪念:

<span id="page-61-0"></span>| | |

- 第 142 頁的 『DB2 資訊中心』
- 第 143 頁的『「DB2 資訊中心」安裝實務』

### 相關作業:

- 第 128 頁的 『裝載 [CD-ROM \(HP-UX\)](#page-135-0)』
- 第 145 頁的 『使用 「DB2 安裝」精靈來安裝 「DB2 資訊中心」[\(UNIX\)](#page-152-0)』
- 第 61 頁的『引用最新的 [FixPak \(Windows](#page-68-0) 及 UNIX)』
- 第 63 頁的『使用「授權中心」安裝 [DB2 Connect](#page-70-0) 授權碼』
- 第 64 頁的『使用「授權中心」設定授權類型』

### 相關參照:

• 第 36 頁的 『[DB2 Connect Enterprise Edition \(HP-UX\)](#page-43-0) 的安裝需求』

## w **DB2 Connect Enterprise Edition (Linux)**

我們建議您使用「DB2 安裝」精靈,在 Linux 上安裝 DB2 產品。「DB2 安裝」精靈 是 Java 型的安裝工具,可以自動化任何 DB2 產品的安裝與配置。如果您不想使用此 公用程式,則可使用 db2\_install Script 或 rpm 命令來手動安裝 DB2 產品。

# 先決條件:

開始安裝之前:

- 請確定您的系統符合:
	- 磁碟及記憶體基本需求
	- 硬體、分送及軟體需求
- 以具有 root 權限的使用者身分登入系統。
- 必須在系統上裝載 DB2 產品 CD-ROM。請參閱在 Linux 上裝載 CD-ROM。

### {**:**

若要在 Linux 上安裝 DB2 Connect Enterprise Edition:

1. 輸入下列命令以變更至裝載 CD-ROM 的目錄:

cd /*cdrom*

其中 /cdrom 代表 CD-ROM 的裝載點。

2. 輸入 **./db2setup** 命令以啓動 「DB2 安裝」精靈。稍待片刻以後,會開啓 「IBM DB2 安裝啓動程式」。

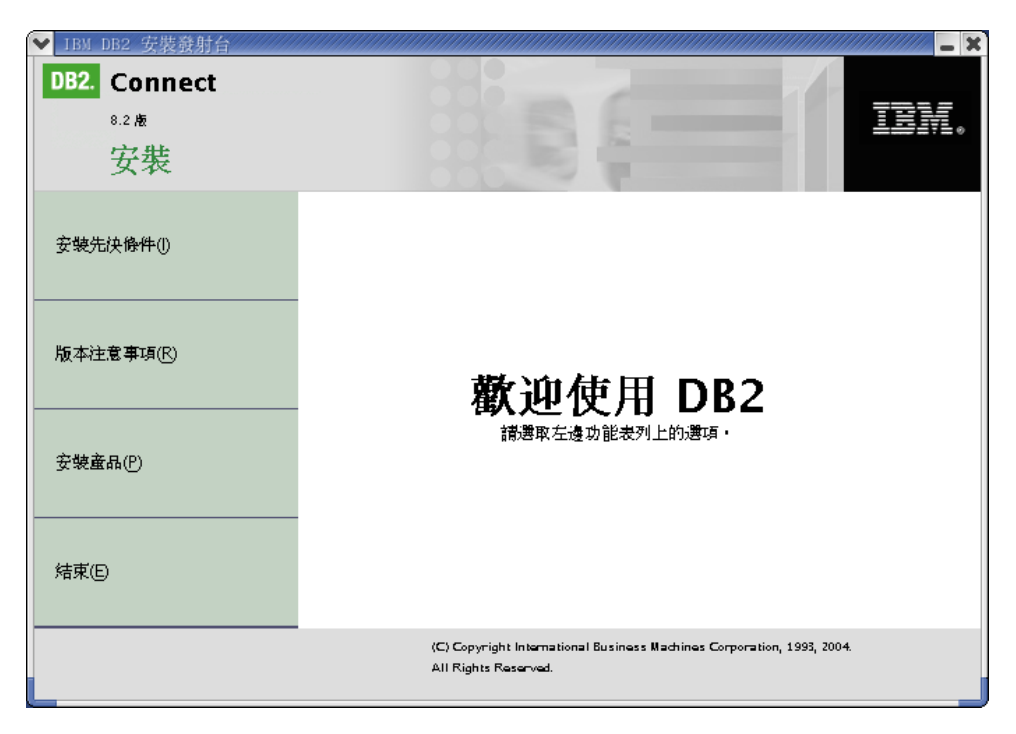

由此視窗中,您可以檢視安裝的先決條件與版次注意事項,或直接進入安裝程序。

一旦起始安裝作業,請完成所有「DB2 安裝」精靈安裝畫面並選取選項。您可以使 用安裝說明,以引導您完成「DB2 安裝」精靈。若要呼叫安裝說明,請按一下說明 和按 F1。您可以隨時按一下**取消**以結束安裝。一旦您在最後一個「DB2 安裝」精靈 安裝畫面上按下**完成**,則 DB2 檔案即會一次複製到系統中。

完成安裝後,DB2 Connect Enterprise Edition 將會安裝在 /opt/IBM/db2/V8.1 中。

如果您要讓您的 DB2 產品能夠存取本端電腦或網路中另一部電腦上的 DB2 文件,就 必須安裝「DB2 資訊中心」。「DB2 資訊中心」包含 DB2 Universal Database 及 DB2 相關產品的文件。請參閱使用「DB2 安裝」精靈安裝「DB2 資訊中心」 (UNIX)

### 相關概念:

| | |

 $\overline{1}$  $\overline{1}$  $\mathbf{I}$ 

- 第 142 頁的 『DB2 資訊中心』
- 第 143 頁的『「DB2 資訊中心」安裝實務』

### 相關作業:

- 第 128 頁的 『裝載 [CD-ROM \(Linux\)](#page-135-0)』
- 第 145 頁的 『使用 「DB2 安裝」精靈來安裝 「DB2 資訊中心」[\(UNIX\)](#page-152-0)』
- 第 63 頁的『使用「授權中心」安裝 [DB2 Connect](#page-70-0) 授權碼』
- 第 64 頁的『使用「授權中心」設定授權類型』

### 相關參照:

- 第 37 頁的『[DB2 Connect Enterprise Edition \(Linux\)](#page-44-0) 的安裝需求』
- 版本注意事項中的『亞洲語言字型的可用性 (Linux)』

# <span id="page-63-0"></span>準備在 zSeries 上安裝 DB2 UDB for Linux

若要在執行 Linux 的 S/390 電腦上安裝 DB2 UDB 或 DB2 Connect,請確定 S/390 電 腦能夠存取安裝映像檔。您可以使用 FTP,將安裝映像檔傳送到執行 Linux 的 S/390 電 腦,或使用 NFS 裝載,讓執行 Linux 的 S/390 電腦能夠使用產品 CD-ROM。

### 使用 FTP 存取安裝映像檔:

從執行 Linux 的 S/390 電腦上:

- 1. 輸入下列命令:ftp yourserver.com,其中 yourserver.com 代表安裝映像檔所在位置 的 FTP 伺服器。
- 2. 輸入您的使用者 ID 和密碼。
- 3. 輸入下列命令:

```
bin
get product.tar
```
其中 product 代表適當的產品資料包名稱: db2ese 代表 DB2 Enterprise Server Edition, *db2cee* 代表 DB2 Connect Enterprise Edition, 而 db2rtc 代表 DB2 Run-Time Client °

4. 輸入下列命令以解壓縮安裝映像檔:

tar -xvf product.tar

# 透過 NFS 使用 DB2 產品 CD-ROM 存取安裝映像檔:

若要在 UNIX 作業系統上使用 DB2 或 DB2 Connect 產品 CD-ROM:

- 1. 裝載適當的 CD-ROM。
- 2. 匯出裝載 CD-ROM 所在的目錄。例如,如果您在 /cdrom 下裝載 CD-ROM,則匯 出 /cdrom 目錄。
- 3. 在執行 Linux 的 S/390 電腦上,NFS 使用下列命令裝載此目錄:

mount -t nfs -o ro nfsservername:/cdrom /local directory name

其中 nfsservername 代表 NFS 伺服器名稱, cdrom 代表 NFS 伺服器上的目錄名 稱,而 local\_directory\_name 代表本端目錄名稱。

4. 從執行 Linux 的 S/390 電腦上,切換至裝載 CD-ROM 的目錄。您可以輸入 cd *Ilocal\_directory\_name* 命令來執行這個動作,其中 *local\_directory\_name* 代表產品 CD-ROM 的裝載點。

# 相關作業:

- DB2 Personal Edition 快速入門 中的『安裝 DB2 Personal Edition 概觀 (Linux)』
- 第 54 頁的『安裝 DB2 Connect Enterprise Edition (Linux)』

# 安裝 DB2 Connect Enterprise Edition (Solaris 作業環境)

我們建議您使用「DB2 安裝」精靈,在 Solaris 作業環境上安裝 DB2 產品。 「DB2 安 裝程式」是 Java 型的安裝工具,可以自動化任何 DB2 產品的安裝與配置。如果您不 想使用此公用程式,則可以使用 pkgadd 或 admintool 手動安裝 DB2 產品。

### 先決條件:

開始安裝之前:

- 請確定您的系統符合:
	- 磁碟及記憶體基本需求
	- 硬體、分送及軟體需求
- 以具有 root 權限的使用者身分登入系統。
- 必須在系統上裝載 DB2 產品 CD-ROM。請參閱在 Solaris 上裝載 CD-ROM。
- 您需要有可用空間為 2 GB 的檔案系統,以容納 tar.Z 檔及解壓縮的安裝映像檔 (除 了軟體磁碟需求之外)。

# 程序:

若要在 Solaris 作業環境上安裝 DB2 Connect Enterprise Edition, 請:

1. 輸入下列命令以變更至裝載 CD-ROM 的目錄:

cd /cdrom

其中 /cdrom 代表 CD-ROM 的裝載點。

- 2. 將 product.tar.Z 複製到暫時檔案系統,其中 product 代表您要安裝的已授權產 品。
- 3. 輸入 zcat product.tar.Z | tar -xf -; Jproduct/db2setup 命令以啓動「DB2 安裝」 精靈。例如,假設 DB2 Connect Enterprise Edition 的產品名稱為 conee,則輸入如 下指令: zcat conee.tar.Z | tar -xf -; ./conee/db2setup 。

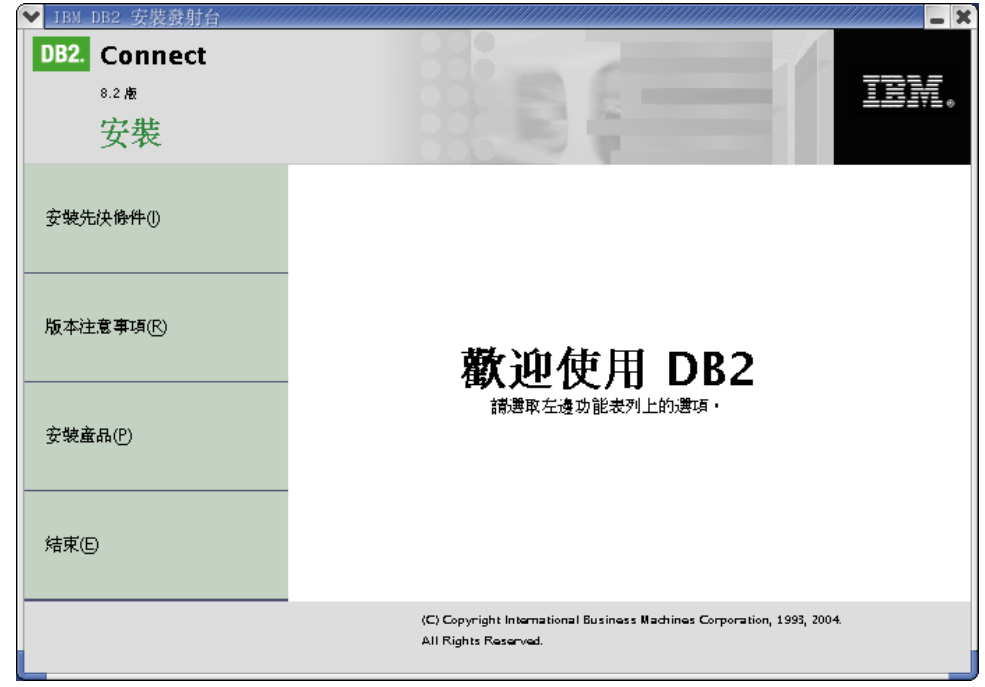

稍待片刻以後,會開啓「IBM DB2 安裝啓動程式」。

由此視窗中,您可以檢視安裝的先決條件與版次注意事項,或直接進入安裝程序。

一旦起始安裝作業,請完成所有「DB2 安裝」精靈安裝畫面並選取選項。您可以使 用安裝說明,以引導您完成「DB2 安裝」精靈。若要呼叫安裝說明,請按一下說明 和按 F1。您可以隨時按一下取消按鈕,結束安裝作業。一旦您在最後一個「DB2 安 裝」精靈安裝書面上按下完成,則 DB2 檔案即會一次複製到系統中。

完成安裝後,DB2 Connect Enterprise Edition 將會安裝在 /opt/IBM/db2/V8.1 中。

如果您要讓您的 DB2 產品能夠存取本端電腦或網路中另一部電腦上的 DB2 文件,就 必須安裝「DB2 資訊中心」。「DB2 資訊中心」包含 DB2 Universal Database 及 DB2 相關產品的文件。請參閱使用「DB2 安裝」精靈安裝「DB2 資訊中心」 (UNIX)

### 相關概念:

| | |

- 第 142 頁的 『DB2 資訊中心』
- 第 143 頁的 『 「DB2 資訊中心」 安裝實務』

### 相關作業:

- 第 129 頁的 『裝載 [CD-ROM \(Solaris](#page-136-0) 作業環境)』
- 第 145 頁的 『使用 「DB2 安裝」精靈來安裝 「DB2 資訊中心」[\(UNIX\)](#page-152-0)』
- 第 61 頁的『引用最新的 [FixPak \(Windows](#page-68-0) 及 UNIX)』
- 第 63 頁的『使用「授權中心」安裝 [DB2 Connect](#page-70-0) 授權碼』
- 第 64 頁的『使用「授權中心」設定授權類型』

### 相關參照:

• 第 38 頁的 『[DB2 Connect Enterprise Edition](#page-45-0) 的安裝需求 (Solaris 作業環境)』

# 第 8 章 後置安裝作業

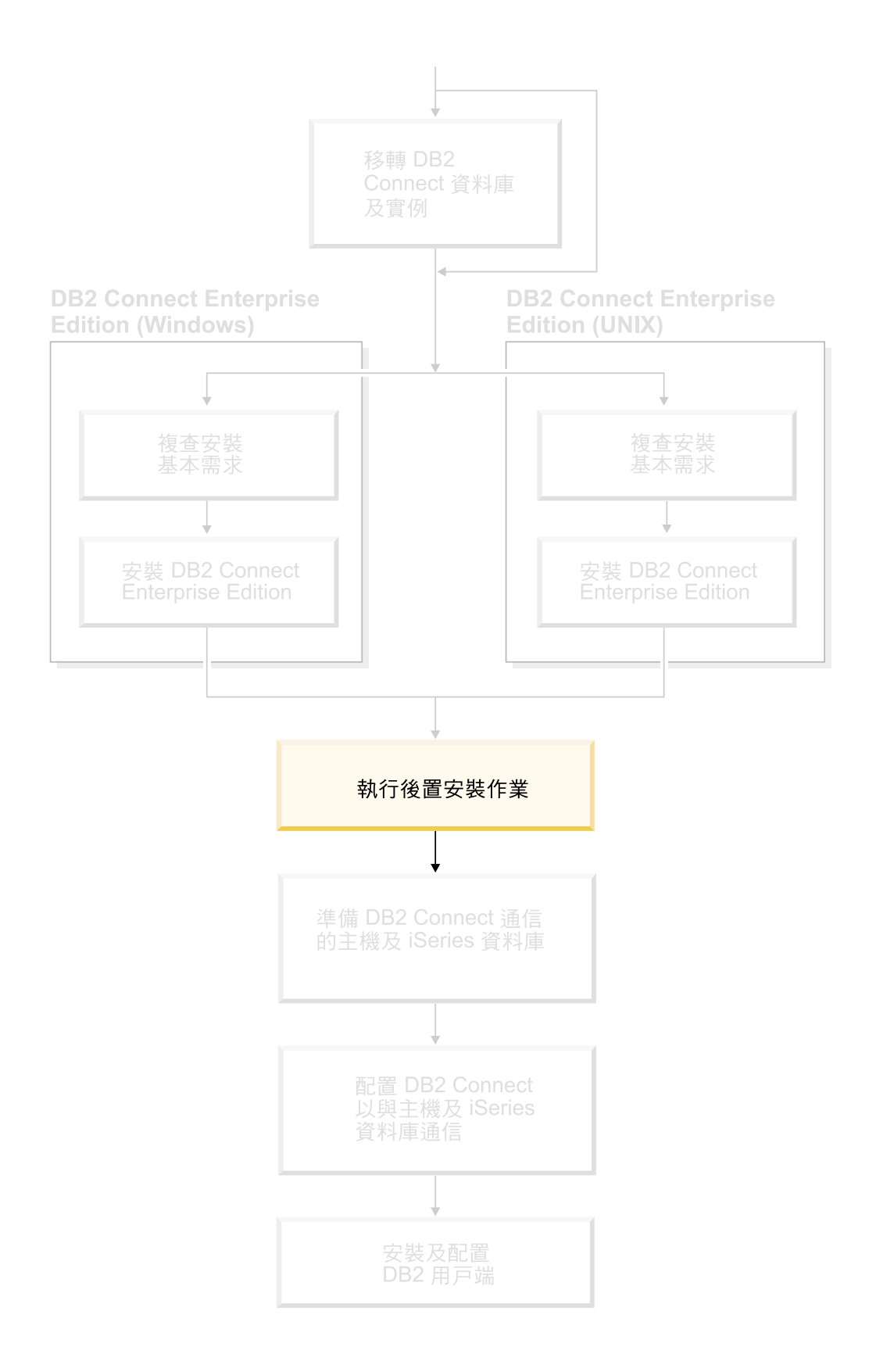

# <span id="page-68-0"></span>s- **FixPak (Windows UNIX)**

DB2 FixPak 含有在 IBM 測試期間所發現的問題之更新及修正程式 (「授權程式分析報 告」,或 APAR),以及客戶所報告之問題的修正程式。每一個 FixPak 都隨附一份文 件,稱為 APARLIST.TXT,說明其中所含的修正程式。

FixPaks 是累加的。這表示在任何 DB2 給定版本的最新 FixPak 中,均含有 DB2 同一 版本之前 FixPaks 中所有的更新。建議您在最新的 FixPak 層次上執行 DB2 環境,以 確保作業沒有問題。

若您要在分割的 ESE 系統上安裝 FixPak,則在系統離線狀態時,所有參與的電腦必須 要先安裝相同的 FixPak。

#### 先決條件:

每一個 FixPak 都有特定的先決條件。如需相關資訊,請參閱 FixPak 隨附的 FixPak Readme<sup>o</sup>

# 限制:

如果您安裝的是 DB2 Universal Database,則要設定共同準則已認證配置時,請不要安 裝 FixPak。因為 FixPak 並未經評估是否與「共同準則」相容,所以安裝 FixPak 會使 配置不再相容。

#### 程序:

 $\overline{1}$ |

- 1. 請從「IBM DB2 UDB 及 DB2 Connect 線上支援」網站下載最新的 DB2 FixPak, 網址為 http://www.ibm.com/software/data/db2/udb/winos2unix/support。每一個 FixPak 都含有一組「版本注意事項」及 Readme。Readme 提供 FixPak 的安裝指示。
- 2. 安裝 FixPak。
- 3. 在 UNIX 系統上,執行 db2iupdt 命令以更新實例。

### 相關槪念:

• 第 164 頁的『[DB2 Universal Database](#page-171-0) 產品的 Common Criteria 認證』

### 相關作業:

• DB2 Personal Edition 快速入門 中的『使用命令行處理器 (CLP) 驗證安裝』

# 將您的使用者 ID 新增到 DB2ADMNS 及 DB2USERS 使用者群組

順利完成 DB2 安裝作業之後,您現在必須將使用者新增到 DB2ADMNS 或 DB2USERS 群組中,以將 DB2 存取權授與這些使用者。DB2 安裝程式可建立兩個新群組。您可以 使用新名稱或接受預設名稱。預設群組名稱為 DB2ADMNS 及 DB2USERS。

### 先決條件:

- 您必須已安裝了 DB2。
- 您必須已選取了「啓用 DB2 物件的作業系統機密保護」畫面上的「啓用作業系統機 密保護」勾選框。

#### 程序:

若要將使用者新增到適當的群組中,請:

- <span id="page-69-0"></span>1. 啓動「使用者及密碼管理程式」工具。
- 2. 在清單中選取您要新增的使用者名稱。
- 3. 按一下「內容」。在「內容」視窗中,按一下「群組成員資格」標籤。
- 4. 選取「其它」圓鈕。
- 5. 在下拉清單中選取適當的群組。

如果您進行安裝時選擇不啓用新機密保護特性,則仍可執行 db2secv82.exe 命令,在 後置安裝期間進行。

使用 db2secv82.exe 命令以啓用此機密保護特性之後,如果您想取消動作,則有兩個 選項:

- 1. 在尚未對系統進行任何附加變更之前,立即再次執行 db2secv82.exe 命令。如果您已 經對系統進行任何變更,則必須使用選項 2。
- 2. 將 Everyone 群組新增到 DB2ADMNS 及 DB2USERS 群組中。

### 相關參照:

• Command Reference 中的『db2secv82 - Set permissions for DB2 objects Command』

# DB2 Connect 授權啓動

 $\overline{\phantom{a}}$ 

 $\overline{\phantom{a}}$ 

安裝已授權的 DB2 Connect Enterprise Edition 及 DB2 Connect Unlimited Edition 產 品期間,安裝程式會登錄 DB2 Connect Enterprise Edition 及 DB2 Connect Unlimited Edition 授權。

然而,如果您需要手動啓動 DB2 Connect 產品的授權,則可使用「DB2 授權中心」或 db2licm 命令。

# 使用 db2licm 命令安裝 DB2 Connect 授權碼

您可以使用 db2licm 命令代替使用「授權中心」,從 DB2 Connect 產品 CD-ROM 新 增授權碼。

### 程序:

若要使用 db2licm 命令,從 DB2 Connect 產品 CD-ROM 新增授權碼,請:

- 在 Windows 上,輸入下列命令: db2licm -a x:\db2\license\license\_filename
	- 其中 x: 代表包含 DB2 Connect 產品 CD 的光碟機。
- 在 UNIX 上,輸入下列命令:

db2licm -a db2/license/license filename

其中 license filename 代表:

### db2conee.lic

DB2 Connect Enterprise Edition

#### db2conpe.lic

DB2 Connect Personal Edition

### <span id="page-70-0"></span>**db2conue.lic**

DB2 Connect Unlimited Edition

#### **db2conas.lic**

DB2 Connect Application Server Edition

### 相關作業:

- 第 63 頁的『使用「授權中心」安裝 DB2 Connect 授權碼』
- 第 64 頁的 『使用 [db2licm](#page-71-0) 命令設定授權類型』
- 第 64 頁的『使用「授權中心」設定授權類型』

# 使用「授權中心」安裝 DB2 Connect 授權碼

您可以使用「授權中心」從 DB2 Connect 產品 CD-ROM 安裝授權碼。

#### 程序:

若要使用「授權中心」從 DB2 Connect 產品 CD-ROM 安裝授權碼,請:

- 1. 啓動「DB2 控制中心」,然後從工具功能表選取授權中心。
- 2. 選取您要安裝其授權的系統。**安裝的產品**欄位將顯示已安裝的產品名稱。
- 3. 從授權功能表選取新增。
- 4. 在「新增授權」視窗中,您可以選擇新增**從檔案**或手動。
	- 從檔案 選取從檔案圓鈕,並從 DB2 Connect 產品 CD-ROM 選取授權檔。
		- 在 Windows 上,輸入下列命令: x:\db2\license\*license\_filename*
			- 其中 x: 代表包含 DB2 Connect 產品 CD 的光碟機。
		- 在 UNIX 上,輸入下列命令:

/db2/license/*license\_filename*

其中 license filename 代表:

### **db2conee.lic**

DB2 Connect Enterprise Edition

### **db2conpe.lic**

DB2 Connect Personal Edition

# **db2conue.lic**

DB2 Connect Unlimited Edition

### **db2conas.lic**

DB2 Connect Application Server Edition

手動 動 選取手動圓鈕,並輸入產品名稱、產品版本及產品密碼。

5. 按一下引用以新增授權碼。

### 相關作業:

- 第 62 頁的『使用 db2licm 命令安裝 [DB2 Connect](#page-69-0) 授權碼』
- 第 64 頁的 『使用 [db2licm](#page-71-0) 命令設定授權類型』
- 第 64 頁的『使用「授權中心」設定授權類型』

# <span id="page-71-0"></span>使用 db2licm 命令設定授權類型

您可以使用 db2licm 命令代替使用「授權中心」,來設定授權類型。

### {**:**

若要使用 **db2licm** 命令設定授權類型,請:

若是 DB2 Connect Enterprise Edition:

• 如果您是購買「並行使用者」授權,請輸入下列命令: db2licm -p db2conee concurrent db2licm -u *N*

其中 N 代表已購買的並行使用者授權數目。

• 如果您是購買「註冊使用者」授權,請輸入下列命令:

db2licm -p db2conee registered

### 相關作業:

- 第 62 頁的『使用 db2licm 命令安裝 [DB2 Connect](#page-69-0) 授權碼』
- 第 63 頁的『使用「授權中心」安裝 [DB2 Connect](#page-70-0) 授權碼』
- 第 64 頁的『使用「授權中心」設定授權類型』

### 相關參照:

• *Command Reference* 中的『db2licm - License Management Tool Command』

# 使用「授權中心」設定授權類型

您可以使用「授權中心」來設定授權類型。

### 程序:

若要設定授權類型:

- 1. 在「授權中心」中,從**授權**功能表選取變更。
- 2. 在「變更授權」視窗中,選取您所購買的授權類型。
	- 如果您是購買「並行使用者」授權,請選取**並行 DB2 Connect 使用者**,並輸入 您所購買的使用者授權數目。
		- 註: DB2 Connect Enterprise Edition 提供了一個授權給一位使用者。額外的 DB2 Connect 使用者授權必須要分開購買。

如果您是購買「註冊使用者」授權,請選取**已註冊 DB2 Connect 使用者**,然後 按一下**確定**,以關閉「變更授權」視窗,並回到「授權中心」。按一下**使用者**標 籤,然後新增您已為他們購買授權的每一個使用者 ID。

3. 選擇您的**強制原則。正常停止**為預設値。

### 相關作業:

- 第 62 頁的『使用 db2licm 命令安裝 [DB2 Connect](#page-69-0) 授權碼』
- 第 63 頁的『使用「授權中心」安裝 [DB2 Connect](#page-70-0) 授權碼』
- 第 64 頁的 『使用 db2licm 命令設定授權類型』
第 4 篇 準備 DB2 Connect 通信用的主機及 iSeries 資料庫

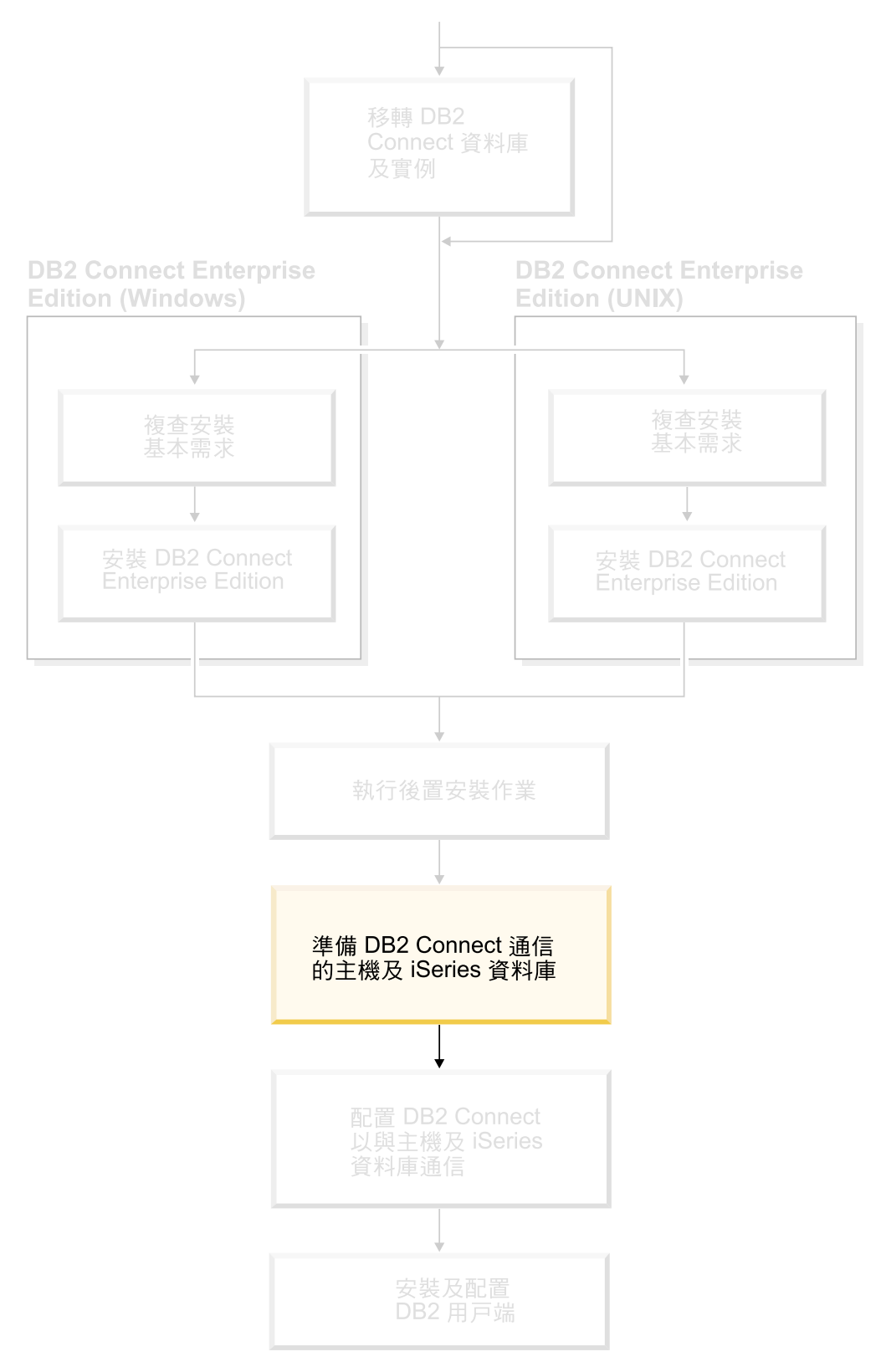

這些主題說明配置主機及 iSeries 資料庫伺服器,準備接受 DB2 Connect 工作站連線的 步驟。這些步驟必須由具備必要之系統專用權及特殊專業技術的的使用者來執行,例 如:網路、系統或 DB2 管理員。

有關配置主機及 iSeries 資料庫伺服器的詳細資訊,請參閱下列出版品:

- DB2 for OS/390 and z/OS Installation Guide Version 7 (GC26-9936-01) 提供最新而 且最完整的 DB2 Universal Database for z/OS and OS/390 資訊。
- Distributed Relational Database Cross Platform Connectivity and Applications 提供有 用的後置配置資訊。
- AS/400 Distributed Database Programming

本節使用的範例值,符合本書別處使用的範例值。當您遵循指示時,請務必換上您自 己的元素值,例如:網路名稱、邏輯單元 (LU) 名稱和模式名稱。

# <span id="page-76-0"></span>第 9 章 準備 DB2 Connect 通信用的 DB2 for OS/390 及 z/OS 資料庫

# 為來自 DB2 Connect 的連線準備 DB2 Universal Database for OS/390 及 z/OS

您的 VTAM 管理員及主機系統管理員必須配置 VTAM 與 OS/390 或 z/OS,以準備 DB2 Universal Database for z/OS and OS/390 來接收 DB2 Connect 工作站的入埠連 線要求。

本主題提供如下的內容:

- 用來建立 DB2 Connect 與 DB2 Universal Database for z/OS and OS/390 之間的 TCP/IP 網路連接的指示。
- DB2 Universal Database for z/OS and OS/390 主機上所需的 VTAM 定義範例,用 來與 DB2 Connect SNA 連接一起使用。這些定義應與現行的定義比較。
- DB2 主機配置步驟。這些步驟的許多明細和 DB2 UDB for OS/390 6.1 版的簡介已 有所不同。這些步驟適用於將透過 TCP/IP 連接到 DB2 Universal Database for z/OS and OS/390 的使用者。然而,部份步驟也適用於 SNA 使用者。建議您使用適用於 TCP/IP 的步驟。

如果您預期 DB2 for OS/390 and z/OS 會參與多位置更新交易 (兩階段確定),請參閱 啓用多位置更新丰題。

#### {**:**

| | |  $\overline{\phantom{a}}$ |

> 若要準備 DB2 Universal Database for z/OS and OS/390 來接收 DB2 Connect 的連線 要求,您必須配置通訊協定:

- 配置 TCP/IP for DB2 Universal Database for OS/390 and z/OS
- $\mathbb{E}$  E DB2 Universal Database for OS/390 and z/OS
- 配置 VTAM

#### 相關作業:

- 第 69 頁的『配置 DB2 Universal Database for OS/390 and z/OS 的 TCP/IP』
- 第 72 頁的 『配置 [DB2 Universal Database for OS/390](#page-79-0) 及 z/OS』
- 第 73 頁的 『配置 [VTAM](#page-80-0)』
- *DB2 Connect User's Guide* 中的『Enabling Multisite Updates using the Control Center』

# 配置 DB2 Universal Database for OS/390 and z/OS 的 TCP/IP

此主題將說明在 DB2 Connect 工作站及 DB2 UDB for OS/390 6.1 版或以上版本間配 置 TCP/IP 通信的方式。這些命令將假設下列狀況:

- 您正透過 TCP/IP 與單一主機資料庫連接。多個主機連接會完全以相同的方式處理, 雖然每一個情況所需的埠號及服務號碼不盡相同。
- 目標資料庫位於 DB2 UDB for OS/390 6.1 版或以上版本中。
- 所有必需的軟體都已安裝。
- DB2 用戶端都設定為必要的。

### **TCP/IP** 支援的必備 OS/390 軟體:

OS/390 V2R3+ 是 TCP/IP 支援所需的最小作業系統層次。 OS/390 V2R5+ 是所建議 的作業系統層次,而且是最佳的執行工具。 z/OS 的所有版本都支援 TCP/IP。

下列 DB2 for OS/390 的 APARS 參考用資訊通常會以 PTF 的相關資訊來更新, 以安 裝各種 OS/390 元件,尤其是 TCP/IP for OS/390。如果您使用的 DB2 for OS/390 使 用 TCP/IP 協定,您一定要複查並引用下列 DB2 for OS/390 資訊 APAR 所說明的 PTF 及 APAR 修正程式,這是非常重要的:

- II11164
- II11263
- $\cdot$  II10962

#### 收集資訊:

在您可以透過 TCP/IP 連線來使用 DB2 Connect 之前,您必須收集有關主機資料庫伺 服器及 DB2 Connect 伺服器的資訊。針對您透過 TCP/IP 所連接的每一部主機伺服器, 您必須事先了解下列資訊:

- TCP/IP 服務及主機檔案在 DB2 Connect 工作站上的位置:
	- 在 UNIX 上

/etc/

- $\overline{\textbf{t}}$  Windows NT **Windows 2000 · Windows XP 及 Windows Server** 2003 上 通常是 %SystemRoot%\system32\drivers\etc\,其中 %SystemRoot% 代表 Windows 安裝路徑目錄。
- $\overline{c}$  Windows 98 及 Windows ME 上

通常是 x:\windows\,其中 x: 代表 Windows 安裝路徑目錄。

您可能想新增主機資訊至網域名稱伺服器,以避免在多個系統上維護這個檔案。

- 目標 DB2 Universal Database for z/OS and OS/390 主機上之相等檔案的位置。
- 定義給 DB2 Universal Database for z/OS and OS/390 的 TCP/IP 埠號。

註: 相關的服務名稱資訊不會在 DB2 Connect 工作站與 DB2 Universal Database for z/OS and OS/390 之間交換。

埠號 446 已登錄為來自 DB2 Connect 工作站通信的預設值。

- 主機及 DB2 Connect 工作站的 TCP/IP 位址及主機名稱。
- DB2 for OS/390 資料庫伺服器的 LOCATION NAME (位置名稱)。
- 在主機或 iSeries 伺服器上向資料庫發出 CONNECT 要求時,所使用的使用者 ID 與 密碼。

請洽詢您的區域網路管理員與 DB2 for OS/390 及 z/OS 管理員,即可取得這項資訊。 請使用表 2範例工作表,來規劃 DB2 Connect 與主機資料庫伺服器之間的每一個 TCP/IP 連線。

表 2. 範例工作表,用來規劃與 DB2 Universal Database for z/OS and OS/390 的 TCP/IP 連 接

| 參照      | 說明    | 範例値        | 您的值 |  |
|---------|-------|------------|-----|--|
| 使用者資訊   |       |            |     |  |
| $TCP-1$ | 使用者名稱 | A.D.B.User |     |  |

| 參照                                       | 說明                         | 範例値                  | 您的值          |  |  |  |
|------------------------------------------|----------------------------|----------------------|--------------|--|--|--|
| $TCP-2$                                  | 聯絡資訊                       | $(123) - 456 - 7890$ |              |  |  |  |
| $TCP-5$                                  | 使用者 ID                     | <b>ADBUSER</b>       |              |  |  |  |
| $TCP-6$                                  | 資料庫類型                      | db2390               |              |  |  |  |
| $TCP-7$                                  | 連接類型 (必須是                  | <b>TCPIP</b>         | <b>TCPIP</b> |  |  |  |
|                                          | TCPIP) 。                   |                      |              |  |  |  |
| 主機上的網路元素                                 |                            |                      |              |  |  |  |
| $TCP-8$                                  | 主機名稱                       | <b>MVSHOST</b>       |              |  |  |  |
| $TCP-9$                                  | 主機 IP 位址                   | 9.21.152.100         |              |  |  |  |
| $TCP-10$                                 | 服務名稱                       | db2inst1c            |              |  |  |  |
| $TCP-11$                                 | 埠號碼                        | 446                  | 446          |  |  |  |
| $TCP-12$                                 | 位置名稱                       | NEW_YORK3            |              |  |  |  |
| $TCP-13$                                 | 使用者 ID                     |                      |              |  |  |  |
| $TCP-14$                                 | 密碼                         |                      |              |  |  |  |
|                                          | DB2 Connect 工作站的網路元素       |                      |              |  |  |  |
| $TCP-18$                                 | 主機名稱                       | mcook02              |              |  |  |  |
| <b>TCP-19</b>                            | IP 位址                      | 9.21.27.179          |              |  |  |  |
| <b>TCP-20</b>                            | 服務名稱                       | db2inst1c            |              |  |  |  |
| $TCP-21$                                 | 埠號碼                        | 446                  | 446          |  |  |  |
|                                          | DB2 Connect 工作站中的 DB2 目錄登錄 |                      |              |  |  |  |
| <b>TCP-30</b>                            | 節點名稱                       | <b>MVSIPNOD</b>      |              |  |  |  |
| <b>TCP-31</b>                            | 資料庫名稱                      | nyc3                 |              |  |  |  |
| <b>TCP-32</b>                            | 資料庫別名                      | mvsipdb1             |              |  |  |  |
| $TCP-33$                                 | DCS 資料庫名稱                  | nyc3                 |              |  |  |  |
| 註:                                       |                            |                      |              |  |  |  |
| 1. 要取得主機的 IP 位址 TCP-9 , 請在主機上輸入:         |                            |                      |              |  |  |  |
| TSO NETSTAT HOME                         |                            |                      |              |  |  |  |
| 2. 要取得埠號碼 TOP-II , 請在 DB2 主要位址空間或系統日誌中搜尋 |                            |                      |              |  |  |  |
| DSNL004I 。                               |                            |                      |              |  |  |  |
|                                          |                            |                      |              |  |  |  |

表 2. 範例工作表,用來規劃與 DB2 Universal Database for z/OS and OS/390 的 TCP/IP 連 接 (繼續)

## 配置 TCP/IP 連線:

您可以使用本節中的這些步驟,來完成配置及連接。

## 完成工作表:

完成每一個 TCP/IP 主機的工作表:

- 1. 填寫 DB2 Universal Database for z/OS and OS/390 主機之主機名稱及 IP 位址 (項 目 8 及 9)。
- 2. 填寫 DB2 Connect 工作站之主機名稱及 IP 位址 (項目 18 及 19)。
- 3. 決定連接要使用的埠號或服務名稱 (項目 10 與 11,或 20 與 21)。
- 4. 決定您所要連接之 DB2 for OS/390 及 z/OS 資料庫伺服器的 LOCATION NAME (位置名稱)。
- 5. 決定連接到主機資料庫時所要使用的使用者 ID 及密碼。

#### <span id="page-79-0"></span>**豆新 DB2 Universal Database for z/OS and OS/390 主機:**

在您的 zSeries 伺服器上:

- 1. 驗證主機位址或主機名稱。
- 2. 驗證埠號或服務名稱。
- 3. 必要時,以正確的埠號及服務名稱更新 Services 檔案。
- 4. 必要時,請以 DB2 Connect 工作站的主機名稱及 IP 位址,來更新主機檔案 (或 DB2 Universal Database for z/OS and OS/390 系統使用的「網域名稱伺服器」)。
- 5. 請確認在試圖測試連接之前,新的定義已作用。請洽詢主機網路管理員,或變更控 制人員 (如果需要的話)。
- 6. 請洽詢 DB2 Universal Database for z/OS and OS/390 管理員,以檢查您是否具有 有效的使用者 ID、密碼及資料庫 LOCATION NAME。
- 7. 如果主機系統上的 TCP/IP 支援該選項的話,請使用正確的埠號對 DB2 Connect 伺 服器進行 PING 動作。例如:

ping *remote\_host\_name* -p *port\_number*

#### 相關作業:

• 第 73 頁的 『配置 [VTAM](#page-80-0)』

## tm **DB2 Universal Database for OS/390 z/OS**

在您可以使用 DB2 Connect 之前,您的 DB2 Universal Database for z/OS and OS/390 管理員必須配置 DB2 Universal Database for z/OS and OS/390,以允許從 DB2 Connect 工作站的連接。本段將指示您所需的更新數下限,以允許 DB2 Connect 用戶端與 DB2 Universal Database for z/OS and OS/390 資料庫伺服器建立連線。 若需詳細範例,請 參閱 DB2 for OS/390 and z/OS Installation Guide<sup>o</sup>

### 建議的 APAR:

DB2 for OS/390 及 z/OS 第 7 版:引用 APAR PQ50016 及 PQ50017 的修正程式。

#### ≤s **SYSIBM.LUNAMES:**

此章節包含了更新這些 DB2 Universal Database for z/OS and OS/390 表格的命令範例。 請與您的 DB2 管理員合作,以決定 DB2 Universal Database for z/OS and OS/390 系 統所需的更新。DB2 Universal Database for z/OS and OS/390 通信資料庫表格的相關 資訊,請參閱 DB2 Universal Database for z/OS and OS/390 SQL Reference。

要接受任何進入 DB2 Connect LU 的資料庫連接要求時,您只要插入一個空白行即可。 請使用類似下列的 SQL:

INSERT INTO SYSIBM.LUNAMES (LUNAME) VALUES (' ')

另一方面,如果您要限制 LU 名稱的存取,您可以使用如下的 SQL 命令,來更新這個 表格:

INSERT INTO SYSIBM.LUNAMES (LUNAME, SECURITY OUT, ENCRYPTPSWDS, USERNAMES) VALUES ('NYX1GW01','P','N','O');

## <span id="page-80-0"></span>結果:

表 3. 更新至表格後的結果集

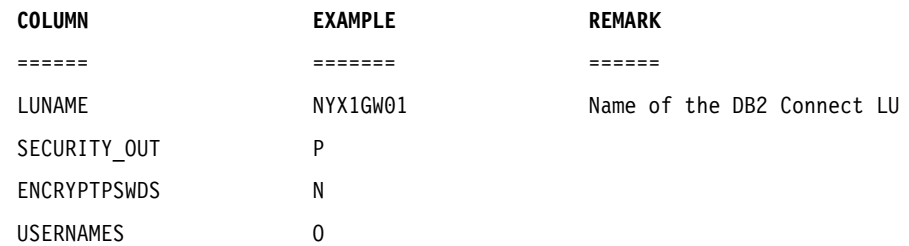

### 相關作業:

• 第 69 頁的『配置 [DB2 Universal Database for OS/390 and z/OS](#page-76-0) 的 TCP/IP』

# 配置 VTAM

要配置 VTAM 時,您的 VTAM 管理員需要決定系統要使用的名稱及選項。您必須提 供下列定義,才能啓用 DB2 Connect 工作站來連接主機:

- DB2 Universal Database for z/OS and OS/390 的 VTAM APPL 定義。在這些範例 中,DB2 子系統的 APPL 名稱 (或 LU 名稱) 是 NYM2DB2。
- DB2 Connect 的 VTAM PU 及 LU 定義。在這些範例中,DB2 Connect 工作站的 PU 及 LU 定義分別是 NYX1 及 NYX1GW01。
- DB2 的 VTAM 日誌模式定義。在這些範例中,要用於連線的日誌模式登錄是 IBMRDB 。

在下面的段落中會提到 VTAM 範例定義。

範例網路元素名稱 (VTAM):

下列範例顯示用來配置主機資料庫伺服器的範例 VTAM 定義。

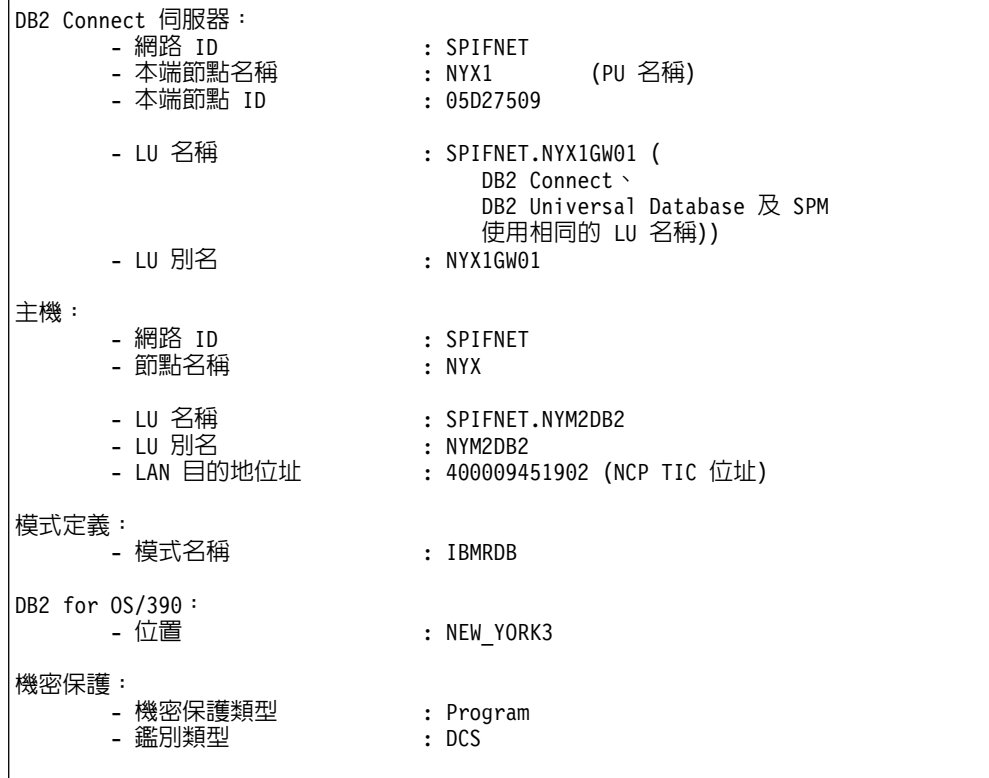

#### $OS/390$  或 z/OS 的 VTAM APPL 定義範例:

下列範例會顯示 VTAM 應用程式主要節點定義的範例。在大部份的情況下,像這樣的 定義會以不同的 LU 名稱存在。否則,您不僅要定義這個應用程式主要節點,也必須自 定 DB2 Universal Database for z/OS and OS/390,來使用定義的 LU 名稱。這個名稱 是 DB2 Connect 所需的友機 LU 名稱

```
----+----1----+----2----+----3----+----4----+----5----+----6----+----7--
DB2APPLS VBUILD TYPE=APPL
NYM2DB2 APPL APPC=YES, X
        AUTH=(ACQ), X<br>AUTOSES=1, X
        AUTOSES=1, X<br>DLOGMOD=IBMRDB, X X
        DLOGMOD=IBMRDB, X<br>DMINWNL=512. X
        DMINWNL=512,
        DMINWNR=512, X
        DSESSLIM=2048, X
        EAS=6000, X<br>MODETAB=RDBMODES. XX
        MODETAB=RDBMODES,
        PARSESS=YES, X
        PRTCT=SFLU, X
        MODETAB=RDBMODES, X<br>SECACPT=ALREADYV. X
        SECACPT=ALREADYV,
        SRBEXIT=YES, X<br>VERIFY=NONE, X
        VERIFY=NONE,
        VPACING=8
```
註: 接下來的部份必須在直欄 16 開始,並在直欄 72 加上一個繼續標記。

## DB2 Connect 的 VTAM PU 及 LU 定義範例:

如果您的安全政策容許,請啓用 VTAM 中的 DYNPU 及 DYNLU, 容許透過 VTAM 的任 何 PU 及 LU 存取。相關資訊,請聯絡您的 VTAM 管理員。

下列範例會顯示 VTAM 交換式主要節點定義的範例。遵循此範例來啓用特定的 LU 或  $PU^{\circ}$ 

如果您要在 DB2 Connect 工作站上使用 SNA 應用程式,則 PU 定義應該早已存在。 然而,非相依的 LU 定義可能不存在。 DB2 Connect 所需的非相依 LU 定義必須指定  $LOCADDR = 0$  。

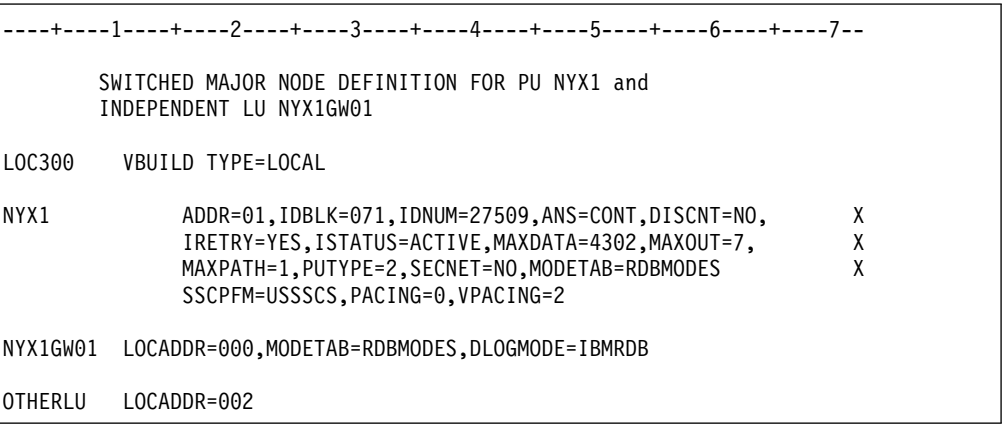

## DB2 的 VTAM 日誌模式定義範例:

下列範例會顯示 IBMRDB 及 SNASVCMG 模式的範例 VTAM 登入模式表格定義。 這個範 例所指定的 4K RUSIZE,可能不太適合您的環境。例如,如果您是使用「乙太網路」, 則最大的「訊框大小」是 1536 個位元組。您的 VTAM 管理員應該檢查這些值,並建 議哪些模式表格登錄名稱及 RUSIZE 應該指定給 DB2 Connect。當使用 APPC 時,您 必須定義 SNASVCMG 登入模式。

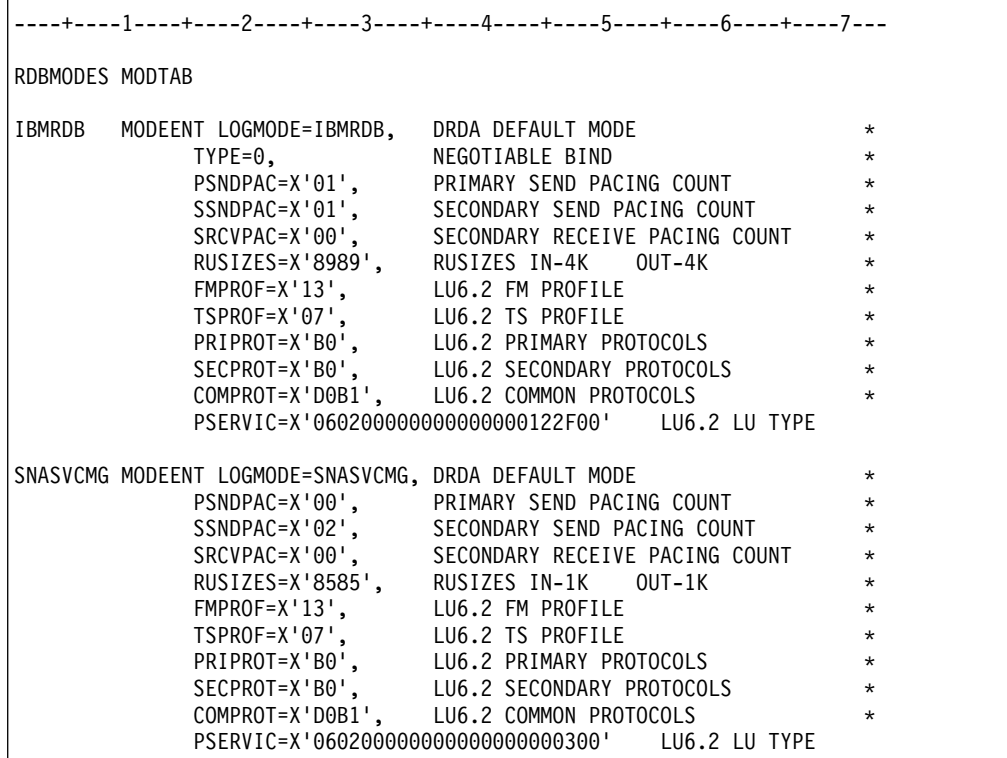

## 相關作業:

• 第 77 頁的 『為來自 DB2 Connect 的連線準備 [DB2 Universal Database for iSeries](#page-84-0)』

# <span id="page-84-0"></span>第 10 章 準備 DB2 Connect 通信用的 DB2 UDB for iSeries 資料庫

# 為來自 DB2 Connect 的連線準備 DB2 Universal Database for iSeries

DB2 Connect 可讓遠端系統應用程式存取 DB2 UDB for iSeries 系統上的資料。

#### 程序:

若要設定連線,您需要了解下列資訊:

- 1. 本端網路名稱。您可以輸入 DSPNETA,即可取得這項資訊。
- 2. 本端配接卡位址。您可以輸入 WRKLIND (\*trlan),即可取得此資訊。
- 3. 模式名稱。您可以輸入 WRKMODD,來取得模式名稱的清單。如果模式 IBMRDB 已定 義在 iSeries 系統上,則您應該使用它。
- 4. 本端控制點名稱。您可以輸入 DSPNETA,即可取得這項資訊。
- 5. 遠端交易程式名稱。預設値為 X'07'6DB (X'07F6C4C2')。 DB2 UDB for iSeries 會 一直使用預設値。如果輸入十六進位數字不方便的話,則別名是 OCNTEDDM。
- 6. 關聯式資料庫名稱。您可以輸入 DSPRDBDIRE,即可取得這項資訊。 此時會顯示一個 清單。在「遠端位置」直欄中,含有 \*LOCAL 的字行是用來識別必須定義到用戶端的 RDBNAME。 如果沒有 \*LOCAL 登錄,您可以新增一個登錄,或使用從伺服器上 的 DSPNETA 命令取得的系統名稱。

以下是一個範例:

| 顯示關聯式資料庫目錄項目                                                    |             |               |  |  |  |  |
|-----------------------------------------------------------------|-------------|---------------|--|--|--|--|
| Position to                                                     |             |               |  |  |  |  |
| Type options, press Enter.<br>5=Display details 6=Print details |             |               |  |  |  |  |
|                                                                 | Relational  | Remote        |  |  |  |  |
| Option                                                          | Database    | Location Text |  |  |  |  |
|                                                                 |             |               |  |  |  |  |
|                                                                 | <b>DLHX</b> | RCHAS2FA      |  |  |  |  |
|                                                                 | JORMT2FA    | JORMT2FA      |  |  |  |  |
|                                                                 | JORMT4FD    | JORMT4FD      |  |  |  |  |
|                                                                 | JOSNAR7B    | RCHASR7B      |  |  |  |  |
|                                                                 | RCHASR7B    | *LOCAL        |  |  |  |  |
|                                                                 | RCHASR7C    | RCHASR7C      |  |  |  |  |
|                                                                 | R7BDH3SNA   | RCH2PDH3      |  |  |  |  |
|                                                                 | RCHASDH3    | RCHASDH3      |  |  |  |  |

當您從 iSeries 伺服器取得這些參數時,請在下列工作表中輸入值:

表 4. iSeries 的配置參數

| 項目    | 參數             | 範例               | 您的值 |
|-------|----------------|------------------|-----|
| $A-1$ | 本端網路名稱         | <b>SPIFNET</b>   |     |
|       | A-2 本端配接卡位址    | 400009451902     |     |
|       | A-3 模式名稱       | <b>IBMRDB</b>    |     |
|       | A-4 本端控制點名稱    | SYD2101A         |     |
|       | A-5   遠端交易程式   | X'07F6C4C2'(預設値) |     |
|       | A-6   關聯式資料庫名稱 | NEW YORK3        |     |

相關資訊,請參閱 DRDA Connectivity Guide。

## 相關作業:

• 第 79 頁的『為來自 DB2 Connect 的連線準備 DB2 for VSE & VM』

# <span id="page-86-0"></span>第 11 章 準備 DB2 Connect 通信用的 DB2 for VM 及 VSE 資料庫

# 為來自 DB2 Connect 的連線準備 DB2 for VSE & VM

如需如何將 DB2 Server for VSE & VM 設定為應用程式伺服器的相關資訊,請參閱 *DRDA Connectivity Guide*  $\circ$ 

### 相關槪念:

- 連接環境補充資料 中的『DB2 for VM』
- 連接環境補充資料 中的『DB2 for VSE』

### 相關作業:

• 連接環境補充資料 中的『爲 DRDA 通信準備應用要求程式或應用程式伺服器 (VM)』

# 第 5 篇 配置存取主機及 iSeries 資料庫

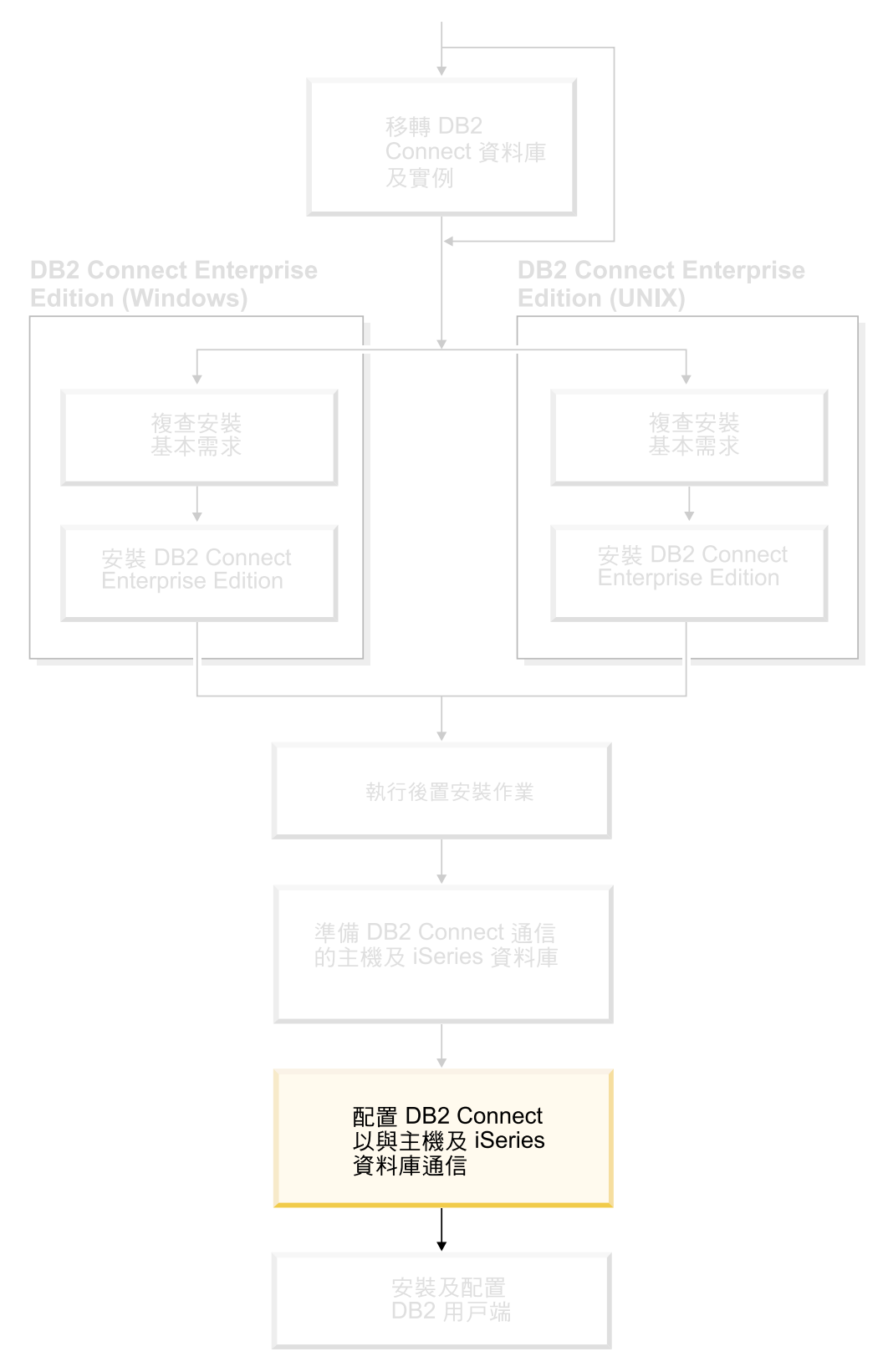

安裝完 DB2 Connect 並且配置資料庫伺服器讓它接受通信之後,您還必須在兩個系統 之間建立連線並且加以調整。本節說明如何使用「配置輔助程式 (CA)」來尋找、連接及 連結到資料庫伺服器。

適合閱讀本章節的對象

- 網路或系統管理員
- 負責安裝及配置 DB2 Connect 系統的技術人員

# <span id="page-92-0"></span>第 12 章 使用「配置輔助程式」

# 使用 CA 來配置到主機或 iSeries 資料庫伺服器的連線

此作業說明了如何使用「配置輔助程式 (CA)」,來連接 DB2 Connect Personal Edition (PE) 或 DB2 Connect Enterprise Edition 到遠端資料庫主機或 iSeries 資料庫伺服器。 「配置輔助程式」是可用來配置資料庫連線與其它資料庫設定的 DB2 GUI 工具。

在先前版次的 DB2 中,「配置輔助程式 (CA)」是稱為「用戶端配置輔助程式  $(CCA)$ <sup>o</sup>

#### 先決條件:

- 「配置輔助程式」必須安裝在 DB2 Connect 工作站上。在 DB2 第 8 版中,「配置 輔助程式」是作為 DB2 Administration Client 及 DB2 Application Development Client 的一部份而提供的。
- 必須將遠端伺服器配置為可接受入埠的用戶端要求。根據預設,伺服器安裝程式會 偵測並配置伺服器上大部份的通訊協定,以接受入埠用戶端的連線。

#### {**:**

若要使用 CA 來配置資料庫連線,請選取下列其中一種方法:

- 使用探索連接資料庫
- 使用設定檔連接資料庫
- 使用 CA 手動連接資料庫

#### 相關作業:

- 第 85 頁的『使用探索配置資料庫連線』
- 第 86 頁的『使用設定檔配置資料庫連線』
- 第 87 頁的『使用「配置輔助程式 [\(CA\)](#page-94-0)」手動配置資料庫連線』

# 配置作業

| | |

# 使用探索配置資料庫連線

您可以使用「配置輔助程式」的探索特性來搜尋資料庫的網路。

#### 先決條件:

- 確定您具有一個有效的 DB2 使用者 ID。
- 如果您正在新增資料庫到安裝「DB2 伺服器」或 DB2 Connect 伺服器產品的系統上, 請確定您的使用者 ID 在實例上具有 SYSADM 或 SYSCTRL 權限。

#### 限制:

下列狀況會使探索特性無法偵測遠端系統:

• 「管理伺服器」並未在遠端系統上執行。

- 探索功能逾時。根據預設値,探索功能會搜尋網路 10 秒;對於偵測遠端系統而言, 這時間可能不太夠。您可以設定 DB2DISCOVERYTIME 登錄變數以指定較長的時間。
- 執行探索要求之網路的配置方式使探索要求無法到達其所需的遠端系統。

#### 限制·

<span id="page-93-0"></span>| | |

> 「DB2 管理伺服器 (DAS)」必須在執行中且已啓用, CA 的探索特性才能傳回關於 DB2 系統的資訊。

## 程序:

若要使用「探索」來將資料庫新增至您的系統,請:

- 1. 以有效的 DB2 使用者 ID 登入系統。
- 2. 啟動 CA。您可以從 Windows 上的「開始」功能表,或是在 Windows 及 UNIX 系 統上使用 **db2ca** 命令,來啓動 CA。
- 3. 在 CA 功能表列之**選取下,選擇使用精靈新增資料庫**。此時會開啓**新增資料庫**精靈。
- 4. 選取**搜尋網路**圓鈕,並按一下**下一步**。
- 5. 按兩下**已知系統**旁的資料夾,列出您的用戶端已知的所有系統。按兩下**其它系統**旁 的資料夾,列出網路上的所有系統。
- 6. 展開實例及資料庫的清單,並選取要新增的資料庫。按一下**下一步**。
- 7. 在資料庫別名欄位中鍵入本端資料庫別名,並在註解欄位中選擇性地鍵入可說明此 資料庫的註解。
- 8. 如果您計劃使用 ODBC,請將這個資料庫登錄成 ODBC 資料來源。必須安裝 ODBC,方可執行這個作業。
- 9. 按一下**完成**。現在您可以使用已新增的資料庫。按一下**關閉**以結束 CA。

#### 相關作業:

- 第 87 頁的『使用「配置輔助程式 [\(CA\)](#page-94-0)」手動配置資料庫連線』
- 第 86 頁的『使用設定檔配置資料庫連線』
- 第 88 頁的『使用「配置輔助程式」測試資料庫連線』

# 使用設定檔配置資料庫連線

伺服器設定檔包含系統上伺服器實例的相關資訊,以及每個伺服器實例內資料庫的相 關資訊。用戶端設定檔含有已在另一個用戶端系統上編目的用戶端設定檔。

請使用下列作業中的步驟,利用伺服器設定檔來配置一個資料庫。如果您想同時配置 連線到多個資料庫,則應該使用「配置輔助程式 (CA)」的匯入功能。

#### 先決條件:

- 確定您具有一個有效的 DB2 使用者 ID。
- 如果您正在新增資料庫到安裝「DB2 伺服器」或 DB2 Connect 伺服器產品的系統上, 請確定您的使用者 ID 在實例上具有 SYSADM 或 SYSCTRL 權限。

#### 程序:

若要使用設定檔來配置資料庫連線,請:

- 1. 以有效的 DB2 使用者 ID 登入系統。
- 2. 啟動 CA。您可以從 Windows 上的「開始」功能表,或是在 Windows 及 UNIX 系統上使用 **db2ca** 命令,來啓動 CA。
- 3. 在 CA 功能表列的選取的下,選擇使用精靈新增資料庫。
- 4. 選取**使用設定檔**圓鈕,並按一下**下一步**。
- 5. 按一下 ...,並選取設定檔。
- 6. 按一下載入,並在設定檔中選取資料庫。
- 7. 按一下下一步。
- 8. 在資料庫別名欄位中鍵入本端資料庫別名,並在註解欄位中選擇性地鍵入可說明 此資料庫的註解。按一下下一步。
- 9. 如果您規劃使用 ODBC,則必須將此資料庫登錄為 ODBC 資料來源。確定已選取 為 ODBC 登録這個資料庫勾選框。必須安裝 ODBC,方可執行這個作業。
- 10. 按一下完成。您現在能使用此資料庫。

## 相關作業:

<span id="page-94-0"></span>|

- 第 115 頁的『使用「配置輔助程式」來建立及匯出用戶端設定檔』
- 第 116 頁的『使用「配置輔助程式」匯入及配置用戶端設定檔』

# 使用「配置輔助程式 (CA)」手動配置資料庫連線

如果您有想要連接的資料庫、以及該資料庫常駐的系統的資訊,則您可以自行輸入所 有配置資訊。此方法類似使用命令行處理器來輸入命令,但是它是用圖形的方法來呈 現。

### 先決條件:

- 確定您具有一個有效的 DB2 使用者 ID。
- 如果您正在新增資料庫到安裝「DB2 伺服器」或 DB2 Connect 伺服器產品的系統上, 請確定您的使用者 ID 在實例上具有 SYSADM 或 SYSCTRL 權限。

## {**:**

若要使用 CA 以手動的方式將資料庫新增至您的系統,請:

- 1. 以有效的 DB2 使用者 ID 登入系統。
- 2. 啟動 CA。您可以從 Windows 上的「開始」功能表,或是在 Windows 及 UNIX 系統上使用 db2ca 命令, 來啓動 CA。
- 3. 在 CA 功能表列的選取的下,選擇使用精靈新增資料庫。
- 4. 選取**自行配置與資料庫的連線**圓鈕,然後按一下**下一步**。
- 5. 如果您要使用 Lightweight Directory Access Protocol (LDAP),請選取與要維護的 DB2 目錄位置相對應的圓鈕。按一下下一步。
- 6. 從**通訊協定**清單選取對應於您想要使用的通訊協定的圓鈕。

如果 DB2 Connect 已安裝在您的系統,且您選取 TCP/IP 或 APPC,則您可以選 取資料庫實際上常駐在主機或 OS/400 系統。如果您選取這個勾選框,會有一個選 項讓您選取您要對主機或 OS/400 資料庫建立的連線類型。

- 要透過 DB2 Connect 閘道建立連線,請選取<mark>經由閘道連接到伺服器</mark>圓鈕。
- 若要建立直接連線,請選取**直接連線到伺服器**圓鈕。

按一下下一步。

7. 輸入必要通訊協定參數,然後按一下**下一步**。

<span id="page-95-0"></span>8. 在資料庫名稱欄位中輸入您要新增的遠端資料庫的資料庫別名,然後在資料庫別 **名**欄位中輸入本端資料庫別名。

如果您要新增主機或 OS/400 資料庫,請在**資料庫名稱**欄位中鍵入 OS/390 或 z/OS 資料庫的位置名稱、 OS/400 資料庫的 RDB 名稱,或 VSE 或 VM 資料庫的 DBNAME。請在**註解**欄位中,選用性地新增說明此資料庫的註解。

按一下下一步。

- 9. 如果您計劃使用 ODBC,請將這個資料庫登錄成 ODBC 資料來源。必須安裝 ODBC,方可執行這個作業。
- 10. 在指定節點選項視窗中,選取作業系統,然後輸入您想要連接之資料庫系統的遠 端實例名稱。
- 11. 在**指定系統選項**視窗中,確定系統名稱、主機名稱及作業系統是否正確。您可以 選擇性地輸入註解。按一下**下一步**。
- 12. 在指定機密保護選項視窗中,指定要用來鑑別的機密保護選項。
- 13. 按一下完成。您現在能使用此資料庫。選取結束功能表動作以關閉 CA。

#### 相關作業:

- 第 85 頁的『使用探索配置資料庫連線』
- 第 86 頁的『使用設定檔配置資料庫連線』
- 第 88 頁的『使用「配置輔助程式」測試資料庫連線』

# 使用「配置輔助程式」測試資料庫連線

| | |

| | |

| | | 配置用戶端至伺服器連線後,應該測試資料庫連線。

#### {**:**

若要測試資料庫連線,請:

- 1. 啓動配置輔助程式。
- 2. 在明細檢視畫面中以高亮度顯示資料庫,然後從**選取的**功能表項目選取**測試連線**。 此時會開啓「測試連線」視窗。
- 3. 選取要測試的連線類型 (CLI 是預設値)。您可以同時測試多種類型。輸入遠端資料 庫的有效使用者 ID 和密碼,然後按一下<mark>測試連線</mark>。如果連線成功,在「結果」頁面 會出現一則確認該連線的訊息。

如果連線測試失敗,您將收到一則說明訊息。若要變更任何您可能不正確指定的設 定値,請在明細檢視畫面中選取資料庫,然後從**選取的**功能表項目選取變**更資料** 庫。

#### 相關作業:

- 第 85 頁的『使用探索配置資料庫連線』
- 第 87 頁的『使用「配置輔助程式 [\(CA\)](#page-94-0)」手動配置資料庫連線』
- 第 86 頁的『使用設定檔配置資料庫連線』

# <span id="page-96-0"></span>第 13 章 DB2 Connect Sysplex 支援

# **DB2 Connect Sysplex 支援**

Sysplex 是一些 zSeries® 伺服器的集合,它使用硬體及軟體來協作處理工作。Sysplex 協 調合作的方式是增加一起運作的處理器數量,這樣會增加可處理的工作量。除了增加 處理能力之外,Sysplex 可以在不同的硬體與軟體層次及動態新增系統方面提供靈活性。

Sysplex 容許 DB2 Connect 在第一個伺服器發生故障的事件後,將進入的連線從某個遠 端資料庫伺服器不留痕跡地轉移到指定的備份伺服器。依預設值,會啓用 Sysplex 的 DB2 Connect 支援,不過,必須配置每一個 DCS 資料庫型錄登錄,方可啓用 Sysplex 支援。

**註**: 如果 DB2 Connect 集中程式 (concentrator) 不在作用中,則在伺服器發生故障後, 不會在主機之間轉送作用中的連線;如果伺服器發生故障,將失去該伺服器的所 有現存連線。如果集中程式在作用中,則只會失去包含進行中 (in-flight) 交易且連 線至已當機的特定 Sysplex 成員的連線。將維護其他連接,且下一個交易將傳送到 剩下的成員。

#### 相關槪念:

- 第 90 頁的 『[Sysplex](#page-97-0) 的配置需求』
- 第 89 頁的 『OS/390 及 zSeries SYSPLEX 開發的注意事項』
- 第 90 頁的 『[DB2 Sysplex](#page-97-0) 開發』

# OS/390 及 zSeries SYSPLEX 開發的注意事項

遞送連線至多重 Sysplex 時,DB2 Connect Enterprise Edition 伺服器提供平衡資料流量 與容錯。當連接到在資料共用環境中執行的 DB2® for OS/390® 及 z/OS™ 資料庫伺服 器時, DB2 Connect 將依據「工作量管理程式 (WLM)」所提供的系統負載資訊,在組 成資料共用群組的不同 DB2 子系統中分配工作量。此支援需要 DB2 for OS/390 版本 6 或以上版本。

DB2 Connect™ 從 WLM 接收 Sysplex 成員的優先順序清單。每一個 Sysplex 傳回每 一個連線位址的加權優先順序資訊。然後, DB2 Connect 伺服器會使用此清單來處理進 入的 CONNECT 要求,依照最高的已指派優先順序在 Sysplex 成員之間分送它們。為 了平衡資料流量,在每一個連線期間都會獲得 Sysplex 加權優先順序資訊的清單。如果 已啓用 DB2 Connect 連線集中程式,則判定傳送每一個交易的地方時也會使用此清單。

註: 不需要變更 OS/390 與 z/OS DDF 配置以利用 DB2 Connect Sysplex 開發。

萬一連線失敗,DB2 Connect Enterprise Edition 伺服器也會嘗試連接至替代 Sysplex 機 器,來提供容錯。如果已知的連接失敗,則錯誤僅會傳回到應用程式。

新的設定檔 (或登錄) 變數 DB2SYSPLEX\_SERVER 已建立,來啓用這個特性。如果沒有 DB2SYSPLEX\_SERVER,或設定成非零的值,則表示已啓用 Sysplex 開發。如果將 DB2SYSPLEX SERVER 設定成零,表示已停用 Sysplex 開發。不論如何指定 DCS 資料庫 型錄登錄,將 DB2SYSPLEX\_SERVER 設定成零皆會停用伺服器的 Sysplex 開發。

您可以用 DB2 登錄變數 DB2CONNECT\_IN\_APP\_PROCESS 容許與 DB2 Connect Enterprise Edition 伺服器在同一台機器上執行的用戶端開發 Sysplex 支援。如果您使用的是 AIX®,則建議您也配置 EXTSHM 變數以開發 Sysplex 支援。

透過連接程式的加入,DB2 Connect 現在能夠平衡交易界限中的工作量。 DB2 Connect 連接程式必須啓用,這個功能才會起作用。要到達不同程度的平衡資料流量,取決於 主機上的 DB2 版本而定。如果平衡資料流量正在 DB2 for OS/390 版本 6.1 或以上版 本上執行,則 DB2 Connect 會自 WLM 收到關於每一個交易的更新狀態。

不過,長時間執行的連線可與 OS/390 版本 6.1 及 Sysplex 支援一起使用。

#### 相關概念:

- 第 89 頁的『[DB2 Connect Sysplex](#page-96-0) 支援』
- 第 90 頁的 『Sysplex 的配置需求』
- 第 90 頁的 『DB2 Sysplex 開發』

# Sysplex 的配置需求

<span id="page-97-0"></span>| | |

- 在 DB2 Connect Enterprise Edition 伺服器上,預設會啓用 Sysplex 開發,但可將 DB2SYSPLEX\_SERVER 設定檔變數設定為 0,來將它關閉。
- Sysplex 開發將不會用於給定的資料庫,除非該資料庫的 DCS 目錄登錄在第 6 個位 置的參數中含有 Sysplex (不會區分大小寫)。

#### 相關概念:

- 第 89 頁的『[DB2 Connect Sysplex](#page-96-0) 支援』
- 第 89 頁的 『OS/390 及 [zSeries SYSPLEX](#page-96-0) 開發的注意事項』
- 第 90 頁的 『DB2 Sysplex 開發』

# **DB2 Sysplex 開發**

在一般的實務範例中, DB2 Connect Enterprise Edition 伺服器機器 A 將與含有兩個 DB2® for OS/390® 及 z/OS™ 伺服器 (機器 B 與 C) 的 Sysplex 交談:

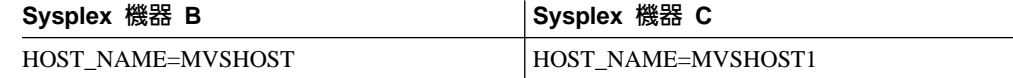

假設在這個實務範例中,應用程式現在發出:

db2 connect to aliasb user xxxxxxx using xxxxxxxx

已建立與資料庫 MVSHOST 的連線。因為已對 DB2 Connect 伺服器及 DCS 目錄登錄啓 用了 SYSPLEX 開發,所以 DB2 for OS/390 及 z/OS 會向 DB2 Connect 識別每一個 Sysplex 參與者 (MVSHOST 及 MVSHOST1) 的網路位址。 DRDA4 通訊協定及訊息 流程是用來傳回此資訊。一旦建立了起始連接,將在 DB2 Connect 伺服器中快取已傳 回的位址清單。為 TCP/IP 節點發出起始 CONNECT之後,就會傳回 IP 位址。

| | | | |

### 用於平衡資料流量與容錯的優先順序資訊:

DB2 for OS/390 及 z/OS 所提供的位址清單也會包括優先順序資訊,亦含有每一個網 路位址的連線數目。每當 DB2 Connect 建立新連線時,將重新整理清單。這個額外資 訊係用於平衡資料流量,以及用於容錯。

### DB2 Connect 使用的快取位址清單:

若連至 ALIASB 的資料庫連線失敗,將發出錯誤訊息 SQL30081N,且會捨棄這個連接。 如果收到 ALIASB 的進一步連接要求,DB2 Connect 將執行下列:

- 1. 它會依據 DB2 for OS/390 及 z/OS 所傳回的優先順序資訊,嘗試從快取的位址清 單,取得最高優先順序的機器。 DB2 Connect 恆會使用這個策略,而且是透過這種 方法達到平衡資料流量。
- 2. 如果此連線嘗試失敗,那麼將嘗試清單中的其它位址,且依據 DB2 for OS/390 及 z/OS 傳回的優先順序的降序次序來依序嘗試。這是 DB2 Connect 利用 Sysplex 資 訊來達到容錯的方法。
- 3. 如果其他所有嘗試均失敗,則 DB2 Connect 將使用編目節點目錄中所含有的位址, 重試 ALIASB 的連接。

#### 相關槪念:

- 第 89 頁的『[DB2 Connect Sysplex](#page-96-0) 支援』
- 第 90 頁的 『[Sysplex](#page-97-0) 的配置需求』
- 第 89 頁的 『OS/390 及 [zSeries SYSPLEX](#page-96-0) 開發的注意事項』

# 第 6 篇 安裝與配置用戶端

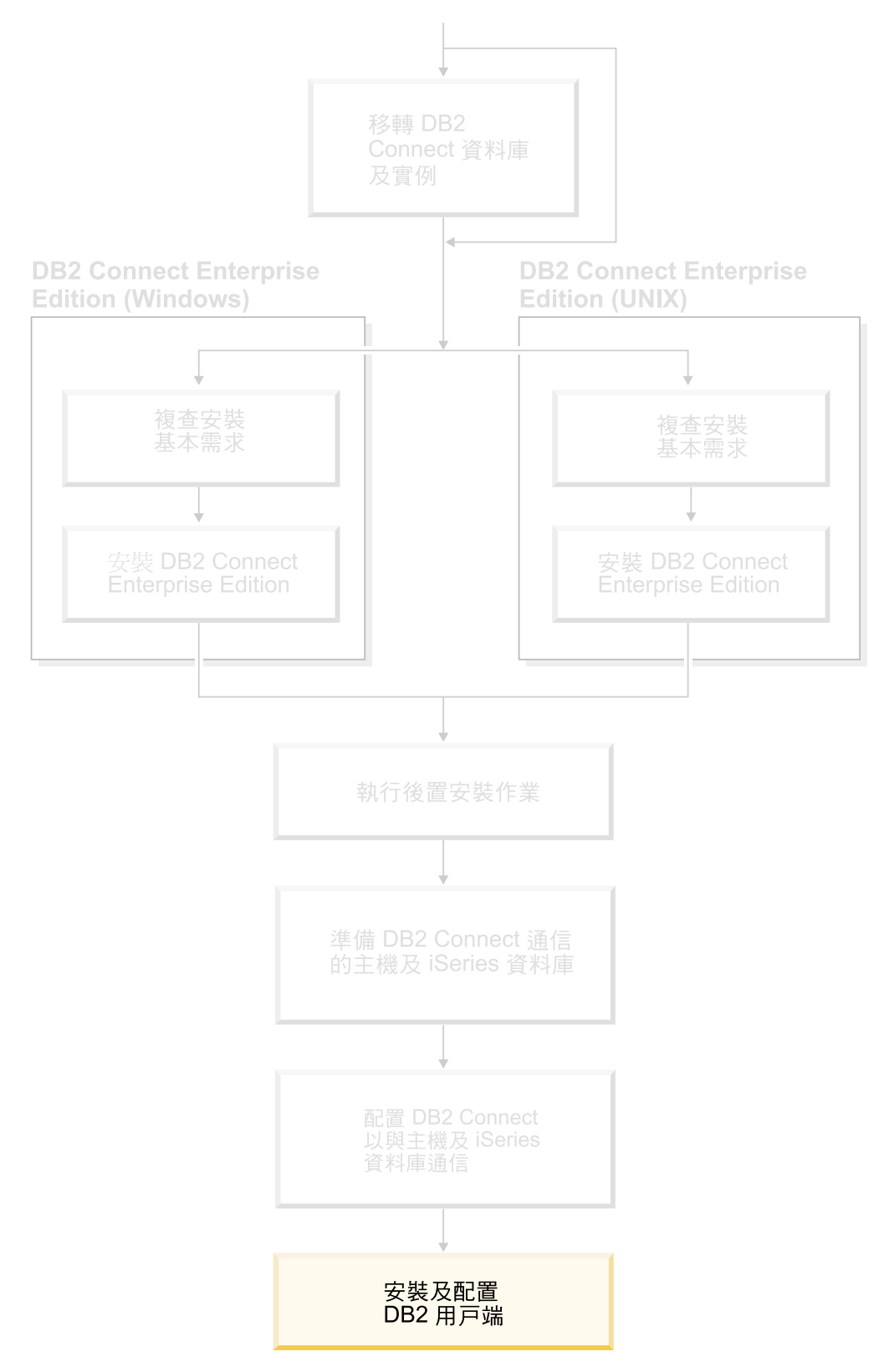

用戶端應用程式必須經過適當的配置之後,才能透過 DB2 Connect,與主機或 iSeries 型 資料庫通信。本節說明如何安裝 DB2 用戶端軟體,以及如何配置它使用 DB2 Connect。

適合閱讀本章節的對象

- 網路或系統管理員
- 要在 PC 上使用 DB2 資料庫用戶端的人

# <span id="page-104-0"></span>第 14 章 安裝槪觀

## **DB2 用戶端**

| | | | |

 $\overline{\phantom{a}}$  $\overline{1}$  $\overline{\phantom{a}}$  $\overline{\phantom{a}}$  有四種 DB2® 用戶端:

- Run-Time Client Lite · DB2 Run-Time Client Lite 是 DB2 Run-Time Client 的小型 傳統版本,僅限用於 Windows®。此產品也可以使用「Windows 安裝程式合併模 組」,將這個用戶端的功能嵌入您自己的產品
- Run-Time Client。請使用此類 DB2 用戶端來提供對於 DB2 資料庫的基本非 GUI 存 取權。
- Administration Client。請使用此類 DB2 用戶端,在遠端管理 DB2 伺服器。DB2 Administration Client 也包含 DB2 Run-Time Client 中的所有功能。
- Application Development Client。請使用此類 DB2 用戶端來開發 DB2 資料庫應用程 式,包括儲存程序、使用者定義的函數及用戶端應用程式。 DB2 Application Development Client 也包含 DB2 Run-Time Client 中的所有功能。

您無法在 DB2 用戶端上建立資料庫;您只能存取 DB2 伺服器上的資料庫。

#### 用戶端前版支援:

- DB2 UDB 第 8 版用戶端可支援 DB2 UDB 第 8 版伺服器。
- 只有在 DB2 UDB 版本伺服器執行 DRDA®-AS 時,DB2 UDB 第 8 版用戶端才能 連接到 DB2 UDB 第 7 版伺服器。
- DB2 UDB 第 7 版及第 6 版用戶端可以有限度地連接到 DB2 UDB 第 8 版伺服器。
- DB2 UDB 第 8 版用戶端無法連接到 DB2 Connect™ 第 7 版伺服器。

### 相關槪念:

- 第 99 頁的『[DB2 Run-Time Client](#page-106-0)』
- 第 98 頁的『[DB2 Administration Client](#page-105-0)』
- 第 98 頁的『[DB2 Application Development Client](#page-105-0)』
- 安裝與配置補充資料 中的『回應檔安裝基本事項』
- 第 99 頁的『[DB2 Run-Time Client Lite](#page-106-0)』

#### 相關作業:

- 第 107 頁的 『安裝 DB2 用戶端 [\(Windows\)](#page-114-0)』
- 第 108 頁的 『安裝 DB2 用戶端 [\(UNIX\)](#page-115-0)』

#### 相關參照:

- Administration Guide: Planning 中的『Version 8 incompatibilities with previous releases』
- DB2 用戶端快速入門 中的『DB2 用戶端合併模組』

## <span id="page-105-0"></span>**DB2 Administration Client**

DB2® Administration Client 提供的功能,能讓各種平台的工作站存取及管理 DB2 資料 庫。 DB2 Administration Client 具有 DB2 Run-Time Client 的所有特性,並且包含所 有的 DB2 管理工具和 Thin Client 支援。

### 支援的平台:

DB2 Administration Clients 適用於下列平台: AIX®、 HP-UX、Linux、Solaris 作業環 境及 Windows® 作業系統。

#### 相關槪念:

- 第 97 頁的 『[DB2](#page-104-0) 用戶端』
- 第 99 頁的『[DB2 Run-Time Client](#page-106-0)』
- 第 98 頁的『DB2 Application Development Client』
- 第 99 頁的『[DB2 Run-Time Client Lite](#page-106-0)』

#### 相關作業:

- 第 107 頁的 『安裝 DB2 用戶端 [\(Windows\)](#page-114-0)』
- 第 108 頁的 『安裝 DB2 用戶端 [\(UNIX\)](#page-115-0)』

## **DB2 Application Development Client**

DB2® Application Development Client 是一個圖形及非圖形工具和元件的集合,可用來 開發字元型多媒體及物件導向應用程式。它的特殊特性包括「開發中心」以及所有支 援的程式設計語言之應用程式範例。 Application Development Client 包含 DB2 Administration Client 產品中的工具及元件。

### 支援的平台:

DB2 Application Development Clients 適用於下列平台: AIX®、HP-UX、Linux、Solaris 作業環境及 Windows® 作業系統。

#### 相關槪念:

- 第 97 頁的 『[DB2](#page-104-0) 用戶端』
- 第 99 頁的『[DB2 Run-Time Client](#page-106-0)』
- 第 98 頁的『DB2 Administration Client』
- 第 99 頁的『[DB2 Run-Time Client Lite](#page-106-0)』

#### 相關作業:

- 第 107 頁的 『安裝 DB2 用戶端 [\(Windows\)](#page-114-0)』
- 第 108 頁的 『安裝 DB2 用戶端 [\(UNIX\)](#page-115-0)』

# **DB2 Run-Time Client**

DB2<sup>®</sup> Run-Time Client 可提供必要的功能,讓應用程式存取 DB2 Universal Database<sup>™</sup> 伺服器及 DB2 Connect™ 伺服器。這些功能包括通訊協定支援以及應用程式介面支援, 例如 JDBC、SQLJ、ODBC、CLI、OLE DB 及 .NET。

#### 限制:

<span id="page-106-0"></span> $\overline{1}$  $\overline{1}$ 

 $\mathbf{I}$ 

 $\overline{\phantom{a}}$ 

 $\overline{1}$ 

 $\mathbf{I}$ 

 $\overline{\phantom{a}}$ 

 $\overline{\phantom{a}}$ 

 $\overline{1}$ 

 $\overline{\phantom{a}}$ 

 $\overline{\phantom{a}}$ 

 $\overline{1}$ 

- 「配置輔助程式」並沒有附在 DB2 UDB Run-Time Client 的套件中。唯一可用的 GUI 是 CLI/ODBC 管理 GUI。
- 若要使用 DB2 Run-Time Client, 您必須在使用 DB2 Client for CLI 應用程式之前, 從裝有適當的連結檔案的系統連結 CLI 資料包。

#### 支援的平台:

DB2 Run-Time Clients 適用於 AIX®、HP-UX、 Linux、Solaris 作業環境及 Windows® 作業系統。

#### 相關槪念:

- 第 97 頁的『DB2 用戶端』
- 第 98 頁的『DB2 Administration Client』
- 第 98 頁的『DB2 Application Development Client』
- 第 99 頁的『DB2 Run-Time Client Lite』

## 相關作業:

- 第 107 頁的 『安裝 DB2 用戶端 (Windows)』
- 第 108 頁的『安裝 DB2 用戶端 (UNIX)』

# **DB2 Run-Time Client Lite**

DB2<sup>®</sup> Run-Time Client Lite 可提供基本功能,讓應用程式能夠存取 DB2 Universal Database™ 伺服器。DB2 Run-Time Client Lite 也像 DB2 Run-time Client 一樣,包含 JDBC、SQLJ、ODBC、CLI、OLE DB 及 .NET 等必要支援。

DB2 Run-Time Client Lite 的安裝映像檔較小,所以適用於大量部署或與應用程式搭配。

安裝程式會安裝應用程式用以執行的語言及英文 (強制性)。 DB2 Run-Time Client Lite 是由支援所有語言的一種語言與語言專屬的數個映像檔所組成。所有映像檔都包含英 文支援。您必須針對想要安裝的語言使用適當的映像檔。

#### 限制:

- DB2 Run-Time Client Lite 僅適用於 Windows® 作業系統,且只支援 TCP/IP 及「具 名管道」通訊協定。
- 「配置輔助程式」並沒有附在 DB2 UDB Run-Time Client Lite 的套件中。唯一可用 的 GUI 是 CLI/ODBC 管理 GUI。
- 使用 DB2 Client for CLI 應用程式之前,您必須從裝有適當連結檔案的系統連結 CLI 資料包。

## 相關槪念:

- 第 99 頁的『DB2 Run-Time Client』
- 第 98 頁的『DB2 Administration Client』

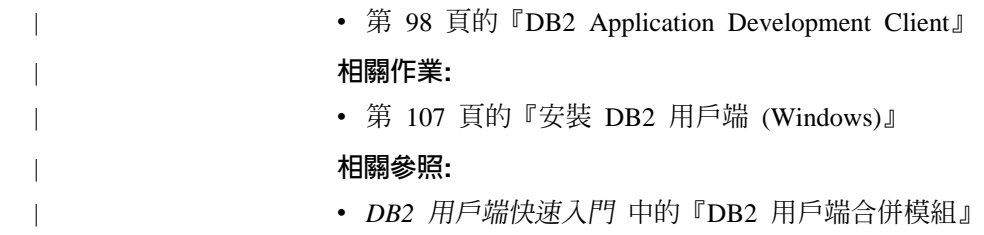
# 第 15 章 安裝需求

| | | | | | |

 $\overline{\phantom{a}}$ 

| |

### **DB2 用戶端安裝需求 (Windows)**

下列清單提供 Windows 上 DB2 用戶端的作業系統需求、軟體需求及通信需求。

#### 作業系統需求

下列其中一項:

- Windows 98
- Windows ME
- Windows NT 第 4.0 版含 Service Pack 6a 或較新版本
- Windows NT Server 4.0, Terminal Server Edition (僅支援 DB2 Run-Time Client), 含 Terminal Server 的 Service Pack 6 或較新版本
- $\bullet$  Windows 2000
- Windows XP (32 位元及 64 位元版本)
- Windows Server 2003 (32 位元及 64 位元版本)

#### 軟體需求

如需最新的作業系統資訊,請參閱 <http://www.ibm.com/software/data/db2/udb/sysreqs.html> 。

- 您需要適當的 SDK 才能使用 Java 型工具 (例如「DB2 控制中心」),以及 建立與執行 Java 應用程式,包括儲存程序及使用者定義的函數。
- 如果您計劃使用 LDAP (輕裝備目錄存取通訊協定),則需要 Microsoft LDAP 用戶端或 IBM SecureWay LDAP Client V3.2.1 或更新版本。安裝之前,您 必須使用位於安裝媒體上的 db2schex 公用程式來擴充目錄綱目。

Microsoft LDAP 用戶端隨附於 Windows ME、Windows 2000、Windows XP 及 Windows Server 2003 作業系統中。

- 如果您規劃使用 Tivoli Storage Manager 功能來備份及復置資料庫,則需要 Tivoli Storage Manager Client 4.2.0 版或更新版本。
	- 若為 64 位元 Windows NT 作業系統,則您需要 TSM 用戶端 API 5.1 版。
- 如果您已在作業系統上安裝了 IBM Antivirus 程式,則必須停用或解除安裝 該程式才能完成 DB2 安裝。
- 若您正在安裝 Application Development Client,則必需有 C 編譯器來建置 SQL 儲存程序。

#### 通信需求

- 具名管道或 TCP/IP。
- Windows 基本作業系統提供「具名管道」及 TCP/IP 連接。

註: 在第 8 版中,DB2 UDB 僅支援以 TCP/IP 遠端管理資料庫。

#### 相關參照:

• 第 43 頁的『DB2 UDB 的 Java SDK 層次』

## DB2 用戶端安裝需求 (AIX)

下列清單提供 AIX 上 DB2 用戶端的硬體、作業系統、軟體及通信的需求。

#### 硬體需求

RISC System/6000

#### 作業系統需求

如需最新的作業系統資訊,請參閱

http://www.ibm.com/software/data/db2/udb/sysreqs.html 。

下列其中一項:

- 4.3.3 版 (32 位元)
	- 維護層次 11
- 5.1.0 版 (32 位元或 64 位元)
	- 維護層次 5,以及建議維護資料包 AIX 5100-04 及 APAR IY46667
- 5.2.0 版 (32 位元或 64 位元)

維護層次 2,及:

- 若為 「並行 I/O (CIO)」及 「直接 I/O (DIO)」裝載磁碟區: APAR IY49129 及 IY49346
- 若為 JFS 檔案系統:

**APAR IY48339** 

若為 JFS2 檔案系統:

**APAR IY49304** 

#### 若為 Java:

建議維護資料包 AIX 5200-01 及 APAR IY46668

若為執行 1000 個以上的 db2agents 及使用 32 位元 AIX 核心程式:

APAR IY49885, 並在 db2start 之前或在 AIX Bootup 中指定 "vmo -o pta balance threshold= $0$ "

需要下列 AIX 檔案集,才能安裝或執行非英文版的 DB2 UDB:

- X11.fnt.ucs.ttf (AIX Windows Unicode TrueType 字型組)
- X11.fnt.ucs.com (AIX Windows 常見字型)
- x1C.rte 5.0.2.x 或 6.0.0.x
- 若為亞洲語言,則也需要下列檔案集:
	- X11.fnt.ucs.ttf CN (適用於 zh\_CN 或 Zh\_CN)
	- X11.fnt.ucs.ttf KR (適用於 ko\_KR)
	- X11.fnt.ucs.ttf TW (適用於 zh\_TW 或 Zh\_TW)
- 若是 AIX 第 4.3.3 版,則需要下列檔案集:
	- x1C.aix43.rte 5.0.2.x 或 6.0.0.x
- 若是 AIX 第 5.x 版,則需要下列檔案集:

- xlC.aix50.rte 5.0.2.x 或 6.0.0.x

 $\overline{\phantom{a}}$ 

AIX 檔案集可以自 http://techsupport.services.ibm.com/server/fixes 下載

#### 軟體需求

- 若需 Kerberos 支援,則您需要在 AIX V5.2 或更高版本上執行的 IBM Network Authentication Service Client v1.3 或更新版本。
- 若需 LDAP (輕裝備目錄存取通訊協定) 支援,則您需要 IBM SecureWay Directory Client V3.2.1 或更新版本。
- 您需要適當的 SDK 才能使用 Java 型工具 (例如「DB2 控制中 心」), 以及建立與執行 Java 應用程式, 包括儲存程序及使用者定義 的函數。

#### 通信需求

• 需要 TCP/IP。AIX 基本作業系統可提供 TCP/IP 連接 (如果在安裝 時加以選取)。

#### 相關參照:

• 第 43 頁的 『[DB2 UDB](#page-50-0) 的 Java SDK 層次』

## **DB2 用戶端安裝需求 (HP-UX)**

| |

| | |

|

 $\overline{1}$ 

| |

 $\overline{1}$ 

| | | | | |

| |

下列清單提供 HP-UX 上 DB2 用戶端的硬體需求、作業系統需求、軟體需求及通信需 求。

#### 限制:

如果您更新了核心程式配置參數,則必須重新啓動系統。核心程式配置參數是在 /etc/system 中設定。您必須設定這些參數,才能安裝 DB2 用戶端。

#### 硬體需求

- HP 9000 Series 700 或 800 系統
- HP Intel Itanium 2 處理器

#### 作業系統需求

如需最新的作業系統資訊,請參閱

<http://www.ibm.com/software/data/db2/udb/sysreqs.html> 。

- HP-UX 11i (11.11) 含 PA-RISC 2.x (PA-8x00) 處理器的系統,具有:
	- June 2003 GOLDBASE11i bundle
	- June 2003 GOLDAPPS11i bundle
	- 修補程式 PHSS\_26560、PHKL\_28489、PHCO\_27434 及 PHCO\_29960
	- Java SDK  $1.3.1 \quad \text{\r{R}} \quad 1.4$ 的修補程式。請參閱 http://www.hp.com/products1/unix/java/patches/index.html,以取得必要的修 補程式。

「DB2 用戶端」可以利用修補程式 PHKL\_30065,執行於 Itanium 型系統上的 HP-UX 11i v2 版  $(B.11.23)$ 

#### 軟體需求

• 您需要適當的 SDK 才能使用 Java 型工具 (例如「DB2 控制中心」),以及 建立與執行 Java 應用程式,包括儲存程序及使用者定義的函數。

• 若您正在安裝 Application Development Client,則必需有 C 編譯器來建置 SQL 儲存程序。

#### 通信需求

• HP-UX 基本作業系統有提供 TCP/IP。

#### 相關參照:

• 第 43 頁的 『[DB2 UDB](#page-50-0) 的 Java SDK 層次』

## **DB2 用戶端安裝需求 (Linux)**

 $\overline{\phantom{a}}$ |

> | | | | |

 $\overline{\phantom{a}}$ 

| | | | | | 下列清單提供 Linux 上 DB2 用戶端的作業系統、軟體及通信的需求。

您可能需要更新核心程式配置參數。核心程式配置參數是在 /etc/sysctl.conf 中設定。 請參閱作業系統手冊,以取得使用 sysctl 指令來設定及啓動這些參數的相關資訊。

#### 作業系統需求

若要檢查是否有 Linux 受支援層次的最新技術資訊,請將瀏覽器指向 http://www.ibm.com/db2/linux/validate

Linux zSeries 64 位元現在可支援 DB2 Connect Enterprise Edition。

Linux zSeries 64 位元作業系統不支援 DB2 for Linux zSeries 31 位元。您必 須使用 Linux zSeries 64 位元作業系統上的 「64 位元 DB2 for Linux zSeries 64 位元作業系統」 映像檔,以及 Linux zSeries 31 位元作業系統上的 「31 位 元 DB2 for Linux zSeries 31 位元作業系統」映像檔。

#### 軟體需求

您需要適當的 SDK 才能使用 Java 型工具 (例如「DB2 控制中心」), 以及建 立與執行 Java 應用程式,包括儲存程序及使用者定義的函數。

如果您規劃使用「Kerberos 鑑別」, 則需要 Red Hat Enterprise Linux Advanced Server 2.1 (僅限 32 位元 Intel) 及下列檔案集:

- krb5-libs
- krb5-workstation

#### 通信需求

• TCP/IP。Linux 基本作業系統可提供 TCP/IP 連接 (如果在安裝時加以選取)。

#### 相關參照:

• 第 43 頁的 『[DB2 UDB](#page-50-0) 的 Java SDK 層次』

# DB2 用戶端安裝需求 (Solaris 作業環境)

下列清單提供 Solaris 作業系統上之 DB2 用戶端的硬體需求、作業系統需求、軟體需 求及通信需求。

#### 限制:

如果您更新了核心程式配置參數,則必須重新啓動系統。核心程式配置參數是在 /etc/system 中設定,如果需要修改這些參數來配合 DB2 用戶端,就必須重新啓動, 才能使 /etc/system 中的變更生效。您必須設定這些參數,才能安裝 DB2 用戶端。

### 硬體需求

| | |

| |

| | | |

 $\overline{\phantom{a}}$  $\overline{1}$  $\overline{\phantom{a}}$ 

Solaris SPARC 型電腦

#### 作業系統需求

如需最新的作業系統資訊,請參閱

<http://www.ibm.com/software/data/db2/udb/sysreqs.html> 。

- Solaris 第 7 版或更新版本
- Solaris 作業環境第 7 版需要下列修補程式:
	- Solaris 7 (32  $\left(\overline{2}, \overline{12}\right)$  "Recommended & Security Patches" + 107226-17 + 107153-01 + 106327-10
	- Solaris 7 (64  $\overleftrightarrow{\text{tr}}$ ) "Recommended & Security Patches" + 107226-17 +  $107153-01 + 106300-11 + 106327-10$
	- Solaris 8 (32  $\overleftrightarrow{12}$ ) "Recommended & Security Patches" + 108921-12 + 108940-24 + 108434-03 108528-12
	- Solaris 8 (64  $\overleftrightarrow{U}$ ) "Recommended & Security Patches" + 108921-12 + 108940-24 + 108435-03 + 108434-03 108528-12
	- Solaris 9 (32 位元)
	- Solaris 9 (64 位元)

"Recommended & Security Patches" 可以從 http://sunsolve.sun.com 網站取得。 從 SunSolve Online 網站按一下左邊畫面中的 "Patches" 功能表項目。

同時也需要 J2SE Solaris Operating Environment Patch Clusters。

- 在 Solaris 作業環境上安裝 DB2 用戶端需要下列軟體:
- SUNWlibC

#### 軟體需求

- 如需 Kerberos 支援,則您需要 Solaris 作業環境 8 管理套件內含的 Solaris 作業環境 8 或更高版本 (SEAM v1.0.1)。
- 您需要適當的 SDK 才能使用 Java 型工具 (例如「DB2 控制中心」),以及 建立與執行 Java 應用程式,包括儲存程序及使用者定義的函數。
- 若您正在安裝 Application Development Client,則必需有 C 編譯器來建置 SQL 儲存程序。

## 通信需求

• 需要 TCP/IP。Solaris 作業系統提供 TCP/IP 連接。

#### 相關參照:

• 第 43 頁的 『[DB2 UDB](#page-50-0) 的 Java SDK 層次』

# 第 16 章 安裝

|

 $\overline{1}$ 

| |

| | |

## w **DB2** ß **(Windows)**

此作業說明如何將 DB2 用戶端安裝在 Windows 作業系統上。

#### 先決條件:

安裝 DB2 用戶端之前,請確定:

- 您的系統符合所有的記憶體、磁碟空間及安裝需求。
- 您有可以執行安裝作業的使用者帳戶。

#### **Windows 98 \ Windows ME**

任何有效的 Windows 98 或 Windows ME 使用者帳戶。

## Windows Terminal Server **Windows NT** · Windows 2000 · Windows XP 及 **Windows Server 2003**

比 Guest 群組具有更多權限之群組 (例如:User 群組) 中的使用者帳戶。

若要以 User 群組成員的身分在 Windows 2000 伺服器及 Windows Server 2003 上執行安裝作業,就必須修改登錄許可權,允許 User **寫入** HKEY\_LOCAL\_MACHINE\Software 登錄分支。在預設的 Windows 2000 及 Windows Server 2003 環境中, User 群組成員只能讀取 HKEY LOCAL MACHINE\Software 登錄分支。

#### 限制:

在第 8 版中,DB2 UDB 僅支援以 TCP/IP 遠端管理資料庫。

#### 程序:

若要安裝 DB2 用戶端:

- 1. 以在執行安裝時所要使用的使用者帳戶登入系統。
- 2. 關閉其他程式,讓「DB2 安裝」精靈可以在必要時更新檔案。
- 3. 將適當的 CD-ROM 插入光碟機中。自動執行特性會啓動「DB2 安裝」精靈。 「DB2 安裝」精靈可判斷系統的語言,並啓動該語言的安裝程式。

您可以手動呼叫「DB2 安裝」精靈並指定語言碼,以非預設的系統語言來執行「DB2 安裝」精靈。例如, **setup -i fr** 會以法文執行「DB2 安裝」精靈。此範例不適用 於 DB2 UDB Run-Time Client Lite。

- 4. 如果您要安裝 Administration 或 Application Development Client, 請在「DB2 啓動 程式」開啓時選擇**安装產品**。
- 5. 繼續遵循「DB2 安裝」精靈的提示。有提供線上說明來逐步引導您執行其餘的步驟。

安裝 DB2 用戶端後,還需要配置它來存取遠端 DB2 伺服器。

如果您要讓您的 DB2 產品能夠存取本端電腦或網路中另一部電腦上的 DB2 文件,就 必須安裝「DB2 資訊中心」。「DB2 資訊中心」包含 DB2 Universal Database 及 DB2 相關產品的文件。請參閱使用「DB2 安裝」精靈安裝 DB2 資訊中心 (Windows)。

#### 相關槪念:

- 安裝與配置補充資料 中的『回應檔安裝基本事項』
- 第 142 頁的 『DB2 資訊中心』
- 第 143 頁的 『 「DB2 資訊中心」 安裝實務』

#### 相關作業:

- 第 147 頁的 『使用 「DB2 安裝」精靈來安裝 「DB2 資訊中心」[\(Windows\)](#page-154-0)』
- 安裝與配置補充資料 中的『配置伺服器資料庫的遠端存取』
- 安裝與配置補充資料 中的『以回應檔安裝 DB2 的概觀 (Windows)』
- DB2 伺服器快速入門 中的『在單一分割區資料庫環境中安裝 DB2 伺服器  $(Windows)$

#### 相關參照:

- 第 136 頁的『語言識別字 (用於以另一種語言執行「DB2 安裝」精靈)』
- *Command Reference* 中的『setup Install DB2 Command』
- DB2 用戶端快速入門 中的『DB2 Run-Time Client Lite 命令行選項』

# 安裝 DB2 用戶端 (UNIX)

| | 此作業提供在 UNIX 上安裝 DB2 用戶端的步驟。

#### 先決條件:

在 UNIX 上安裝 DB2 用戶端之前,請:

- 確定您的系統符合所有安裝 DB2 產品的記憶體、硬體及軟體需求。
- 若要在「Solaris 作業環境」或 HP-UX 上安裝 DB2 用戶端,您必須更新核心程式配 置參數,並重新啓動系統。

#### 限制:

在第 8 版中,DB2 UDB 僅支援以 TCP/IP 遠端管理資料庫。

#### 程序:

更新核心程式配置參數並啓動系統 (Solaris 作業環境及 HP-UX 的必要程序,且建議 Linux 使用) 後,您便可以安裝 DB2 用戶端。

若要在 UNIX 上安裝 DB2 用戶端,請:

- 1. 以 root 權限登入為使用者。
- 2. 插入並裝載適當的 CD-ROM。
- 3. 輸入 cd *lcdrom* 命令,以進入 CD-ROM 的裝載目錄,其中 *lcdrom* 是 CD-ROM 的 裝載點。
- 4. 輸入 ./db2setup 命令。 「DB2 安裝」 精靈即會啓動。
- 5. 在 「DB2 啓動程式」開啓時,選擇安裝產品。
- 6. 選取您要安裝的用戶端。
- 7. 繼續遵循「DB2 安裝」精靈的提示。有提供線上說明來逐步引導您執行其餘的步驟。

安裝完成時,DB2 用戶端就會安裝在 *DB2DIR* 目錄中,其中 *DB2DIR* 是:

**AIX** /usr/opt/db2\_08\_01

### Linux 及其它 UNIX 作業系統

/opt/IBM/db2/V8.1

安裝 DB2 用戶端後,還需要配置來它存取遠端 DB2 伺服器。

如果您要讓您的 DB2 產品能夠存取本端電腦或網路中另一部電腦上的 DB2 文件,就 必須安裝「DB2 資訊中心」。「DB2 資訊中心」包含 DB2 Universal Database 及 DB2 相關產品的文件。請參閱使用「DB2 安裝」精靈安裝「DB2 資訊中心」(UNIX)。

#### 相關槪念:

| | |

- 安裝與配置補充資料 中的『回應檔安裝基本事項』
- 第 142 頁的 『DB2 資訊中心』
- 第 143 頁的 『 「DB2 資訊中心」 安裝實務』

#### 相關作業:

- 第 145 頁的 『使用 「DB2 安裝」精靈來安裝 「DB2 資訊中心」[\(UNIX\)](#page-152-0)』
- 第 47 頁的『修改核心程式參數 [\(Solaris](#page-54-0) 作業環境)』
- 第 44 頁的『修改核心程式參數 [\(HP-UX\)](#page-51-0)』
- DB2 伺服器快速入門 中的『使用「配置輔助程式 (CA)」配置用戶端至伺服器連線』
- 安裝與配置補充資料 中的『配置伺服器資料庫的遠端存取』
- 安裝與配置補充資料 中的『以回應檔安裝 DB2 的概觀 (UNIX)』
- 第 46 頁的『修改核心程式參數 [\(Linux\)](#page-53-0)』

#### 相關參照:

• *Command Reference* 中的『db2setup - Install DB2 Command』

# 第 17 章 配置使用 DB2 Connect 的 DB2 用戶端

安裝 DB2 Connect Personal Edition 時,您還可以選擇安裝 DB2 Run-time Client。這 些主題詳細指示如何配置從 DB2 Run-time Client 連線到 DB2 UDB 伺服器。DB2 Run-time Client 可連接到 Windows 及 UNIX 上的資料庫,以及使用 DB2 Connect 連 接主機或 iSeries 資料庫。您可以使用 DB2 Connect Personal Edition,直接連接主機或 iSeries 資料庫 (如果是和 DB2 Run-time Client 安裝在相同的工作站上),或者您也可以 透過 DB2 Connect Enterprise Edition 伺服器來連接。

此作業說明了如何使用「配置輔助程式 (CA)」,來連接 DB2 用戶端到遠端資料庫主機 或 iSeries 資料庫伺服器。「配置輔助程式」是可用來配置資料庫連線與其它資料庫設 定的 DB2 GUI 工具。

在先前版次的 DB2 中,「配置輔助程式 (CA)」是稱為「用戶端配置輔助程式  $(CCA)$ <sup>o</sup>

#### 先決條件:

- 「配置輔助程式」必須安裝在 DB2 Connect 工作站上。在 DB2 第 8 版中,「配置 輔助程式」是作為 DB2 Administration Client 及 DB2 Application Development Client 的一部份而提供的。
- 必須將遠端伺服器配置為可接受入埠的用戶端要求。根據預設,伺服器安裝程式會 偵測並配置伺服器上大部份的通訊協定,以接受入埠用戶端的連線。

### 程序:

若要使用 CA 來配置資料庫連線,請選取下列其中一種方法:

- 使用探索連接資料庫
- 使用設定檔連接資料庫
- 使用 CA 手動連接資料庫

# 配置作業

## 使用「探索」配置資料庫連線

您可以使用「配置輔助程式」的「探索」特性,搜尋網路找出資料庫。

#### 先決條件:

在使用「探索」配置資料庫連線之前:

- 確定您具有一個有效的 DB2 使用者 ID。
- 如果要把資料庫新增到已安裝「DB2 伺服器」或 DB2 Connect 伺服器產品的系統上, 請確定您的使用者 ID 具有實例的 SYSADM 或 SYSCTRL 權限。

### 限制:

「DB2 管理伺服器 (DAS)」必須在執行中且已啓用, CA 的「探索」特性才能傳回關於 DB2 系統的資訊。

#### 程序:

若要使用「探索」來將資料庫新增至您的系統,請:

- 1. 以有效的 DB2 使用者 ID 登入系統。
- 2. 啟動 CA。您可以從 Windows 上的「開始」功能表,或是在 Windows 及 UNIX 系 統上使用 **db2ca** 命令,來啓動 CA。
- 3. 在 CA 功能表列的選取的下,選擇使用精靈新增資料庫。
- 4. 選取**搜尋網路**圓鈕,並按一下**下一步**。
- 5. 按兩下**已知系統**旁的資料夾,列出您的用戶端已知的所有系統。
- 6. 按一下系統旁的 [+] 符號,取得該系統上的實例及資料庫清單。選取您要新增的資 料庫,然後按一下**下一步**按鈕。
- 7. 在**資料庫別名**欄位輸入本端資料庫別名,並在**註解**欄位選用性地輸入一個註解來說 明此資料庫。
- 8. 如果您計劃使用 ODBC,請將這個資料庫登錄成 ODBC 資料來源。必須安裝 ODBC,方可執行這個作業。
- 9. 按一下**完成**。您現在能夠使用已新增的資料庫。按一下**關閉**以結束 CA。

#### 相關作業:

- 第 87 頁的『使用「配置輔助程式 [\(CA\)](#page-94-0)」手動配置資料庫連線』
- 第 86 頁的『使用設定檔配置資料庫連線』
- 第 88 頁的『使用「配置輔助程式」測試資料庫連線』

### 使用設定檔配置資料庫連線

伺服器設定檔包含系統上伺服器實例的相關資訊,以及每一個伺服器實例內資料庫的 相關資訊。用戶端設定檔含有已在另一個用戶端系統上編目的用戶端設定檔。請使用 下列作業中的步驟,利用設定檔來連接資料庫。

#### 先決條件:

在使用設定檔透過 CA 來連接資料庫之前:

- 確定您具有一個有效的 DB2 使用者 ID。
- 如果要把資料庫新增到已安裝「DB2 伺服器」或 DB2 Connect 伺服器產品的系統上, 請確定您的使用者 ID 具有實例的 SYSADM 或 SYSCTRL 權限。

#### 程序:

若要使用設定檔連接資料庫,請:

- 1. 以有效的 DB2 使用者 ID 登入系統。
- 2. 啟動 CA。您可以從 Windows 上的「開始」功能表,或是在 Windows 及 UNIX 系 統上使用 **db2ca** 命令,來啓動 CA。
- 3. 在 CA 功能表列的選取的下,選擇使用精靈新增資料庫。
- 4. 選取**使用設定檔**圓鈕,並按一下**下一步**。
- 5. 按一下 ... 按鈕,然後選取一個設定檔。從設定檔顯示的物件樹狀結構選取一個遠端 資料庫,而且如果選取的資料庫是一個閘道連線,請選取資料庫的連線路徑。按一 下下一步按鈕。
- 6. 在**資料庫別名**欄位輸入本端資料庫別名,並在**註解**欄位選用性地輸入一個註解來說 明此資料庫。按一下下一步。
- 7. 如果您計劃使用 ODBC,請將這個資料庫登錄成 ODBC 資料來源。必須安裝 ODBC,方可執行這個作業。
- 8. 按一下**完成**。您現在能使用此資料庫。選取**結束**功能表動作以結束 CA。

#### 相關作業:

- 第 115 頁的『使用「配置輔助程式」來建立及匯出用戶端設定檔』
- 第 116 頁的『使用「配置輔助程式」匯入及配置用戶端設定檔』

# 使用「配置輔助程式 (CA)」配置資料庫連線

如果您有想要連接的資料庫、以及該資料庫常駐的系統的資訊,則您可以自行輸入所 有配置資訊。此方法類似透過命令行處理器來輸入命令,但是它是用圖形的方法來呈 現。

#### 先決條件:

在使用 CA 配置資料庫連線之前:

- 確定您具有一個有效的 DB2 使用者 ID。
- 如果要把資料庫新增到已安裝「DB2 伺服器」或 DB2 Connect 伺服器產品的系統上, 請確定您的使用者 ID 具有實例的 SYSADM 或 SYSCTRL 權限。

#### {**:**

若要使用 CA 以手動的方式將資料庫新增至您的系統,請:

- 1. 以有效的 DB2 使用者 ID 登入系統。
- 2. 啟動 CA。您可以從 Windows 上的「開始」功能表,或是在 Windows 及 UNIX 系統上使用 **db2ca** 命令,來啓動 CA。
- 3. 在 CA 功能表列的選取的下,選擇使用精靈新增資料庫。
- 4. 選取**自行配置與資料庫的連線**圓鈕,然後按一下**下一步**。
- 5. 如果您將使用 Lightweight Directory Access Protocol (LDAP),請選取圓鈕指出您 想要在哪一個位置維護 DB2 目錄。按一下下一步。
- 6. 從**通訊協定**清單選取對應於您想要使用的通訊協定的圓鈕。

如果 DB2 Connect 已安裝在您的機器,且您選取 TCP/IP 或 APPC,則您可以選 取資料庫實際上常駐在主機或 OS/400 系統。如果您選取這個勾選框,您將具有一 個選項,可讓您選取您將對主機或 OS/400 資料庫建立的連線類型。

- 要透過 DB2 Connect 閘道建立連線,請選取<mark>經由閘道連接到伺服器</mark>圓鈕。
- 若要建立直接連線,請選取**直接連線到伺服器**圓鈕。

按一下下一步。

- 7. 輸入必要通訊協定參數,然後按一下**下一步**。
- 8. 在**資料庫名稱**欄位中輸入您要新增的遠端資料庫的資料庫別名,然後在**資料庫別** 名欄位中輸入本端資料庫別名。

如果您要新增主機或 OS/400 資料庫,請在資料庫名稱欄位中,鍵入 OS/390 或 z/OS 資料庫的 「位置」名稱、OS/400 資料庫的 RDB 名稱,或 VSE 或 VM 資 料庫的 DBNAME。選用性地在**註解**欄位中新增一個註解來描述這個資料庫。

按一下下一步。

- 9. 如果您計劃使用 ODBC,請將這個資料庫登錄成 ODBC 資料來源。必須安裝 ODBC,方可執行這個作業。
- 10. 按一下完成。您現在能使用此資料庫。選取結束功能表動作以關閉 CA。

#### 相關作業:

- 第 85 頁的『使用探索配置資料庫連線』
- 第 86 頁的『使用設定檔配置資料庫連線』
- 第 88 頁的『使用「配置輔助程式」測試資料庫連線』

# 測試資料庫連線

在配置資料庫後,應該測試資料庫連線。

#### {**:**

若要測試資料庫連線,請:

- 1. 啓動 CA。
- 2. 在明細檢視畫面中以高亮度顯示資料庫,然後呼叫**測試連線**功能表動作。此時會開 啓「測試連線」視窗。
- 3. 選取要測試的連線類型 (CLI 是預設値)。輸入遠端資料庫的有效使用者 ID 和密碼, 然後按一下**測試連線**。如果連線成功,在「結果」頁面會出現一則確認該連線的訊 息。

如果連線測試失敗,您將收到一則 說明訊息。若要變更您可能錯誤指定的任何設定 値,請在明細檢視畫面中選取資料庫,並呼叫變更資料庫功能表動作。

#### 相關作業:

- 第 85 頁的『使用探索配置資料庫連線』
- 第 87 頁的『使用「配置輔助程式 [\(CA\)](#page-94-0)」手動配置資料庫連線』
- 第 86 頁的『使用設定檔配置資料庫連線』

# <span id="page-122-0"></span>第 18 章 使用用戶端及伺服器設定檔

## 關於用戶端設定檔

用戶端設定檔可用來配置 DB2® 用戶端與伺服器之間的資料庫連線。用戶端設定檔是用 戶端使用「配置輔助程式 (CA)」的匯出功能,或是使用 db2cfexp 命令產生的。在匯 出處理期間,將決定用戶端設定檔中含有的資訊。

它可能包含下列資訊,視選擇的設定值而定:

- 資料庫連線資訊 (包括 CLI 或 ODBC 設定値)。
- 用戶端設定(包括資料庫管理程式配置參數及 DB2 登錄變數)。
- CLI 或 ODBC 一般參數。
- 本端 NetBIOS 通信子系統的配置資料。

一旦決定用戶端設定檔中的資訊,就可以使用這項資訊來配置其它用戶端,您可以使 用 CA 的匯入功能,或是使用 db2cfimp 命令來匯入設定檔。用戶端可以將配置的所 有或部份資訊,匯入現存的設定檔中。

#### 相關作業:

- 第 [117](#page-124-0) 頁的『匯出及匯入設定檔』
- 第 115 頁的『使用「配置輔助程式」來建立及匯出用戶端設定檔』
- 第 116 頁的『使用「配置輔助程式」匯入及配置用戶端設定檔』

#### 相關參照:

- Command Reference 中的『db2cfimp Connectivity Configuration Import Tool Command<sub>J</sub>
- *Command Reference* 中的『db2cfexp Connectivity Configuration Export Tool Command<sub>J</sub>

## 使用「配置輔助程式」來建立及匯出用戶端設定檔

用戶端設定檔可用來建立 DB2 用戶端與伺服器之間的連線。在匯出處理期間,將決定 用戶端設定檔中含有的資訊。決定用戶端設定檔中的資訊後,就可以使用匯入處理程 序,以這項資訊來配置其它用戶端。

#### {**:**

若要使用「配置輔助程式 (CA)」的匯出功能來建立用戶端設定檔,請執行下列步驟:

- 1. 以有效的 DB2 使用者 ID 登入系統。
- 2. 啟動 CA。您可以從 Windows 上的「開始」功能表,或是在 Windows 及 UNIX 系 統上使用 db2ca 命令, 來啓動 CA。
- 3. 從配置功能表項目選取匯出設定檔。
- 4. 選取下列一個選項:

<span id="page-123-0"></span>全部 如果您要建立一個設定檔,裡面包含系統上編目的所有資料庫,以及這個 用戶端的所有配置資訊。請為您的用戶端設定檔鍵入名稱並再按一下**儲** 存。

#### 資料庫連線

- 如果您要建立一個設定檔,裡面包含系統上編目的所有資料庫,但沒有這 個用戶端的任何配置資訊。請爲您的用戶端設定檔鍵入名稱並再按一下**儲** 存。
- 白訂 如果您要選取已在您系統上編目之資料庫的子集,或是要選取此用戶端之 配置資訊的子集。在**自訂匯出設定檔**視窗中:
	- a. 鍵入用戶端設定檔的名稱。
	- b. 選取**資料庫連線**勾選框,以包括您想匯出之用戶端設定檔中的資料庫連 線。
	- c. 在**可用的資料庫別名**方框中選取要匯出的資料庫,然後按一下 > 將它們 新增到**選取的資料庫別名**方框。若要將所有可用的資料庫新增到**選取的** 資料庫別名方框,請按一下 >>。
	- d. 選取那些對應於您要設定給目標用戶端之選項的勾選框。
	- e. 按一下匯出以完成此作業。
	- f. 請檢查「結果」標籤中顯示的結果。

完成此作業後,您就可以使用匯入功能,使用您建立的用戶端設定檔來配置其它用戶 端。

#### 相關槪念:

• 第 [115](#page-122-0) 頁的『關於用戶端設定檔』

#### 相關作業:

- 第 86 頁的『使用設定檔配置資料庫連線』
- 第 [117](#page-124-0) 頁的『匯出及匯入設定檔』
- 第 116 頁的『使用「配置輔助程式」匯入及配置用戶端設定檔』

# 使用「配置輔助程式」匯入及配置用戶端設定檔

用戶端設定檔可用來建立 DB2 用戶端與伺服器之間的連線。在匯出處理期間,將決定 用戶端設定檔中含有的資訊。決定用戶端設定檔中的資訊後,就可以使用匯入處理程 序,以這項資訊來配置其它用戶端。

您可以使用「配置輔助程式」的匯入設定檔功能,為數個資料庫匯入連線資訊,而不 需使用**新增資料庫**精靈。**新增資料庫**精靈只能讓您一次新增一個資料庫。

#### 程序:

若要使用「配置輔助程式 (CA)」來配置用戶端設定檔:

- 1. 利用有效的 DB2 使用者 ID 登入系統。
- 2. 啟動 CA。您可以從 Windows 上的「開始」功能表,或是在 Windows 及 UNIX 系 統上使用 db2ca 命令, 來啓動 CA。
- 3. 在配置功能表中選取匯入設定檔。
- <span id="page-124-0"></span>4. 選取下列匯入選項之一。您可以選擇匯入用戶端設定檔的全部或部份資訊。
	- 全部 選取此選項,即可匯入用戶端設定檔中的所有內容。開啓您要匯入的用戶 端設定檔。 「DB2 訊息」會將匯入結果告知您。
	- 自訂 選取此選項,即可匯入用戶端設定檔所定義的特定資料庫或設定。在**自訂** 匯入設定檔視窗中:
		- a. 選取您要匯入的用戶端設定檔,再按一下**載入**。
		- b. 在**可用的資料庫別名**方框中選取要匯入的資料庫,然後按一下 >,將它們 新增至**選取的資料庫別名**方框。按一下 >>,將所有可用的資料庫新增到 選取的資料庫別名方框。
		- c. 選取那些對應於您要自訂之選項的勾選框。
		- d. 按一下匯入以完成此作業。
		- e. 請檢查「結果」標籤中顯示的結果。

#### 相關槪念:

• 第 [115](#page-122-0) 頁的『關於用戶端設定檔』

#### 相關作業:

- 第 86 頁的『使用設定檔配置資料庫連線』
- 第 117 頁的 『匯出及匯入設定檔』
- 第 115 頁的『使用「配置輔助程式」來建立及匯出用戶端設定檔』

## 匯出及匯入設定檔

#### 程序:

當您已使用回應檔產生器建立的回應檔來安裝 DB2 產品時,如果您未使用配置設定檔, 則可以輸入 db2cfexp 命令來建立一個配置設定檔。然後,db2cfimp 命令可用來匯入 配置設定檔。

您也可使用 CA 匯出和匯入配置設定檔。

#### 相關概念:

• 安裝與配置補充資料 中的『關於回應檔產生器 (Windows)』

#### 相關參照:

- *Command Reference* 中的『db2cfimp Connectivity Configuration Import Tool Command<sub>J</sub>
- Command Reference 中的『db2cfexp Connectivity Configuration Export Tool Command<sub>J</sub>
- *Command Reference* 中的『db2rspgn Response File Generator Command (Windows)』

# 第 7 篇 使用 DB2 Connect

# 第 19 章 執行您自己的應用程式

您可以透過安裝的 DB2 Application Development Client 來建置及執行 DB2® 應用程式。 您也可以在 DB2 Run-Time Client 與 DB2 Administration Client 上執行 DB2 應用程 式。

下列幾種應用程式都可以存取 DB2 資料庫:

- 使用 DB2 Application Development Client 來開發的應用程式, DB2 Application Development Client 包括內含的 SQL、API、預存程序、使用者定義函數或 DB2 CLI 的呼叫。
- 如 Lotus® Approach 一類的 ODBC 應用程式。
- JDBC 應用程式與 applet。
- 含有 HTML 及 SQL 的 Net.Data® 巨集。

在 Windows® 作業系統中,下列也可以存取 DB2 資料庫:

- Microsoft<sup>®</sup> Visual Basic 及 Microsoft Visual C++ 中實施的 ActiveX Data Objects (ADO)
- Microsoft Visual Basic 中實施的 Remote Data Objects (RDO)
- 物件連結和內嵌 (OLE) 自動化常式 (UDF 及儲存程序)
- 物件連結和內嵌資料庫 (OLE DB) 表格函數

DB2 用戶端上的應用程式不需要知道遠端資料庫的實際位置,便可以加以存取之。 DB2 用戶端會決定資料庫的位置、管理對資料庫伺服器的傳輸要求,以及傳回結果。

若要執行資料庫用戶端應用程式,請:

- 1. 請確定伺服器已配置完成,並在執行中。
- 2. 在 DB2 UDB 伺服器上,請確定資料庫管理程式已在應用程式與其連接的資料庫伺 服器上啓動。若其尚未啓動,請在啓動應用程式之前,在伺服器端發出 db2start 命 令。
- 3. 確定您可與應用程式所使用之資料庫相連結。
- 4. 連結公用程式及應用程式到資料庫。
- 5. 執行該應用程式。

#### 相關槪念:

• Application Development Guide: Programming Client Applications 中的『DB2 Supported Programming Interfaces

#### 相關作業:

- CLI Guide and Reference · Volume 1 中的『Setting up the CLI environment』
- CLI Guide and Reference, *Volume 1* 中的『Setting up the UNIX ODBC environment』
- CLI Guide and Reference, *Volume 1* 中的『Setting up the Windows CLI environment』 相關參照:
- 應用程式開發手冊:建置及執行應用程式 中的『DB2 Application Development Client』

| | |

 $\overline{1}$ 

I

# 第 20 章 在 DB2 Connect 上連結資料庫公用程式

您必須將資料庫公用程式 (匯入、匯出、重組、「命令行處理器」) 和 DB2 CLI 連結 檔案,連結到每一個資料庫之後,才能與該資料庫一起使用這些公用程式。在網路環 境中,如果使用多個用戶端,這些用戶端在不同服務層次上執行,或在不同版本 DB2 或 服務層次 DB2 上執行,則必須對每一個作業系統和 DB2 版本組合連結公用程式一次。

連結公用程式會建立資料包,它是一個物件,此物件包括從單一來源檔處理特定 SQL 陳 述式需要的資訊。

連結檔案會分組在不同的 .1st 檔案中,這些檔案位於安裝目錄 (若為 Windows,則通 常是 sqllib) 下的 bnd 目錄。每個檔案對伺服器均是唯一的。

#### 程序:

#### 連結到主機或 iSeries 資料庫

若要將公用程式及應用程式連結到主機或 iSeries 資料庫伺服器,請連接到主機 或 iSeries 伺服器,並使用下列範例作為範本:

connect to dbalias user userid using password bind path/bnd/@ddcsmvs.lst blocking all sqlerror continue messages mvs.msg grant public connect reset

其中 path 對應 DB2PATH 登錄值。

### 連結 DB2 Universal Databases

您如何使資料庫公用程式與資料庫連結,端視您的工作站作業系統而定。

- 使用「配置輔助程式」:
	- 1. 啓動「配置輔助程式 (CA)」。
	- 2. 選取您想要使公用程式與其連結的資料庫。
	- 3. 用滑鼠右鍵按一下,並選取連結。
	- 4. 選取要連結的公用程式或檔案。
	- 5. 新增任何想要的連結選項。
	- 6. 輸入將與資料庫連接的使用者 ID 及密碼。使用者 ID 必須有權將新的資 料包連結到資料庫上。按一下連結。
- 使用命令行處理器:
	- 1. 變更到 bnd 目錄,這是 x:\sq11ib\bnd,其中 x: 代表已安裝 DB2 的磁 碟機。
	- 2. 若要連線到資料庫,請在「命令中心」或「命令行處理器」中輸入下列 命令:

connect to database alias

其中 database alias 代表您想要連線的資料庫別名。

3. 在「命令中心」或「命令行處理器」中輸入下列命令:

"bind @db2ubind.lst messages bind.msg grant public" "bind @db2cli.lst messages clibind.msg grant public"

在這個例子中, bind.msg 及 clibind.msg 是輸出訊息檔, 而 EXECUTE 及 BINDADD 專用權將授予給 public。

4. 發出下列命令,可重設與資料庫的連接:

connect reset

### 註:

- 1. db2ubind.lst 檔含有在建立資料庫公用程式的資料包時所需的連結檔案 (.bnd) 的清單。 db2cli.lst 檔案含有在建立 DB2 CLI 和 DB2 ODBC 驅 動程式的資料包時所需的連結檔案(.bnd)清單。
- 2. 連結可能要花上幾分鐘才能完成。
- 3. 如果您有 BINDADD 權限,則您第一次使用 DB2 CLI 或 ODBC 驅動程 式時, DB2 CLI 資料包會自動連結。如果您使用的應用程式需連結到資料 庫,則可使用「配置輔助程式」的「連結」機能 (或命令行處理器) 來執行 連結動作。

#### 相關參照:

- Command Reference 中的『BIND Command』
- CLI Guide and Reference , Volume 1 中的 『DB2 CLI bind files and package names』

# 第 8 篇 参照

# 第 21 章 裝載 DB2 產品 CD-ROM

### 装載 **CD-ROM** (AIX)

#### 先決條件:

若要執行此項作業,需要 Root 權限。

#### 程序:

若要使用「系統管理介面工具 (SMIT)」在 AIX 上裝載 CD-ROM,請執行下列步驟:

- 1. 以具有 root 權限的使用者身分登入。
- 2. 將 CD-ROM 插入光碟機。
- 3. 輸入 mkdir -p /cdrom 命令以建立 CD-ROM 裝載點,其中 cdrom 代表 CD-ROM 裝載點目錄。
- 4. 輸入 smit storage 命令, 使用 SMIT 來配置 CD-ROM 檔案系統。
- 5. 啓動 SMIT 之後,請選取**檔案系統 —> 新增 / 變更 / 顯示 / 刪除檔案系統 —> CDROM** 檔案系統 —> 新增 CDROM 檔案系統。
- 6. 在「新增檔案系統」視窗中:
	- 在装置名稱欄位中,輸入 CD-ROM 檔案系統的裝置名稱。CD-ROM 檔案系統的 裝置名稱必須是唯一的。如果有重複的裝置名稱,則您可能必須刪除先前定義的 CD-ROM 檔案系統,或是讓您的目錄使用另一個名稱。在範例中,我們將使用 /dev/cd0 作為裝置名稱。
	- 在装載點視窗中,輸入 CD-ROM 裝載點目錄。在範例中,裝載點目錄是 /cdrom。
	- 在**系統重新啓動時自動裝載**欄位中,選取是以啓用檔案系統自動裝載。
	- 按一下**確定**以關閉視窗,然後按三次**取消**以結束 SMIT。
- 7. 其次,請輸入 smit mountfs 命令以裝載 CD-ROM 檔案系統。
- 8. 在「裝載檔案系統」視窗中:
	- 在<mark>檔案系統名稱</mark>欄位中,輸入此 CD-ROM 檔案系統的裝置名稱。在範例中,裝置 名稱是 /dev/cd0。
	- 在要装載的目録欄位中,輸入 CD-ROM 裝載點。在範例中,裝載點是 /cdrom。
	- 在檔案系統類型欄位中,輸入 cdrfs。若要檢視您可以裝載的其它檔案系統種類, 請按一下**列示**。
	- 在装載為唯讀系統欄位中,選取是。
	- 接受剩餘的預設值,再按一下「確定」以關閉視窗。

您的 CD-ROM 檔案系統現在已完成裝載。若要檢視 CD-ROM 的內容,請將光碟片置 於光碟機,然後輸入 **cd /cdrom** 命令,其中 **cdrom** 是 CD-ROM 裝載點目錄。

### ⁿ **CD-ROM (HP-UX)**

下列步驟可讓您順利地裝載 DB2 for HP-UX 產品 CD-ROM。

#### 先決條件:

若要執行此項作業,需要 Root 權限。

#### 程序:

若要裝載 DB2 UDB for HP-UX 產品 CD-ROM,請:

- 1. 以 root 權限登入為使用者。
- 2. 視需要將新目錄定義為光碟機的裝載點。使用 **mkdir /cdrom** 命令將 /cdrom 定義 爲裝載點。
- 3. 視需要使用 ioscan -fnC disk 命令來識別磁碟機裝置檔案。此命令可列示所有已 識別的光碟機及其相關裝置檔案。檔名類似 /dev/dsk/c1t2d0。
- 4. 將光碟機裝載到裝載點目錄:

mount -F cdfs -o rr /dev/dsk/c1t2d0 /cdrom

- 5. 使用 **ls /cdrom** 命令取得檔案清單以驗證裝載。
- 6. 登出。

您的 CD-ROM 檔案系統現在已完成裝載。若要檢視 CD-ROM 的內容,請將 CD 置於 光碟機,然後輸入 **cd /cdrom** 命令,其中 **cdrom** 是 CD-ROM 裝載點目錄。

#### 相關參照:

- 安裝與配置補充資料 中的『DB2 產品授權檔』
- DB2 伺服器快速入門 中的『DB2 伺服器的安裝需求 (HP-UX)』

#### ⁿ **CD-ROM (Linux)**

| |

#### 先決條件:

若要執行此項作業,需要 Root 權限。

#### 程序:

若要在 Linux 上裝載 CD-ROM,請:

- 1. 以具有 root 權限的使用者身分登入。
- 2. 將 CD-ROM 插入光碟機,然後輸入下列命令:

mount -t iso9660 -o ro /dev/cdrom */cdrom*

其中 /cdrom 代表 CD-ROM 的裝載點。

3. 登出。

您的 CD-ROM 檔案系統現在已完成裝載。若要檢視 CD-ROM 的內容,請將光碟片置 於光碟機,然後輸入 **cd /cdrom** 命令,其中 **cdrom** 是 CD-ROM 裝載點目錄。

#### 相關槪念:

• 安裝與配置補充資料 中的『多個 DB2 層次安裝』

### 相關參照:

• 安裝與配置補充資料 中的『DB2 產品授權檔』

### 裝載 CD-ROM (Solaris 作業環境)

#### 先決條件:

如果您使用 NFS 從遠端系統裝載光碟機,則必須使用 root 存取權來匯出遠端電腦上的 CD-ROM 檔案系統。您也必須使用本端電腦上的 root 存取權來裝載該檔案系統。

#### 程序:

若要在「Solaris 作業環境」上裝載 CD-ROM,請:

- 1. 以具有 root 權限的使用者身分來登入。
- 2. 將 CD-ROM 插入光碟機中。
- 3. 如果系統正在執行「容體管理程式」(vold),則 CD-ROM 將自動裝載成 /cdrom/cd label (如果光碟有標籤) 或 /cdrom/unnamed cdrom (如果光碟沒有標籤)。

如果您的系統並未執行「容體管理程式」,請完成下列步驟來裝載 CD-ROM:

a. 輸入下列命令以判斷裝置的名稱:

1s -al /dev/sr\* | awk '{print "/" \$11}'

此命令會傳回 CD-ROM 裝置的名稱。在此範例中,命令會傳回字串 /dev/dsk/c0t6d0s2。

b. 輸入下列命令以裝載 CD-ROM:

mkdir -p /cdrom/unnamed cdrom mount -F hsfs -o ro /dev/dsk/c0t6d0s2 /cdrom/unnamed cdrom

其中 /dev/dsk/c0t6d0s2 代表上一個步驟所傳回的裝置名稱,而 /cdrom/unnamed\_cdrom 代表 CD-ROM 裝載目錄。

- 註: 如果您是從使用 NFS 的遠端系統裝載光碟機,則必須使用 root 存取權來匯 出遠端機器上的 CD-ROM 檔案系統。您亦須使用 root 存取權將該檔案系統 安裝到本端機器上。
- 4. 登出。

您的 CD-ROM 檔案系統現在已完成裝載。若要檢視 CD-ROM 的內容,請將光碟片置 於光碟機,然後輸入 cd /cdrom 命令,其中 cdrom 是 CD-ROM 裝載點目錄。

# <span id="page-138-0"></span>第 22 章 解除安裝 DB2 Connect

#### 解除安裝 DB2 UDB (Windows)

本作業提供從 Windows 作業系統完全除去 DB2 UDB 第 8 版的步驟。僅在不再需要 現存的 DB2 實例及資料庫時,才應該執行本作業。

#### 程序:

若要從 Windows 除去 DB2 UDB 第 8 版,請:

- 1. 捨棄所有資料庫。您可以使用「控制中心」或 drop database 命令來捨棄資料庫。
- 2. 停止所有 DB2 程序及服務。這可以透過「Windows 服務」畫面或發出 db2stop 命 令來完成。在嘗試除去 DB2 前,如果 DB2 服務及程序並未停止,您將收到一個警 告,其中含有正在記憶體中保留 DB2 DLL 的程序及服務的清單。
- 3. 使用可透過「Windows 控制台」存取的「新增/移除程式」視窗,以除去 DB2 產品。 請參閱作業系統的說明,以取得如何從 Windows 作業系統除去軟體產品的詳細資 訊。
- 4. 若要在背景除去 DB2,請在命令行上輸入下列命令: msiexec /x <product code> /qn

其中<product code> 是您要除去之產品的字碼。 DB2 產品字碼清單如下:

- ESE {D8F53726-C7AD-11D4-9155-00203586D551}
- WSE {7A28F948-4945-4BD1-ACC2-ADC081C24830}
- PE {C0AA883A-72AE-495F-9601-49F2EB154E93}
- WM {84AF5B86-19F9-4396-8D99-11CD91E81724}
- DLM {1D16CA65-F7D9-47E5-BB26-C623A44832A3}
- RCON {273F8AB8-C84B-4EE6-85E7-D7C5270A6D08}
- CONEE {9C8DFB63-66DE-4299-AC6B-37D799A728A2}
- CONPE {F1912044-6E08-431E-9B6D-90ED10C0B739}
- ADMCL {ABD23811-AA8F-416B-9EF6-E54D62F21A49}
- ADCL {68A40485-7F7F-4A91-9AB6-D67836E15CF2}
- RTCL {63F6DCD6-0D5C-4A07-B27C-3AE3E809D6E0}
- GSE {F6846BF9-F4B5-4BB2-946D-3926795D5749}
- LSDC {DD30AEB3-4323-40D7-AB39-735A0523DEF3}
- WMC {5FEA5040-22E2-4760-A88C-73DE82BE4B6E}
- DOC {73D99978-A255-4150-B4FD-194ECF4B3D7C}
- QP {7A8BE511-8DF3-4F22-B61A-AF0B8755E354}
- CUBE {C8FEDF8F-84E8-442F-A084-0A0F6A772B52}
- EXP {58169F10-CA30-4F40-8C6D-C6DA8CE47E16}

#### 相關作業:

• 第 132 頁的 『解除安裝 DB2 UDB (UNIX)』

### 相關參照:

• Command Reference 中的『DROP DATABASE Command』

### 解除安裝 DB2 UDB (UNIX)

本作業提供從 UNIX 作業系統除去 DB2 第 8 版的步驟。不需要本作業,即可安裝新 版本的 DB2。UNIX 上的每一個 DB2 版本都具有不同的安裝路徑,因此可以並存在同 一部電腦上。

### 程序:

若要從 UNIX 除去 DB2 UDB,請:

- 1. 選用的:捨棄所有資料庫。您可以使用「控制中心」或 drop database 命令來捨棄 資料庫。
- 2. 停止 DB2 管理伺服器。
- 3. 除去管理伺服器。
- 4. 停止 DB2 實例。
- 5. 除去 DB2 實例。
- 6. 除去 DB2 產品。

#### 相關概念:

• Administration Guide: Implementation 中的『DB2 Administration Server』

#### 相關作業:

- DB2 伺服器快速入門 中的『停止 DB2 管理伺服器 (DAS)』
- DB2 伺服器快速入門 中的『除去 DB2 管理伺服器 (DAS)』
- DB2 伺服器快速入門 中的『停止 DB2 案例』
- DB2 伺服器快速入門 中的『除去 DB2 案例』
- DB2 伺服器快速入門 中的『使用 db2 deinstall 命令除去 DB2 產品 (UNIX)』
- 第 131 頁的 『解除安裝 DB2 UDB (Windows)』

#### 相關參照:

• Command Reference 中的『DROP DATABASE Command』

# 第 9 篇 附録與後記

# <span id="page-142-0"></span>附錄 A. 語言支援

# <u>變更 DB2 介面語言 (Windows)</u>

DB2 介面語言是出現在訊息、說明及圖形式工具介面上的語言。安裝 DB2 時,有支援 一或多種語言的安裝選項。如果您在安裝之後,想將 DB2 介面語言變更為另一種已安 裝的介面語言,請使用此作業中概述的步驟。

請不要將 DB2 支援的語言與 DB2 介面支援的語言混淆。DB2 支援的語言,也就是資 料可以使用的語言,是 DB2 介面支援之語言的超集。

#### 先決條件:

您必須將要使用的 DB2 介面語言安裝在系統上。使用「DB2 安裝」精靈安裝 DB2 時, 已選取並安裝了 DB2 介面語言。如果將 DB2 介面語言變更為尚未安裝的受支援介面 語言,則 DB2 介面語言會先預設為作業系統語言,若不支援該語言,則設為英語。

### 程序:

在 Windows 上變更 DB2 介面語言,需要變更 Windows 作業系統的預設語言設定。

若要變更 Windows 上的 DB2 介面語言,請:

- 1. 在 Windows 作業系統的「控制台」上選取地區選項。
- 2. 在「地區選項」對話視窗中,將系統的預設語言設定變更為要用於 DB2 的語言。 請參照作業系統說明,以取得變更預設系統語言的附加資訊。

#### 相關參照:

- Administration Guide: Planning 中的『Supported territory codes and code pages』
- 第 136 頁的 『支援的 [DB2](#page-143-0) 介面語言』

# 變更 DB2 介面語言 (UNIX)

DB2 介面語言是出現在訊息、說明及圖形式工具介面上的語言。安裝 DB2 時,有支援 一或多種語言的安裝選項。如果您在安裝之後,想將 DB2 介面語言變更為另一種已安 裝的介面語言,請使用此作業中概述的步驟。

請不要將 DB2 支援的語言與 DB2 介面支援的語言混淆。 DB2 支援的語言,也就是 資料可以使用的語言,是 DB2 介面支援之語言的超集。

#### 先決條件:

您必須將要使用的 DB2 介面語言的支援安裝在系統上。使用「DB2 安裝」精靈安裝 DB2 時,已選取並已安裝了 DB2 介面語言支援。如果將 DB2 介面語言變更為尚未安 裝的受支援介面語言,則 DB2 介面語言會先預設為作業系統語言,若不支援該語言, 則設為英語。

#### {**:**

<span id="page-143-0"></span>若要在 UNIX 系統上變更 DB2 介面語言,請將 LANG 環境變數設定為您想要的語言 環境。

例如,使用 DB2 for AIX 之法語版的 DB2 必須安裝法語語言支援,並且必須將 LANG 環境變數設定為法語語言環境 (例如,fr\_FR)。

#### 相關參照:

- Administration Guide: Planning 中的『Supported territory codes and code pages』
- 第 136 頁的 『支援的 DB2 介面語言』

# 支援的 DB2 介面語言

| | |

| | |

DB2 介面的 DB2 語言支援可以分類成伺服器群組語言及用戶端群組語言。伺服器群組 語言將轉換大部份的訊息、說明及 DB2 圖形介面元素。用戶端群組語言將轉換 DB2 Run-Time Client 元件,其中將包括大部份訊息及某些說明文件。

伺服器群組語言包括:巴西葡萄牙文、捷克文、丹麥文、芬蘭文、法文、德文、義大 利文、日文、韓文、挪威文、波蘭文、俄文、簡體中文、西班牙文、瑞典文,以及繁 體中文。

用戶端群組語言包括:阿拉伯文、保加利亞文、克羅埃西亞文、荷蘭文、希臘文、希 伯來文、匈牙利文、葡萄牙文、羅馬尼亞文、斯洛伐克文、斯洛維尼亞文,以及土耳 其文。

請不要將 DB2 支援的語言與 DB2 介面支援的語言混淆。DB2 支援的語言是指資料可 以存在於其中的語言,它是 DB2 介面支援語言的超集。

#### 相關作業:

- DB2 伺服器快速入門 中的『在 DB2 移轉前變更診斷錯誤層次』
- 第 135 頁的 『變更 DB2 介面語言 [\(Windows\)](#page-142-0)』
- 第 135 頁的 『變更 DB2 介面語言 [\(UNIX\)](#page-142-0)』

#### 相關參照:

- Administration Guide: Planning 中的『National language versions』
- Administration Guide: Planning 中的『Supported territory codes and code pages』
- *Administration Guide: Planning* 中的『Conversion tables for code pages 923 and 924』
- Administration Guide: Planning 中的『Conversion table files for euro-enabled code pages

# 語言識別字 (用於以另一種語言執行「DB2 安裝」精靈)

若要使用與電腦預設語言不同的語言來執行「DB2 安裝」精靈,則可以手動啓動「DB2 安裝」精靈,並指定語言識別字。該語言必須可用於要執行安裝的平台上。

表 5. 語言識別字

| 語言     | 語言識別字 |
|--------|-------|
| 阿拉伯文   | ar    |
| 巴西葡萄牙文 | br    |
| 語言     | 語言識別字                      |
|--------|----------------------------|
| 保加利亞文  | bg                         |
| 中文, 簡體 | cn                         |
| 中文,繁體  | tw                         |
| 克羅埃西亞文 | hr                         |
| 捷克文    | cz                         |
| 丹麥文    | dk                         |
| 荷蘭文    | nl                         |
| 英文     | en                         |
| 芬蘭文    | $\rm{fi}$                  |
| 法文     | f <sub>r</sub>             |
| 德文     | de                         |
| 希臘文    | el                         |
| 希伯來文   | iw                         |
| 匈牙利文   | hu                         |
| 義大利文   | $\mathrm{i}\mathrm{t}$     |
| 日文     | jp                         |
| 韓文     | kr                         |
| 挪威文    | no                         |
| 波蘭文    | pl                         |
| 葡萄牙文   | pt                         |
| 羅馬尼亞文  | ro                         |
| 俄文     | ru                         |
| 斯洛伐克文  | $\ensuremath{\textbf{sk}}$ |
| 斯洛維尼亞文 | sl                         |
| 西班牙文   | es                         |
| 瑞典文    | se                         |
| 土耳其文   | tr                         |

<span id="page-144-0"></span>表 5. 語言識別字 (繼續)

#### 字元資料的轉換

在機器之間傳送字元資料時,必須先將它轉換成接收機器可使用的形式。

例如,在 DB2 Connect 伺服器及主機或 iSeries™ 資料庫伺服器之間傳送資料時,通常 會將它從伺服器字碼頁轉換成主機 CCSID,反之亦然。如果兩台機器使用不同的字碼頁 或 CCSID,則會將字碼點從一個字碼頁或 CCSID 對映到另一個。此轉換通常是在接收 者處執行。

傳送至資料庫的字元資料是由 SQL 陳述式及輸入資料所組成。而從資料庫傳送的字元 資料則是由輸出資料所組成。解譯為位元資料的輸出資料不會被轉換。例如,用 FOR BIT DATA 子句宣告的直欄中的資料。否則,如果兩台機器有不同的字碼頁或 CCSID, 所有的輸入及輸出字元資料都會被轉換。

例如,如果是使用 DB2 Connect 來存取 DB2 Universal Database for z/OS and OS/390 資料,則會發生下列情形:

- 1. DB2<sup>®</sup> Connect 將 SQL 陳述式及輸入資料傳送給 OS/390<sup>®</sup> 或 z/OS。
- 2. DB2 Universal Database for z/OS and OS/390 將資料轉換為 EBCDIC CCSID 並處 理它。
- 3. DB2 Universal Database for z/OS and OS/390 將結果傳回給 DB2 Connect 伺服器。
- 4. DB2 Connect™ 將結果轉換為 ASCII 或 ISO 字碼頁,並將它傳回給使用者。

下表顯示字碼頁 (DB2 Connect Server 上) 及 CCSID (主機或 iSeries 伺服器上) 之間 所支援的轉換。

| 主機 CCSID                                                                                                    | 字碼頁                                                                                             | 地區                                                                                                    |
|----------------------------------------------------------------------------------------------------|-------------------------------------------------------------------------------------------------|----------------------------------------------------------------------------------------------------|
| $037 \cdot 273 \cdot 277 \cdot 278 \cdot 280$<br>$284 \cdot 285 \cdot 297 \cdot 500 \cdot 871$<br>1140-1149 | $437 \cdot 819 \cdot 850 \cdot 858 \cdot 860$<br>$863 \cdot 1004 \cdot 1051 \cdot 1252$<br>1275 | 阿爾巴尼亞、澳大利亞、奧地<br>利、比利時、巴西、加拿大、<br>丹麥、芬蘭、法國、德國、冰<br>島、愛爾蘭、義大利、拉丁美<br>洲、荷蘭、紐西蘭、挪威、葡<br>萄牙、南非、西班牙、瑞典、<br>瑞士、英國、美國 |
| $423 \cdot 875$                                                                                             | $737 \cdot 813 \cdot 869 \cdot 1253 \cdot 1280$                                                 | 希臘文                                                                                                    |
| 870                                                                                                    | $852 \cdot 912 \cdot 920^4 \cdot 1250 \cdot 1282$                                               | 克羅埃西亞、捷克共和國、匈<br>牙利、波蘭、羅馬尼亞、塞爾<br>維亞/芒特尼格羅 (拉丁)、斯洛<br>法克、斯洛文尼亞                                                 |
| 1025                                                                                                    | $855 \cdot 866 \cdot 915 \cdot 1251 \cdot 1283$                                                 | 保加利亞、FYR 馬其頓、俄羅<br>斯、塞爾維亞/芒特尼格羅(斯<br>拉夫)                                                                       |
| 1026                                                                                                    | $857 \cdot 920 \cdot 1254 \cdot 1281$                                                           | 土耳其                                                                                                    |
| 424                                                                                                    | $862 \cdot 916 \cdot 1255$                                                                      | 以色列3                                                                                                    |
| 420                                                                                                    | $864 \cdot 1046 \cdot 1089 \cdot 1256$                                                          | 阿拉伯國家3                                                                                                    |
| 838                                                                                                    | 874                                                                                             | 泰國                                                                                                    |
| $930 \cdot 939 \cdot 5026 \cdot 5035$                                                                       | $932 \cdot 942 \cdot 943 \cdot 954 \cdot 5039$                                                  | 日本                                                                                                    |
| 937                                                                                                    | $938 \cdot 948 \cdot 950 \cdot 964$                                                             | 台灣                                                                                                    |
| $933 \cdot 1364$                                                                                            | $949 \cdot 970 \cdot 1363$                                                                      | 韓國                                                                                                    |
| $935 \cdot 1388$                                                                                            | $1381 \cdot 1383 \cdot 1386$                                                                    | 中華人民共和國                                                                                                    |
| $1112 \cdot 1122$                                                                                           | $921 \cdot 922$                                                                                 | 愛沙尼亞、拉脫維亞、立陶宛                                                                                                  |
| 1025                                                                                                    | $915 \cdot 1131 \cdot 1251 \cdot 1283$                                                          | 白俄羅斯                                                                                                    |
| 1123                                                                                                    | $1124 \cdot 1125 \cdot 1251$                                                                    | 烏克蘭                                                                                                    |

表 6. 「伺服器字碼頁」轉換為主機或 iSeries CCSID

### 註:

1. 字碼頁 1004 是當成字碼頁 1252 來支援。

2. 一般而言,可以將資料從一種字碼頁轉換為 CCSID,再將它轉換回相同的字碼頁, 而不會有任何的變更。下列是該規則的例外狀況:

• 在雙位元組字集 (DBCS) 字碼頁中,可能會遺失某些含有使用者定義字元的資料。

- 對於混合位元組字碼頁中所定義的單一位元組字碼頁,以及一些較新的單一位元 組字碼頁而言,在來源與目標皆不存在的某些字元可能會對映到替代字元,然後 在資料轉換回到原來字碼頁時遺失。
- 3. 對於雙向語言,IBM® 已定義一些特殊 BiDi CCSIDS,是 DB2 Connect 可支援的。

如果資料庫伺服器的雙向屬性不同於用戶端的雙向屬性,您可使用這些特殊的 CCSIDS 來處理差異。

請參閱 DB2 Connect 版本注意事項,以取得如何將它們設定供主機或 iSeries 連線 的詳細資訊。

4. 此字碼頁不支援 VM 系統。

#### 相關槪念:

• Administration Guide: Performance 中的『Character-conversion guidelines』

### <span id="page-148-0"></span>附錄 B. DB2 Universal Database 技術資訊

#### **DB2 文件及說明**

透過下列工具及方法,即可使用 DB2® 技術資訊:

- DB2 資訊中心
	- 主題
	- DB2 工具的說明
	- 範例程式
	- 教學指導
- 可下載的 PDF 檔案、CD 上的 PDF 檔案及印刷書籍
	- $-$  手冊
	- 參考手冊
- 命令行說明
	- 命令說明
	- 訊息說明
	- SQL 狀態說明
- 已安裝的原始碼
	- 範例程式

您可以在 ibm.com® 線上存取額外的 DB2 Universal Database™ 技術資訊,例如 Technote、白皮書及 Redbook™。存取 DB2 Information Management 軟體檔案庫網站 [www.ibm.com/software/data/pubs/](http://www.ibm.com/software/data/pubs/)。

### **DB2** 文件更新

| | | | | |

 $\overline{1}$  $\overline{\phantom{a}}$ 

> | | |

IBM® 可能會定期提出「DB2 資訊中心」的文件 FixPak 及其它文件更新。如果您在 <http://publib.boulder.ibm.com/infocenter/db2help/> 存取「DB2 資訊中心」,則您檢視的一 定是最新的資訊。如果您在本端安裝「DB2 資訊中心」,就必須手動安裝任何更新,才 能加以檢視。有最新的資訊時,文件更新就可讓您更新從 DB2 資訊中心 CD 所安裝的 資訊。

「資訊中心」更新的頻率比 PDF 或印刷書籍更快。若要取得最新的 DB2 技術資訊, 請在有最新的文件更新時就加以安裝,或是造訪 www.ibm.com 網站的「DB2 資訊中 心」。

#### 相關槪念:

- CLI Guide and Reference · Volume 1 中的『CLI sample programs』
- 應用程式開發手冊:建置及執行應用程式 中的『Java sample programs』
- 第 142 頁的 『DB2 資訊中心』

#### 相關作業:

- 第 157 頁的『從 [DB2](#page-164-0) 工具呼叫環境定義相關說明』
- 第 150 頁的『更新電腦或企業內部網路伺服器上安裝的「DB2 資訊中心」』
- <span id="page-149-0"></span>• 第 [158](#page-165-0) 頁的『從命令行處理器呼叫訊息說明』
- 第 [159](#page-166-0) 頁的『從命令行處理器呼叫命令說明』
- 第 159 頁的『從命令行處理器呼叫 [SQL](#page-166-0) 狀態說明』

#### 相關參照:

• 第 151 頁的 『[DB2 PDF](#page-158-0) 及列印文件』

### **DB2 資訊中心**

| | |

| | | | | | | | | | | | | |

「DB2® 資訊中心」可讓您存取所有必要資訊,以充分發揮 DB2 系列產品的優點,包  $#$  DB2 Universal Database™ > DB2 Connect™ > DB2 Information Integrator  $#$  DB2 Ouery Patroller™。 「DB2 資訊中心」也包含主要 DB2 特性及元件的資訊,包括抄寫、資料 倉儲及 DB2 Extender。

如果您使用 Mozilla 1.0 (或更新版本) 或 Microsoft<sup>®</sup> Internet Explorer 5.5 (或更新版本) 來檢視「DB2 資訊中心」,則「DB2 資訊中心」具有下列特性。某些特性需要您啓用 JavaScript™ 支援:

#### 靈活的安裝選項

您可以選擇使用最符合您需求的選項,來檢視 DB2 文件:

- 若要輕鬆地確定文件永遠維持最新狀態,您可以直接從 IBM® 網站 <http://publib.boulder.ibm.com/infocenter/db2help/> 上的「DB2 資訊中心」存取 所有文件
- 若想將您需要執行的更新作業降至最低,並使網路流量維持在企業內部網路 之中,則可以將 DB2 文件安裝在企業內部網路的單一伺服器上
- 若要有最大的使用彈性並減少對於網路連線的需求,則可以將 DB2 文件安裝 在您自己的電腦上
- 搜尋 您可以在搜尋文字欄位中輸入搜尋術語,以搜尋「DB2 資訊中心」的所有主 題。您可以將術語用引號括住,來擷取完全相符的項目,也可以利用萬用字元 運算子 (\*、?) 及布林運算子 (AND、NOT、OR) 來提高搜尋的精確度。
- 作業導向的目錄

您可以從單一目錄中,找到 DB2 文件的主題。目錄主要是由您可能想執行的作 業種類所組成,但是也包括產品概觀、目標、參考資訊、索引及名詞解釋等項  $\Xi$  .

- 產品概觀說明 DB2 系列中可用產品之間的關係、這些產品所提供的特性,以 及這些產品的最新版本資訊。
- 目標種類 (例如安裝、管理及開發) 包括能夠讓您快速完成作業及深入瞭解背 景資訊來完成這些作業的主題。
- 參考主題提供與主旨相關的詳細資訊,包括陳述式及命令語法、訊息說明及 配置參數。

#### 在目錄中顯示現行主題

您可以在目錄框中按一下**重新整理 / 顯示現行主題**按鈕,或是按一下內容框中 的**在目録中顯示**按鈕,來顯示現行主題在目錄中的位置。如果您已經點選數個 鏈結進入數個檔案中的相關主題,或是從搜尋結果到達了某個主題,這個特性 就很有幫助。

索引 您可以從索引存取所有文件。索引是按字母順序 (根據索引術語的排序方式) 而 組成。

#### 名詞解釋

您可以使用名詞解釋來查閱 DB2 文件所使用的術語定義。名詞解釋是按名詞解 釋術語的字母順序來組成的。

#### 整合的本土化資訊

「DB2 資訊中心」會以您瀏覽器喜好設定中設定的偏好語言來顯示資訊。如果 無法以您喜好的語言來使用某個主題,「DB2 資訊中心」就會顯示該主題的英 文版本。

如需 iSeries™ 技術資訊,請參閱 IBM eServer™ iSeries 資訊中心,網址如下: [www.ibm.com/eserver/iseries/infocenter/](http://www.ibm.com/eserver/iseries/infocenter/)  $\circ$ 

#### 相關槪念:

• 第 143 頁的 『 「DB2 資訊中心」 安裝實務』

#### 相關作業:

- 第 150 頁的『更新電腦或企業內部網路伺服器上安裝的「DB2 資訊中心」』
- 第 151 頁的『若要在「DB2 資訊中心」中,以您喜好的語言來顯示主題』
- 第 149 頁的 『呼叫 DB2 資訊中心』
- 第 145 頁的 『使用 「DB2 安裝」精靈來安裝 「DB2 資訊中心」[\(UNIX\)](#page-152-0)』
- 第 147 頁的 『使用 「DB2 安裝」精靈來安裝 「DB2 資訊中心」[\(Windows\)](#page-154-0)』

### 「DB2 資訊中心」安裝**富務**

<span id="page-150-0"></span>| | | |

|

| | | | | | | |

 $\overline{\phantom{a}}$ 

|

|

| ||

|

||

 $\overline{\phantom{a}}$  $\mathsf{l}$ 

> | | |

> |

不同的工作環境對於如何存取 DB2® 資訊會有不同的需求。「DB2 資訊中心」可以在 IBM® 網站、組織網路上的伺服器,或是電腦上安裝的版本中存取。在這三種狀況中, 文件都是包含於「DB2 資訊中心」裡,這是一種主題型資訊的架構網路,可以利用瀏覽 器來檢視。依照預設值,DB2 產品會存取 IBM 網站上的「DB2 資訊中心」。然而, 如果您想存取企業內部網路伺服器或您自己電腦上的「DB2 資訊中心」,則必須使用產 品媒體資料包中的「DB2 資訊中心 CD」來安裝「DB2 資訊中心」。請參閱稍後的存 取 DB2 文件選項摘要以及三個安裝實務,來協助判定最適合您及您工作環境的「DB2 資訊中心」存取方法,以及您可能必須考量哪些安裝問題。

#### 存取 DB2 文件的選項摘要:

下表提供存取「DB2 資訊中心」的 DB2 產品文件時,可用於您工作環境的選項建議。

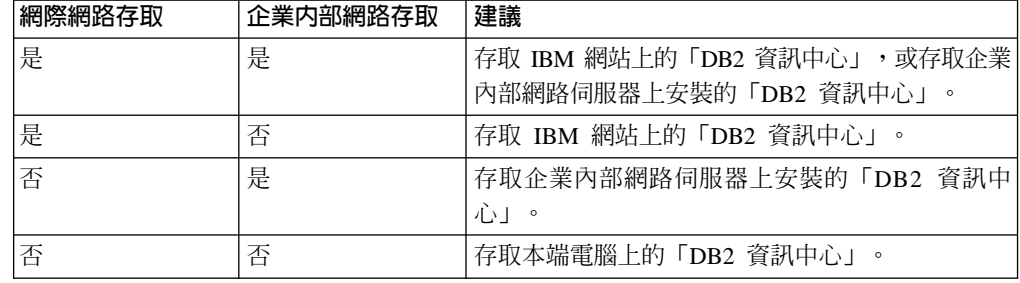

實務: 存取電腦上的「DB2 資訊中心」:

Tsu-Chen 是小鎮上一家工廠的負責人,而當地沒有 ISP 可提供網際網路存取。他購買 了 DB2 Universal Database™ 以管理庫存、產品訂單、銀行帳戶資訊及企業支出。 Tsu-Chen 從來沒用過 DB2 產品,所以得從 DB2 產品文件中學習如何使用。

Tsu-Chen 使用一般安裝選項在電腦上安裝 DB2 Universal Database 之後,就嘗試存取 DB2 文件。然而,他的瀏覽器顯示錯誤訊息,表示找不到他嘗試開啓的頁面。Tsu-Chen 查閱了 DB2 產品的安裝手冊,才知道他必須安裝「DB2 資訊中心」,才能存取電腦上 的 DB2 文件。他在媒體資料包裡面找到 DB2 資訊中心 CD,並加以安裝。

現在 Tsu-Chen 可以從應用程式啓動程式存取「DB2 資訊中心」,並學習如何使用 DB2 產品,來幫助公司的業務。

實務:存取 IBM 網站上的「DB2 資訊中心」:

Colin 是一家訓練機構的資訊技術諮詢人員。他擅長資料庫技術及 SQL,並使用 DB2 Universal Database 為整個北美區域的企業提供這方面的研討會。 Colin 的研討會有一 部份是包括使用 DB2 文件作為教學工具。例如,進行 SQL 課程時,Colin 會使用有關 SQL 的 DB2 文件,來傳授資料庫查詢的基礎及進階語法。

由 Colin 授課的企業,大部份都能存取網際網路。這種狀況讓 Colin 決定在安裝了最新 版的 DB2 Universal Database 之後,配置其行動式電腦以存取 IBM 網站上的 「DB2 資 訊中心」。這種配置可讓 Colin 於研討會期間,在線上存取最新的 DB2 文件。

然而,在旅途中,Colin 有時還是無法存取網際網路。這對他來說是個大問題,尤其是他 還必須存取 DB2 文件來準備研討會內容。為了避免此類狀況發生,Colin 在他的行動式 雷腦上安裝了一份「DB2 資訊中心」。

隨時可以使用 DB2 文件的這種靈活性,對於 Colin 來說很有幫助。使用 db2set 命令, 他就可以視狀況輕鬆地配置行動式電腦上的登錄變數,以存取 IBM 網站或行動式電腦 上的 「DB2 資訊中心」。

實務:存取企業内部網路伺服器上的「DB2 資訊中心」:

 $E$ va 是人壽保險公司的資深資料庫管理員。她的管理職責包括在公司的 UNIX® 資料庫 伺服器上,安裝及配置最新版的 DB2 Universal Database。她的公司最近通知全體員工 說,基於機密保護的原因,上班時間將不再提供網際網路存取權。因為 Eva 的公司有網 路環境,所以她決定在企業內部網路伺服器上安裝一份「DB2 資訊中心」,讓公司中定 期使用公司資料倉儲的所有員工 (業務代表、業務經理及商務分析師) 都能存取 DB2 文 件。

Eva 指示其資料庫團隊,使用回應檔在所有員工電腦上安裝最新版的 DB2 Universal Database,以確保將每部電腦都配置為使用企業內部網路伺服器的主機名稱及埠號,來 存取 「DB2 資訊中心」。

然而,Eva 團隊中某個資淺的資料庫管理員 Migual 搞錯了,他在好幾部員工電腦上安 裝了「DB2 資訊中心」,而不是配置 DB2 Universal Database 以存取企業內部網路伺 服器上的「DB2 資訊中心」。為了更正這個狀況,Eva 告訴 Migual 可以使用 **db2set** 命令,來變更這些電腦上的「DB2 資訊中心」登錄變數 (DB2\_DOCHOST 代表主機名 稱,而 DB2\_DOCPORT 代表埠號)。現在,網路上的所有適當電腦都可以存取「DB2 資 訊中心」,而且員工們也可以在 DB2 文件中,找到 DB2 問題的答案。

| | |

| | | |

| |

|

| | | |

| | |

| | |

| | |

|

| | | | | |

| | |

| | | | | |

#### 相關概念:

<span id="page-152-0"></span>| | | | | | | | |

|

| | | | |

 $\overline{\phantom{a}}$ 

|

 $\overline{1}$ 

| | |

 $\overline{\phantom{a}}$  $\overline{\phantom{a}}$  $\overline{\phantom{a}}$ 

> | | | | | |

 $\mathbf{I}$  $\overline{\phantom{a}}$  $\overline{\phantom{a}}$ 

| | | | | |

 $\overline{1}$ 

| | | | | |

• 第 142 頁的 『DB2 資訊中心』

#### 相關作業:

- 第 150 頁的『更新電腦或企業內部網路伺服器上安裝的「DB2 資訊中心」』
- 第 145 頁的 『使用 「DB2 安裝」精靈來安裝 「DB2 資訊中心」(UNIX)』
- 第 147 頁的 『使用 「DB2 安裝」精靈來安裝 「DB2 資訊中心」[\(Windows\)](#page-154-0)』
- 『設定 DB2 資訊中心存取位置:一般 GUI 說明』

#### 相關參照:

• *Command Reference* 中的『db2set - DB2 Profile Registry Command』

### 使用「DB2 安裝」精靈來安裝「DB2 資訊中心」(UNIX)

您可以下列三種方法來存取 DB2 產品文件:從 IBM 網站、從企業內部網路伺服器, 或是從您電腦上安裝的版本。依照預設值,DB2 產品會從 IBM 網站存取 DB2 文件。 如果您想存取企業內部網路伺服器或您自己電腦上的 DB2 文件,則必須從 *DB2 資訊* 中心 CD 安裝文件。使用「DB2 安裝」精靈,您就可以定義安裝喜好設定,並將「DB2 資訊中心」安裝在使用 UNIX 作業系統的電腦上。

#### 先決條件:

本節列示了在 UNIX 電腦上安裝 「DB2 資訊中心」時的硬體、作業系統、軟體及通信 基本需求。

• 硬體需求

您需要下列處理器之一:

- PowerPC (AIX)
- HP 9000 (HP-UX)
- Intel 32 位元 (Linux)
- Solaris UltraSPARC 電腦 (Solaris 作業環境)
- 作業系統需求

您需要下列作業系統之一:

- IBM AIX 5.1 ( $\pm$  PowerPC  $\pm$ )
- HP-UX 11i (在 HP 9000 上)
- Red Hat Linux 8.0 (在 Intel 32 位元上)
- SuSE Linux 8.1 (在 Intel 32 位元上)
- Sun Solaris 第 8 版 (在 Solaris 作業環境 UltraSPARC 電腦上)
- 註: 「DB2 資訊中心」可在支援 DB2 用戶端的 UNIX 作業系統子集上執行。因此, 建議您從 IBM 網站存取「DB2 資訊中心」,或是在企業內部網路伺服器上安裝 並存取「DB2 資訊中心」。
- 軟體需求
	- 支援下列瀏覽器:
		- Mozilla 1.0 版或以上版本

• 「DB2 安裝」精靈是圖形式安裝程式。您必須有可提供圖形式使用者介面的 「X Window 系統」軟體,才能在您的電腦上執行「DB2 安裝」精靈。執行「DB2 安裝」 精靈之前,請確定您已適當地匯出顯示畫面。例如,在命令提示處輸入下列命令: export DISPLAY=9.26.163.144:0.

・ 通信需求

 $-$  TCP/IP

#### 程序:

若要使用「DB2 安裝」精靈來安裝「DB2 資訊中心」,請:

- ⒈ 登入系統。
- 2. 在系統上插入並裝載「DB2 資訊中心」產品 CD。
- 3. 輸入下列命令,切換到裝載 CD 的目錄:

 $cd$  / $cd$ 

其中 /cd 代表 CD 的裝載點。

- 4. 輸入 ./db2setup 命令,以啓動「DB2 安裝」精靈。
- 5. 此時會開啓「IBM DB2 安裝啓動程式」。若要直接安裝「DB2 資訊中心」,請按 一下**安装產品**。線上說明可以指導您執行其餘的步驟。若要呼叫線上說明,請按 一下**說明**。您可以隨時按一下**取消,**結束安裝作業。
- 6. 在選取您想安裝的產品百面上,按一下下一步。
- 7. 在歡迎使用「DB2 安裝」精靈頁面上,按一下下一步。 「DB2 安裝」精靈將引導 您完成程式安裝程序。
- 8. 若要繼續安裝,則您必須接受授權合約。在**授權合約**頁面上,選取**我接受授權合** 約中的條款,再按一下下一步。
- 9. 在選取安裝動作頁面上,選取在這台電腦上安裝 「DB2 資訊中心」。如果您稍後 要在這部電腦或其它電腦上,使用回應檔來安裝「DB2 資訊中心」,請選取**將設定** 儲存在回應檔中。按下一步。
- 10. 在**選取要安装的語言**頁面上,選取要用來安裝 「DB2 資訊中心」的語言。按**下一** 步。
- 11. 在指定「DB2 資訊中心」埠頁面上,針對連入通信配置 「DB2 資訊中心」。按下 一步繼續安裝。
- 12. 複查您在**開始複製檔案**頁面中的安裝選項。若要變更任何設定,請按一下**上一** 步。按一下安装,將「DB2 資訊中心」檔案複製到您的電腦上。

您也可以使用回應檔來安裝「DB2 資訊中心」。

根據預設値,安裝日誌 db2setup.his、db2setup.log 及 db2setup.err 位於 /tmp 目 錄中。

db2setup.log 檔案會擷取所有 DB2 產品安裝資訊,包括錯誤。 db2setup.his 檔案會 記錄您電腦上的所有 DB2 產品安裝。 DB2 會將 db2setup.log 檔案添加到 db2setup.his 檔案。db2setup.err 檔案會擷取由 Java 所傳回的任何錯誤輸出,例如 異常狀況及設陷資訊。

安裝完成時,就會根據您的 UNIX 作業系統,將 「DB2 資訊中心」 安裝在下列目錄之  $\overline{\phantom{a}}$ .

- AIX:  $/$ usr/opt/db2\_08\_01
- HP-UX $:$  /opt/IBM/db2/V8.1
- Linux:  $\frac{\text{opt}}{IBM}\cdot\text{db2}}/V8.1$
- Solaris 作業環境:/opt/IBM/db2/V8.1

#### 相關概念:

<span id="page-154-0"></span>| | | | | | | | | | | | |

|

| | | | |

 $\overline{1}$  $\overline{1}$ 

|

 $\overline{\phantom{a}}$ 

| | |

 $\overline{\phantom{a}}$  $\overline{\phantom{a}}$  $\overline{\phantom{a}}$ 

> | | |

| | |

 $\mathbf{I}$ 

| | | | | | | |

- 第 142 頁的 『DB2 資訊中心』
- 第 143 頁的 『 「DB2 資訊中心」 安裝實務』

#### 相關作業:

- 安裝與配置補充資料 中的『使用回應檔來安裝 DB2 (UNIX)』
- 第 150 頁的『更新電腦或企業內部網路伺服器上安裝的「DB2 資訊中心」』
- 第 151 頁的『若要在「DB2 資訊中心」中,以您喜好的語言來顯示主題』
- 第 149 頁的 『呼叫 DB2 資訊中心』
- 第 147 頁的 『使用 「DB2 安裝」精靈來安裝 「DB2 資訊中心」(Windows)』

### 使用「DB2 安裝」精靈來安裝「DB2 資訊中心」(Windows)

您可以下列三種方法來存取 DB2 產品文件:從 IBM 網站、從企業內部網路伺服器, 或是從您電腦上安裝的版本。依照預設值,DB2 產品會從 IBM 網站存取 DB2 文件。 如果您想存取企業內部網路伺服器或您自己電腦上的 DB2 文件,則必須從 *DB2 資訊* 中心 CD 安裝 DB2 文件。使用「DB2 安裝」精靈,您就可以定義安裝喜好設定,並 將「DB2 資訊中心」安裝在使用 Windows 作業系統的電腦上。

#### 先決條件:

本節列示了在 Windows 上安裝 「DB2 資訊中心」時的硬體、作業系統、軟體及通信基 本需求。

• 硬體需求

您需要下列處理器之一:

- 32 位元電腦:Pentium 或與 Pentium 相容的 CPU
- 作業系統需求

您需要下列作業系統之一:

- Windows 2000
- Windows XP
- 註: 「DB2 資訊中心」 可在支援 DB2 用戶端的 Windows 作業系統子集上執行。因 此,建議您存取 IBM 網站上的「DB2 資訊中心」,或是在企業內部網路伺服器 上安裝並存取「DB2 資訊中心」。
- 軟體需求
	- 支援下列瀏覽器:
		- Mozilla 1.0 或以上版本
		- Internet Explorer 5.5 或 6.0 版 (Windows XP 需要 6.0 版)
- 通信需求

– TCP/IP

限制:

| | | | | | | | | | |

| | | |

| | | | | | | | | | | | | | | | | | | |

| |

| |

|

• 您需要具有管理專用權的帳戶,才能安裝「DB2 資訊中心」。

程序:

若要使用「DB2 安裝」精靈來安裝「DB2 資訊中心」,請:

- 1. 以您在「DB2 資訊中心」安裝作業中定義的帳戶登入系統。
- 2. 將 CD 插入光碟機中。如果已啓用自動執行特性,則會自動啓動「IBM DB2 安裝 啓動程式」。
- 3. 「DB2 安裝」精靈會判斷系統的語言,並啓動該語言的安裝程式。如果您想要以非 英文的語言來執行安裝程式、起安裝程式無法自動啓動,則可以手動啓動  $\sqrt{\text{DB2}}$  安裝」精靈。

若要手動啓動「DB2 安裝」精靈,請:

- a. 按一下**開始,**然後選取**執行**。
- b. 在**開啓**欄位中,鍵入下列命令:

x:\setup.exe /i *2-letter language identifier*

其中 x: 代表光碟機,而 2-letter language identifier 代表將用來執行安裝程式 的語言。

- c. 按一下**確定**。
- 4. 此時會開啓「IBM DB2 安裝啓動程式」。若要直接安裝「DB2 資訊中心」,請按 一下**安装產品**。線上說明可以指導您執行其餘的步驟。若要呼叫線上說明,請按 一下**說明**。您可以隨時按一下**取消,**結束安裝作業。
- 5. 在**選取您想安裝的產品**頁面上,按一下**下一步**。
- 6. 在歡迎使用「DB2 安装」精靈頁面上,按一下下一步。 「DB2 安裝」精靈將引導 您完成程式安裝程序。
- 7. 若要繼續安裝,則您必須接受授權合約。在**授權合約**頁面上,選取**我接受授權合 約中的條款**,再按一下**下一步**。
- 8. 在**選取安裝動作**頁面上,選取**在這台電腦上安裝 「DB2 資訊中心」**。如果您稍後 要在這部電腦或其它電腦上,使用回應檔來安裝「DB2 資訊中心」,請選取**將設定** 儲存在回應檔中。按下一步。
- 9. 在**選取要安裝的語言**頁面上,選取要用來安裝 「DB2 資訊中心」的語言。按**下一** 步。
- 10. 在**指定「DB2 資訊中心」埠**頁面上,針對連入通信配置 「DB2 資訊中心」。按下 一步繼續安裝。
- 11. 複查您在開始複製檔案頁面中的安裝選項。若要變更任何設定,請按一下上一 步。按一下安装,將「DB2 資訊中心」檔案複製到您的電腦上。

您可以使用回應檔來安裝「DB2 資訊中心」。您也可以使用 **db2rspgn** 命令,根據現 存的安裝來產生回應檔。

如需在安裝期間所遇到之錯誤的相關資訊,請參閱 db2.log 及 db2wi.log 檔案 (位於 'My Documents'\DB2LOG\ 目錄)。'My Documents' 目錄的位置視您電腦的設定值而定。

db2wi.log 檔案會擷取最新的 DB2 安裝資訊。 db2.log 會擷取 DB2 產品安裝的歷程。

<span id="page-156-0"></span>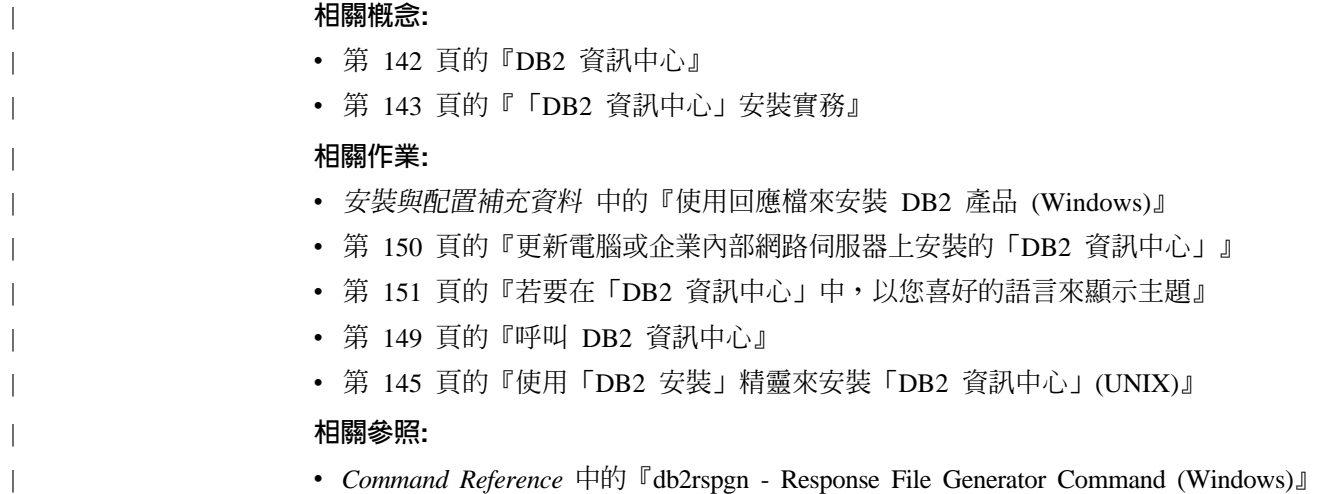

## **IF叫 DB2 資訊中心**

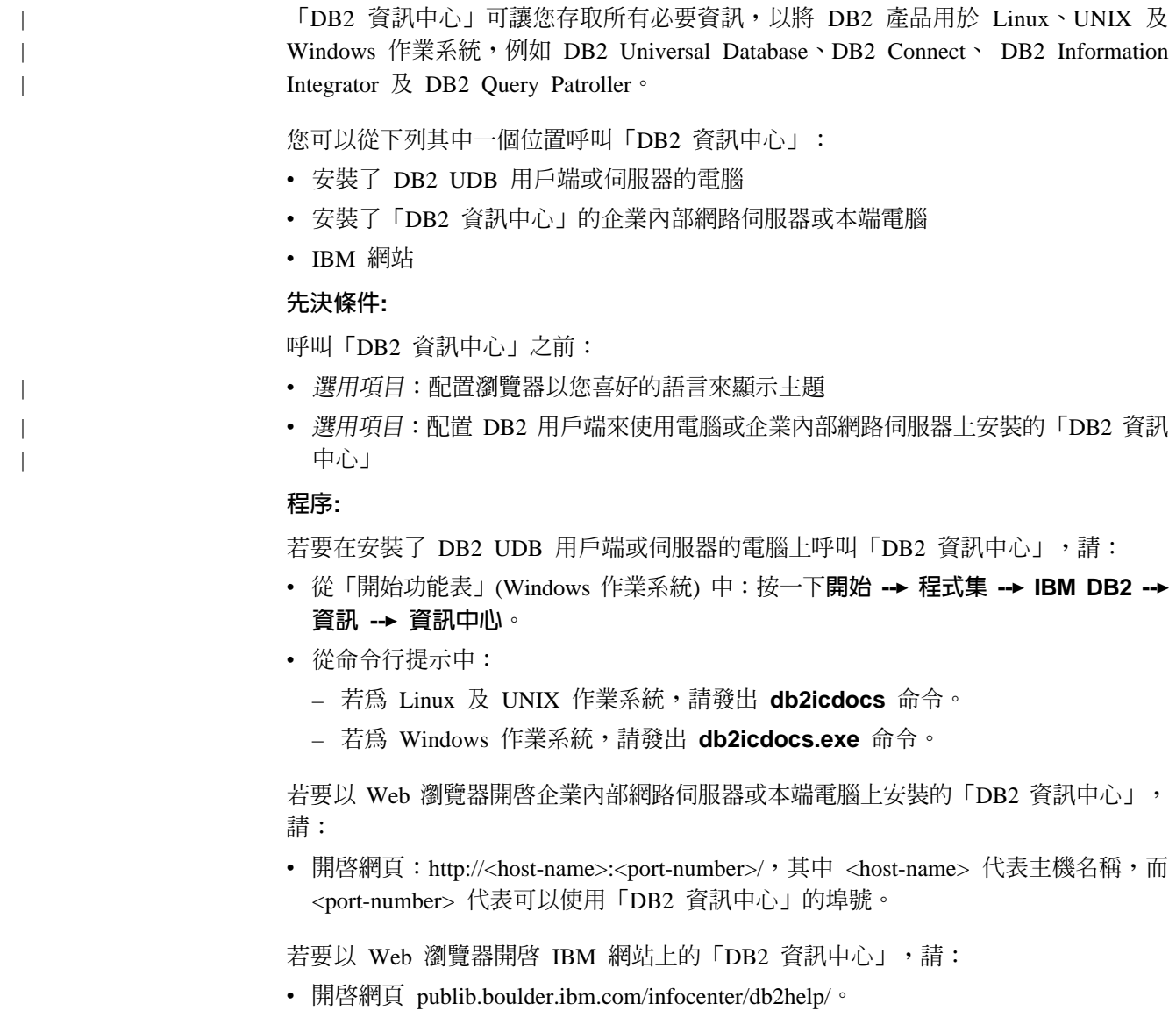

#### <span id="page-157-0"></span>相關槪念:

- 第 142 頁的 『DB2 資訊中心』
- 第 143 頁的『「DB2 資訊中心」安裝實務』

#### 相關作業:

- 第 151 頁的『若要在「DB2 資訊中心」中,以您喜好的語言來顯示主題』
- 第 157 頁的『從 [DB2](#page-164-0) 工具呼叫環境定義相關說明』
- 第 150 頁的『更新電腦或企業內部網路伺服器上安裝的「DB2 資訊中心」』
- 第 [159](#page-166-0) 頁的『從命令行處理器呼叫命令說明』
- 『設定 DB2 資訊中心存取位置:一般 GUI 說明』

#### 相關參照:

• *Command Reference* 中的『HELP Command』

### 更新電腦或企業内部網路伺服器上安裝的「DB2 資訊中心」

IBM 網站上的「DB2 資訊中心」 [\(http://publib.boulder.ibm.com/infocenter/db2help/\)](http://publib.boulder.ibm.com/infocenter/db2help/) 將會 定期地新增或變更文件。IBM 也會使「DB2 資訊中心」更新程式可供下載到您的電腦 或企業內部網路伺服器上。更新「DB2 資訊中心」不會更新 DB2 用戶端或伺服器產 品。

#### 先決條件:

您必須具有已連接到網際網路的電腦存取權。

#### 程序:

若要更新您電腦或企業內部網路伺服器上安裝的「DB2 資訊中心」,請:

- 1. 開啓位於 IBM 網站 <http://publib.boulder.ibm.com/infocenter/db2help/> 上的「DB2 資 訊中心」
- 2. 在「服務及支援」標題下,按一下歡迎使用頁面「下載」部份的 DB2 Universal **Database** 文件鏈結。
- 3. 比較最新的文件映像檔與您所安裝的文件層次,以判斷您的「DB2 資訊中心」是否 過期。您所安裝的文件層次會列在「DB2 資訊中心」的歡迎使用頁面中。
- 4. 如果有更新的「DB2 資訊中心」版本可以使用,請下載適合您作業系統的最新 DB2 資訊中心映像檔。
- 5. 若要安裝最新的 DB2 資訊中心映像檔,請遵循網頁上提供的指示。

#### 相關槪念:

• 第 143 頁的 『 「DB2 資訊中心」 安裝實務』

#### 相關作業:

- 第 149 頁的 『呼叫 DB2 資訊中心』
- 第 145 頁的 『使用 「DB2 安裝」精靈來安裝 「DB2 資訊中心」[\(UNIX\)](#page-152-0)』
- 第 147 頁的 『使用 「DB2 安裝」精靈來安裝 「DB2 資訊中心」[\(Windows\)](#page-154-0)』

### <span id="page-158-0"></span>**| 若要在「DB2 資訊中心」中,以您喜好的語言來顯示主題**

「DB2 資訊中心」會嘗試以您瀏覽器喜好設定所指定的語言來顯示主題。如果某個主題 並未轉譯為您喜好的語言,則「DB2 資訊中心」就會以英文顯示主題。 程序: 若要在 Internet Explorer 瀏覽器中,以您喜好的語言來顯示主題: 1. 在 Internet Explorer 中, 按一下**工具 —> 網際網路選項 —> 語言...** 按鈕。此時會 開啓「語言喜好設定」視窗。 2. 確定已將您喜好的語言指定爲語言清單中的第一個項目。 • 若要將新語言新增到清單中,請按一下**新增...** 按鈕。 註: 新增語言並不保證電腦具有以該喜好語言顯示主題時所需的字型。 • 若要將語言移到清單頂端,請選取語言再按一下**上移**按鈕,直到語言成為語言清 單的第一個語言為止。 3. 重新整理頁面以您的喜好語言來顯示「DB2 資訊中心」。 若要在 Mozilla 瀏覽器中,以您喜好的語言來顯示主題: 1. 在 Mozilla 中,選取編輯 —> 喜好設定 —> 語言按鈕。「喜好設定」視窗中會顯 示「語言」畫面。 2. 確定將您喜好的語言指定為語言清單中的第一個項目。 • 若要將新語言新增到清單中,請按一下**新增...** 按鈕,從「新增語言」視窗中選取 語言。 • 若要將語言移到清單頂端,請選取語言再按一下**上移**按鈕,直到語言成為語言清 單的第一個語言為止。 3. 重新整理頁面以您的喜好語言來顯示「DB2 資訊中心」。 相關槪念: • 第 142 頁的 『DB2 資訊中心』

### **DB2 PDF 及列印文件**

| |

|

| | | | |

| | | |

| | | | | | | | |  $\overline{\phantom{a}}$ |  $\overline{\phantom{a}}$ |

> 下列表格提供正式書名、書號及 PDF 檔名。您必須知道正式書名,才能訂購印刷書籍。 您必須知道 PDF 檔名,才能列印 PDF 檔案。

DB2 文件根據下列標題進行分類:

- DB2 核心資訊
- 管理資訊
- 應用程式開發資訊
- Business intelligence 資訊
- DB2 Connect 資訊
- 入門資訊
- 教學指導資訊
- 選用元件資訊
- 版本注意事項

下列表格說明訂購 DB2 圖書庫中每本書籍的印刷書籍,或是列印或檢視書籍的 PDF 時 所需的資訊。您可以在 [www.ibm.com/shop/publications/order](http://www.ibm.com/shop/publications/order) 的「IBM 出版品中心 (IBM Publications Center)」中,找到有關 DB2 圖書庫中各書籍的可用完整說明。

### **DB2 核心資訊**

| | | | | | | | | | | | | | | |

這些書籍當中的資訊對於所有 DB2 使用者而言十分重要;不論您是程式設計師、資料 庫管理員,或是 DB2 Connect、DB2 Warehouse Manager 或其它 DB2 產品的使用者, 這些都是非常有用的資訊。

表 7. DB2 核心資訊

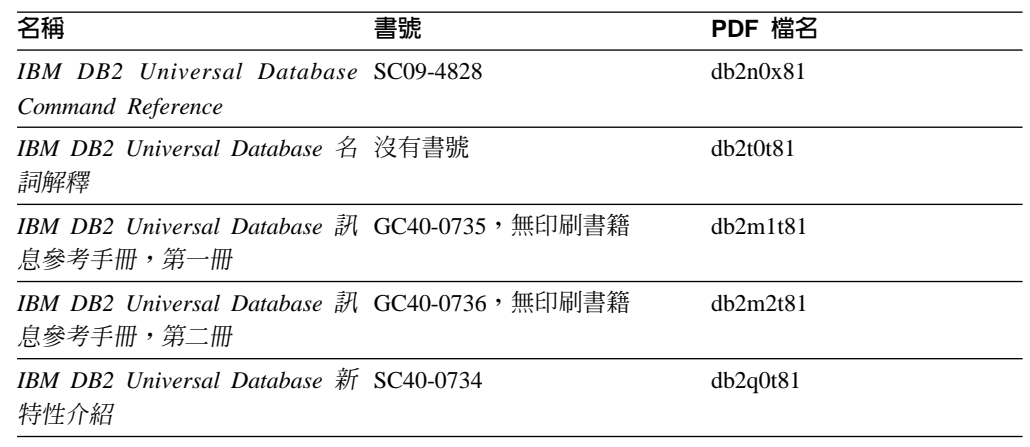

#### 管理資訊

這些書籍中的資訊涵蓋了有效設計、實作及維護 DB2 資料庫、資料倉儲和聯合系統所 需的主題。

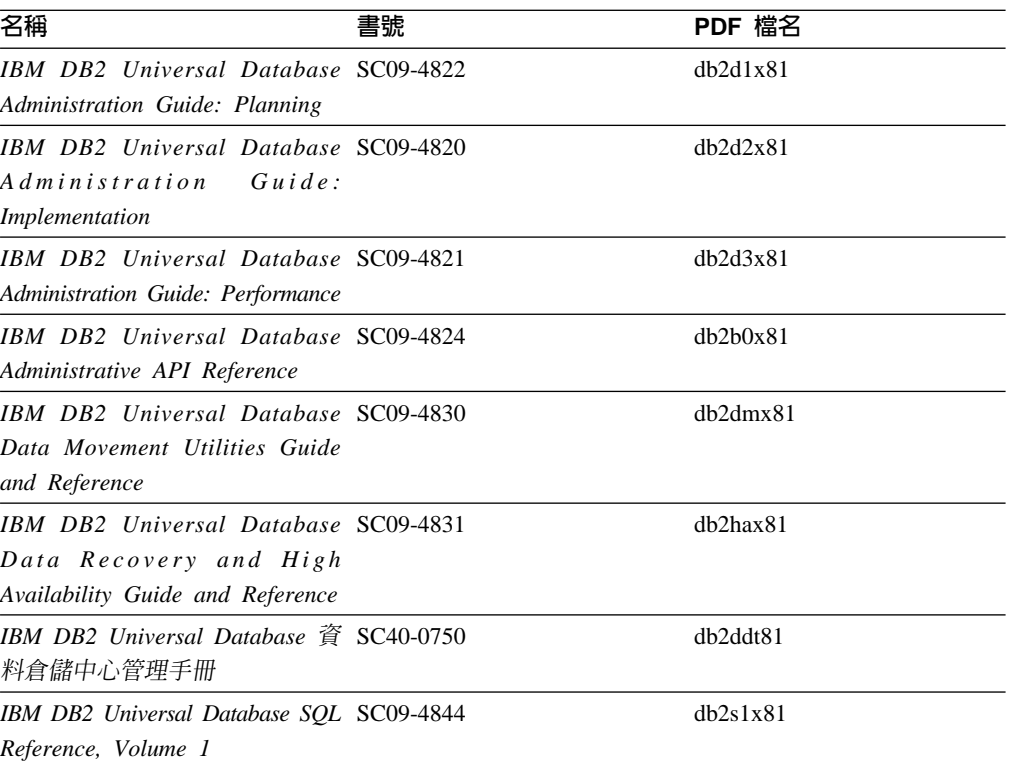

ϕ *8.* -zΩT

表 8. 管理資訊 *(繼續)* 

| 名稱                                       | 書號 | PDF 檔名   |
|------------------------------------------|----|----------|
| IBM DB2 Universal Database SQL SC09-4845 |    | dh2s2x81 |
| Reference, Volume 2                      |    |          |
| IBM DB2 Universal Database SC09-4847     |    | db2f0x81 |
| System Monitor Guide and                 |    |          |
| Reference                                |    |          |

### 應用程式開發資訊

這些書籍中的資訊是對於使用 DB2 Universal Database (DB2 UDB) 的應用程式開發人 員或程式設計師特別有用。您可以找到受支援之語言及編譯器的相關資訊,以及使用 各種受支援的程式設計介面 (例如內嵌式 SQL、ODBC、JDBC、SQLJ 及 CLI) 來存取 DB2 UDB 時所需的文件。如果您使用「DB2 資訊中心」,則也可以存取範例程式的 HTML 版本原始碼。

表 9. 應用程式開發資訊

| 名稱                                                                                                    | 書號 | PDF 檔名         |
|----------------------------------------------------------------------------------------------------|----|----------------|
| IBM DB2 Universal Database 應 SC40-0726<br>用程式開發手冊:建置及執行應<br>用程式                                                                     |    | dh2axt81       |
| IBM DB2 Universal Database SC09-4826<br>Application Development Guide:<br>Programming Client Applications                           |    | dh2a1x81       |
| <b>IBM</b> DB <sub>2</sub> Universal Database SC09-4827<br>Application Development Guide:<br><b>Programming Server Applications</b> |    | dh2a2x81       |
| IBM DB2 Universal Database Call SC09-4849<br>Level Interface Guide and<br>Reference, Volume 1                                       |    | db211x81       |
| IBM DB2 Universal Database Call SC09-4850<br>Level Interface Guide and<br>Reference, Volume 2                                       |    | dh2l2x81       |
| <b>IBM DB2</b> Universal Database SC27-1124<br>Data Warehouse Center<br><b>Application Integration Guide</b>                        |    | dh2adx81       |
| IBM DB2 XML Extender SC27-1234<br>Administration and Programming                                                                    |    | $dh2$ sxx $81$ |

### **Business Intelligence 資訊**

這些書籍中的資訊說明如何使用可加強 DB2 Universal Database 資料倉儲及分析功能的 元件。

表 10. Business Intelligence 資訊

| 名稱                                                                                                    | 書號 | PDF 檔名      |
|----------------------------------------------------------------------------------------------------|----|-------------|
| IBM DB2 Warehouse Manager SC27-1125<br>Standard Edition 資訊型錄中心管<br>理手冊                                                             |    | dh2dix81    |
| IBM DB2 Warehouse Manager GC40-0749<br>Standard Edition 安裝手冊                                                                       |    | dh2idt81    |
| IBM DB2 Warehouse Manager SC18-7727<br>Standard Edition Managing ETI<br>Solution Conversion Programs with<br>DB2 Warehouse Manager |    | iwhelmstx80 |

## DB2 Connect 資訊

本類資訊說明如何使用 DB2 Connect Enterprise Edition 或 DB2 Connect Personal Edition 來存取大型主機及中型伺服器上的資料。

表 11. DB2 Connect 資訊

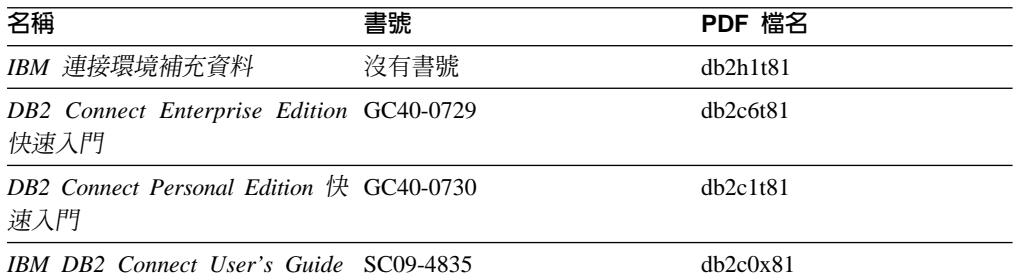

### 入門資訊

當您安裝及配置伺服器、用戶端和其它 DB2 產品時,本類資訊是非常有用的。

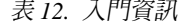

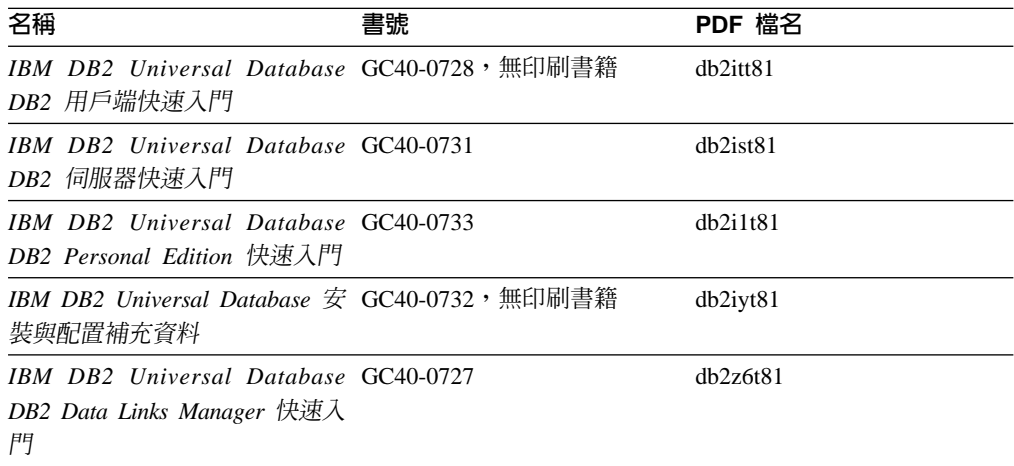

### 教學指導資訊

教學指導資訊介紹 DB2 特性,並教導您如何執行各種作業。

表 13. 教學指導資訊

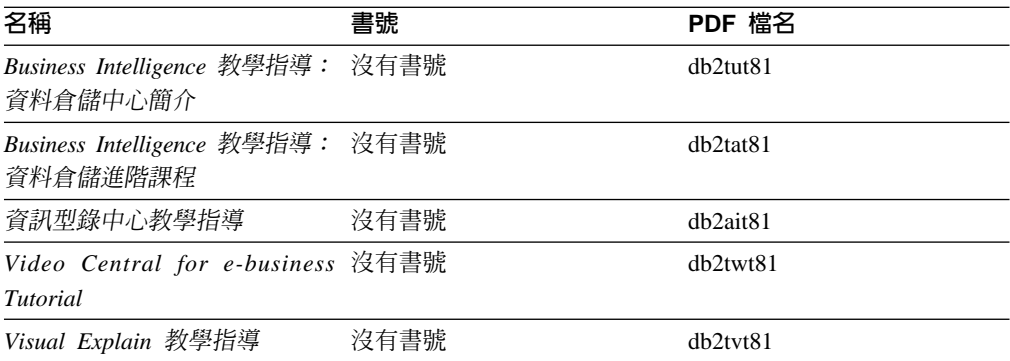

### 選用性元件資訊

本類資訊說明如何使用選用性 DB2 元件。

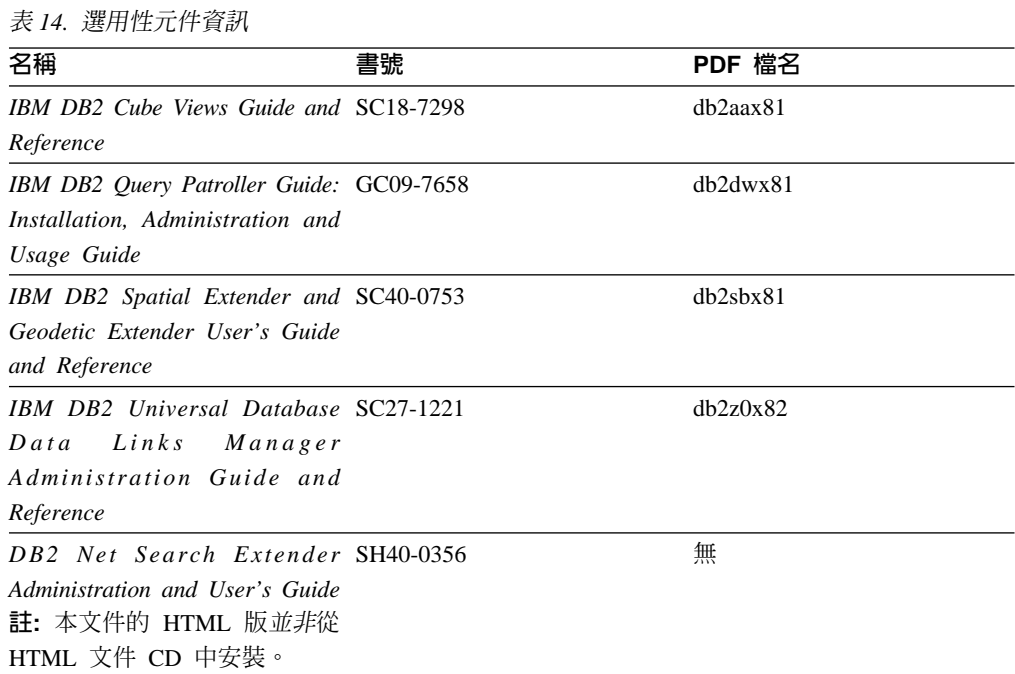

### 版本注意事項

版本注意事項提供您產品版本及 FixPak 版次的特殊附加資訊。版本注意事項也提供已 併入每個版次、更新及 FixPak 的文件更新摘要。

表 15. 版本注意事項

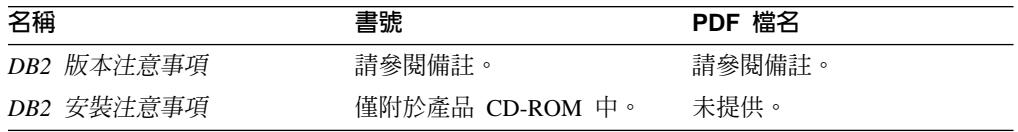

註: 版本注意事項有下列格式:

- <span id="page-163-0"></span>• 產品 CD 上的 XHTML 及文字格式
- PDF 文件 CD 上的 PDF 格式

此外,版本注意事項中討論已知問題與暫行解決方法及版次之間的不相容性的部 份,也會出現在「DB2 資訊中心」中。

若要在 UNIX 型平台上以文字格式檢視「版本注意事項」,請參閱 Release.Notes 檔案。此檔案是位在 DB2DIR/Readme/%*L* 目錄中,其中 %*L* 代表語言環境名稱,而 DB2DIR 代表:

- 若為 AIX 作業系統:/usr/opt/db2 08 01
- 若為所有其它 UNIX 型作業系統:/opt/IBM/db2/V8.1

#### 相關槪念:

• 第 141 頁的 『[DB2](#page-148-0) 文件及說明』

#### 相關作業:

- 第 156 頁的 『從 PDF 檔案列印 DB2 書籍』
- 第 157 頁的『訂購 [DB2](#page-164-0) 印刷書籍』
- 第 157 頁的『從 [DB2](#page-164-0) 工具呼叫環境定義相關說明』

### 從 PDF 檔案列印 DB2 書籍

您可以從 *DB2 PDF* 文件 CD 上的 PDF 檔列印 DB2 書籍。利用 Adobe Acrobat Reader,您可以列印整本書或只列印特定範圍的頁數。

#### 先決條件:

請確定您已安裝 Adobe Acrobat Reader。若您需要安裝 Adobe Acrobat Reader,可於 Adobe 網站 [www.adobe.com](http://www.adobe.com/) 上取得。

#### {**:**

若要從 PDF 檔案來列印 DB2 書籍:

- 1. 插入 *DB2 PDF* 文件 CD。在 UNIX 作業系統中,請裝載「DB2 PDF 文件」CD。 請參照快速入門,以取得如何在 UNIX 作業系統中裝載 CD 的詳細說明。
- 2. 開啟 index.htm。此檔案會在瀏覽器視窗中開啓。
- 3. 按一下您要查看的 PDF 標題。該 PDF 會以 Acrobat Reader 開啓。
- 4. 選取**檔案 → 列印**,列印書籍中您要的任何部份。

#### 相關概念:

• 第 142 頁的 『DB2 資訊中心』

#### 相關作業:

- 第 127 頁的 『裝載 [CD-ROM \(AIX\)](#page-134-0)』
- 第 128 頁的 『裝載 [CD-ROM \(HP-UX\)](#page-135-0)』
- 第 128 頁的 『裝載 [CD-ROM \(Linux\)](#page-135-0)』
- 第 157 頁的『訂購 [DB2](#page-164-0) 印刷書籍』
- 第 129 頁的 『裝載 [CD-ROM \(Solaris](#page-136-0) 作業環境)』

#### 相關參照:

• 第 151 頁的 『[DB2 PDF](#page-158-0) 及列印文件』

### <span id="page-164-0"></span>訂購 DB2 印刷書籍

| | | | | | | |

 $\overline{\phantom{a}}$  $\overline{\phantom{a}}$ 

| | | | | | | |

如果您偏好使用印刷書籍,您可以透過下列三個管道來進行訂購。

#### 程序:

印刷書籍可在部份國家或地區訂購。請查閱您國家或地區的「IBM 出版品」網站,以得 知您的國家或地區是否可以使用此服務。如果有出版品可供訂購,則您可以:

- 請聯絡您的 IBM 授權經銷商或業務代表。若要尋找當地的 IBM 業務代表,請查閱 位於 [www.ibm.com/planetwide](http://www.ibm.com/planetwide) 的 「IBM 全球聯絡站名錄 (IBM Worldwide Directory of Contacts) $\vert \circ$
- 在美國,請電洽 1-800-879-2755;在加拿大,請電洽 1-800-IBM-4YOU。
- 請造訪位於 <http://www.ibm.com/shop/publications/order> 的「IBM 出版品中心 (IBM Publications Center)」。並非所有國家或地區都能夠從「IBM 出版品中心」訂閱書籍。

DB2 產品上市時,印刷書籍與 DB2 PDF 文件 CD 中 PDF 格式的書籍相同。出現在 DB2 資訊中心 CD 中的印刷書籍內容也相同。然而,「DB2 資訊中心 CD」中的部份 額外內容並未出現在 PDF 書籍中 (例如「SQL 管理」常式及 HTML 範例)。並非「DB2 PDF 文件 CD」中提供的全部書籍都有印刷版可供訂購。

註: 「DB2 資訊中心」的更新頻率比 PDF 或印刷書籍更高;如需最新資訊,請在可使 用文件更新時加以安裝,或是參閱位於 <http://publib.boulder.ibm.com/infocenter/db2help/> 的 「DB2 資訊中心」。

#### 相關作業:

• 第 156 頁的 『從 PDF 檔案列印 DB2 書籍』

#### 相關參照:

• 第 151 頁的 『[DB2 PDF](#page-158-0) 及列印文件』

### 從 DB2 工具呼叫環境定義相關說明

環境定義相關說明可提供與特定視窗、筆記本、精靈或顧問相關聯的作業或控制項的 相關資訊。您可以從具有圖形式使用者介面的 DB2 管理及開發工具,來使用環境定義 相關說明。有兩種環境定義相關說明:

- 說明,可經由位於每個視窗或筆記本上的**說明**按鈕來存取
- 欄位及控制項的說明,也就是當滑鼠游標位於欄位或控制項上方時、或是選取視 窗、筆記本、精靈或顧問的欄位或控制項並按下 F1 時,所顯示的蹦現資訊視窗。

**說明**按鈕可讓您存取概觀、先決條件及作業資訊。欄位及控制項的說明可說明個別欄 位及控制項。

#### 程序:

若要呼叫環境定義相關說明:

• 如需視窗及筆記本說明,請啓動 DB2 工具之一,然後開啓任何視窗或筆記本。按一 下視窗或筆記本右下角的**說明**按鈕,以呼叫環境定義相關說明。

<span id="page-165-0"></span>您也可以從每個 DB2 工具中心頂端的**說明**功能表項目中,存取環境定義相關說明。

按一下精靈及顧問內第一頁的「作業概觀」鏈結,以檢視環境定義相關說明。

- 如需視窗或筆記本上個別控制項的說明 (infopop),請按一下該控制項,再按一下 F1。 包含控制項詳細資料的蹦現畫面資訊會顯示在黃色視窗中。
	- 註: 若要將滑鼠游標移到欄位或控制項上方就顯示欄位及控制項的說明,請選取 「工具設定」筆記本中,**文件**頁面上的**自動顯示欄位及控制項的說明**勾選框。

診斷蹦現畫面資訊與欄位及控制項的說明類似,它是另一種形式的環境定義相關說 明;其中包含了資料登錄規則。診斷蹦現畫面資訊會顯示在紫色視窗中,如果輸入 了無效資料或資料不足,就會出現此視窗。診斷蹦現畫面資訊可針對下列各項顯 示:

- 強制的欄位。
- 需要固定格式資料的欄位,例如日期欄位。

#### 相關作業:

- 第 149 頁的 『呼叫 DB2 資訊中心』
- 第 158 頁的『從命令行處理器呼叫訊息說明』
- 第 [159](#page-166-0) 頁的『從命令行處理器呼叫命令說明』
- 第 159 頁的『從命令行處理器呼叫 [SQL](#page-166-0) 狀態說明』
- 『存取 DB2 資訊中心:概念說明』
- 『如何使用 DB2 UDB 說明:一般 GUI 說明』
- 『設定 DB2 資訊中心存取位置:一般 GUI 說明』
- 『設定 DB2 環境定義說明及文件的存取:一般 GUI 說明』

### 從命令行處理器呼叫訊息說明

| | | | | |

|

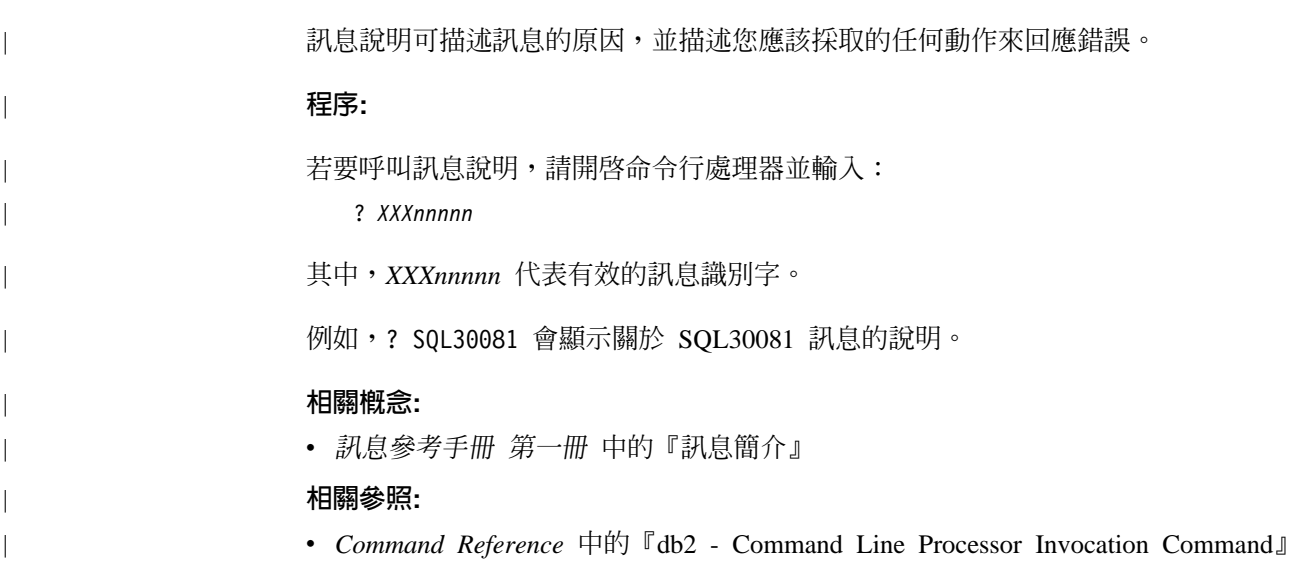

<span id="page-166-0"></span>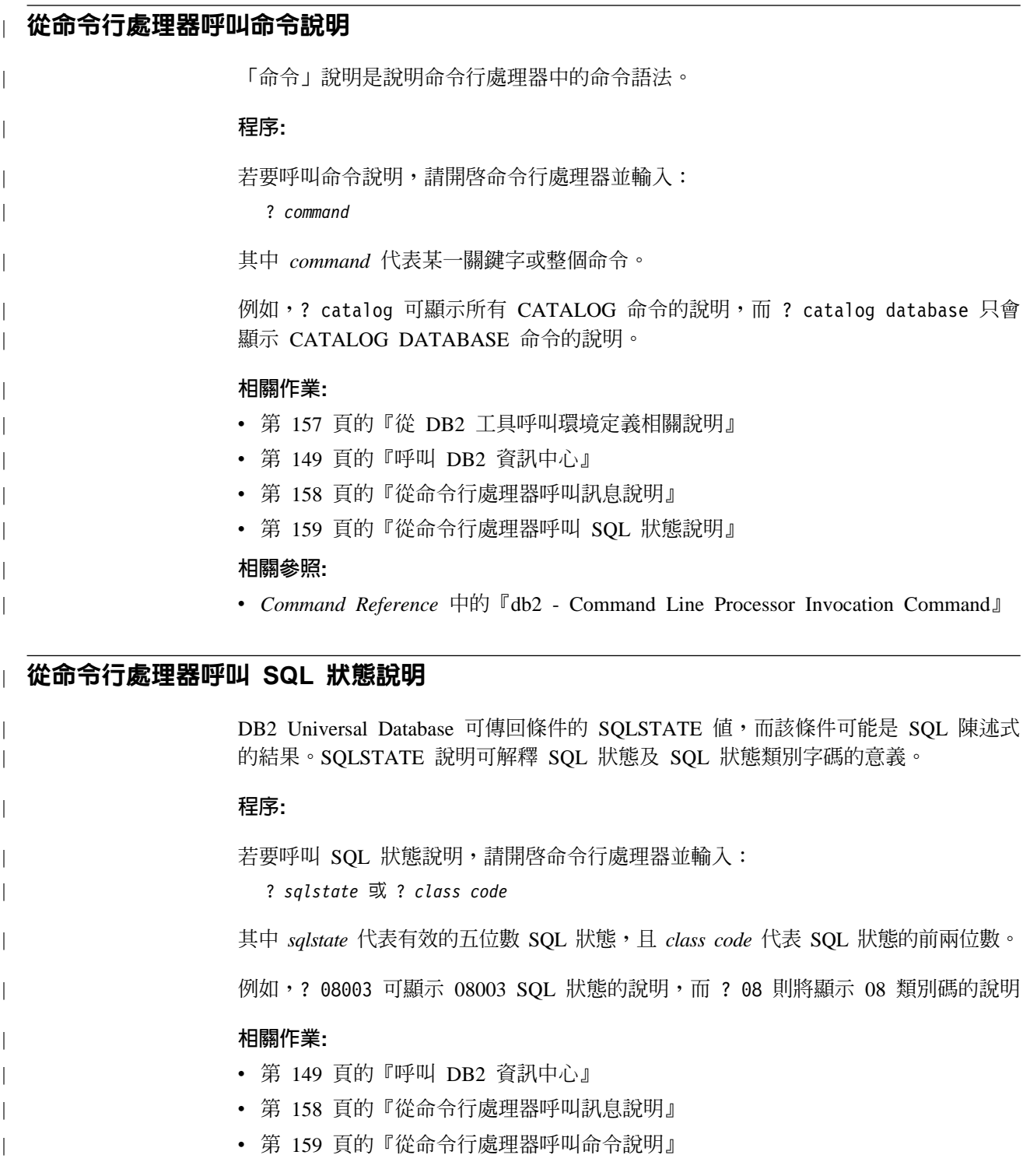

## **DB2 教學指導**

DB2® 教學指導會協助您學習到各方面的 DB2 Universal Database。此教學指導提供逐 步指示課程,讓您使用 DB2 來開發應用程式、調整 SQL 查詢效能、使用資料倉儲、 管理中間資料,及開發 Web 服務等。

#### 開始之前:

<span id="page-167-0"></span>您可以從「資訊中心」<http://publib.boulder.ibm.com/infocenter/db2help/> 檢視 XHTML 版 本的教學指導。

部份教學指導課程會使用範例資料或程式碼。請參閱各教學指導,以取得其特定作業 的先決條件說明。

#### **DB2 Universal Database 教學指導:**

在下列清單中,按一下教學指導標題以檢視該教學指導。

*Business Intelligence* 教學指導: 資料倉儲中心簡介 使用「資料倉儲中心」,以執行初步的資料倉儲作業。

Business Intelligence 教學指導:資料倉儲的延伸課程 使用「資料倉儲中心」,以執行進階的資料倉儲作業。

資訊型錄中心教學指導

建立及管理資訊型錄中心」來尋找和使用中間資料。

#### **Visual Explain 教學指導**

使用 Visual Explain,以分析、最佳化和調整 SQL 陳述式進而取得較佳的效能。

### DB2 疑難排解資訊

有各式各樣的疑難排解和問題判斷資訊可協助您使用 DB2® 產品。

#### **DB2** 文件

透過 「DB2 資訊中心」 以及組成 DB2 圖書庫的 PDF 書籍,都可以找到疑難 排解資訊。您可以參閱「DB2 資訊中心」導覽樹 (在瀏覽器視窗的左窗格中) 的 「支援及疑難排解」分支,來查看 DB2 疑難排解文件的清單。

#### **DB2 Technical Support 網站**

如果您遭遇問題且需要協助尋找可能的原因和解決方案,請參閱 DB2 Technical Support 網站。 Technical Support 網站可鏈結到最新的 DB2 出版品、 TechNotes、授權程式分析報告 (APAR)、FixPak 及內部 DB2 錯誤碼的最新清 單,以及其它資源。您可以在此知識庫中進行搜尋,為您的問題尋找可能的解 決方案。

如需存取 DB2 Technical Support 網站,請造訪: [http://www.ibm.com/software/data/db2/udb/winos2unix/support](http://www.ibm.com/software/data/db2/udb/support.html)

#### **DB2 Problem Determination Tutorial Series**

若要瞭解如何快速識別及解決使用 DB2 產品時可能遭遇的問題,請參閱 DB2 Problem Determination Tutorial Series 網站。其中一個教學指導為您介紹可用的 DB2 問題判斷機能和工具,並協助您決定使用時機。其它教學指導處理相關主 題,例如「資料庫引擎問題判斷」、「效能問題判斷」和「應用程式問題判 斷」。

請參閱 DB2 Technical Support 網站 <http://www.ibm.com/software/data/support/pdm/db2tutorials.html> 上完整的 DB2 問 題判斷教學指導

#### 相關槪念:

• 第 142 頁的 『DB2 資訊中心』

• 疑難排解指南中的『Introduction to problem determination - DB2 Technical Support tutorial<sup>1</sup>

### <span id="page-168-0"></span>協助工具

| | |

 $\overline{1}$  $\overline{1}$  $\mathbf{I}$ 

> | |

 $\overline{\phantom{a}}$  $\mathbf{I}$  「協助工具」特性會協助行動不便或視覺障礙等身體有缺陷的使用者順利地使用軟體 產品。下列清單可指定 DB2® 第 8 版產品的主要協助工具特性:

- 可以不使用滑鼠而使用鍵盤來導覽及使用所有的 DB2 功能。如需詳細資訊,請參閱 『鍵盤輪入及導覽』。
- 您可以自訂 DB2 使用者介面字型的大小及顏色。如需詳細資訊,請參閱『容易使用 的顯示』。
- DB2 產品可支援使用 Java™ Accessibility API 的協助工具應用程式。如需詳細資訊, 請參閱第 162 頁的『與輔助技術相容』。
- DB2 文件利用可存取的格式來提供。如需詳細資訊,請參閱第 [162](#page-169-0) 頁的『容易使用的 文件』。

### 鍵盤輸入及導覽

### 鍵盤輸入

您可以只使用鍵盤來操作 DB2 工具。您可以使用按鍵或按鍵組合來執行作業,也可以 使用滑鼠來進行。標準作業系統的作業可以使用標準作業系統按鍵。

如需使用按鍵或按鍵組合來執行作業的相關資訊,請參閱鍵盤捷徑及快速鍵:一般 GUI 說明。

#### 鍵盤導覽

您可以使用按鍵或按鍵組合來導覽 DB2 工具使用者介面。

如需使用按鍵或按鍵組合來導覽「DB2 工具」的相關資訊,請參閱鍵盤捷徑及快速鍵:  $-$ 般 GUI 說明。

#### 鍵盤焦點

在 UNIX® 作業系統中,作用中視窗的區域 (按鍵生效的位置) 會以高亮度顯示。

#### 容易使用的顯示

DB2 工具有許多特性,可爲視力不良或有其它視覺障礙的使用者提供更好的協助工具。 這些協助工具加強功能包括了可自訂的字型內容支援。

#### 字型設定

您可以使用「工具設定」筆記本,來選取功能表及對話視窗中的文字顏色、大小及字 型。

如需指定字型設定的相關資訊,請參閱變更功能表及文字的字型:一般 GUI 說明。

#### 不依靠顏色

您不需要區分顏色,即可使用本產品的任一功能。

#### <span id="page-169-0"></span>與輔助技術相容

DB2 工具介面可支援 Java Accessibility API,讓您將螢幕讀取器及其它協助技術與 DB2 產品搭配使用。

### 容易使用的文件

DB2 文件以 XHTML 1.0 格式提供,大部份 Web 瀏覽器都可以加以檢視。 XHTML 可讓您根據瀏覽器的顯示喜好設定來檢視文件。它也可讓您使用螢幕讀取器及其它輔 助技術。

語法圖解是以帶點十進數格式來提供。只有當您使用螢幕讀取器來存取線上文件時, 才能使用此格式。

#### 相關槪念:

• 第 162 頁的『帶點十進位語法圖』

#### 相關作業:

- 『鍵盤捷徑及快速鍵:一般 GUI 說明』
- 『變更功能表及文字的字型:一般 GUI 說明』

#### 帶點十進位語法圖

對於使用螢幕讀取器存取「資訊中心」的使用者,以帶點十進數格式提供了語法圖 解。

在帶點十進位格式中,每一個語法元素編寫在一行。如果兩個以上的語法元素固定一 起顯示 (或固定一起消失),則可能會在同一行顯示,因為它們被視為單一複合語法元 素。

每一行開頭為帶點十進數;例如 3、3.1 或 3.1.1。若要正確聽到這些數字,請確定您的 螢幕讀取器設定為讀出標點符號。具有相同帶點十進數的所有語法元素 (例如具有數字 3.1 的所有語法元素) 為互斥替代項。如果您聽到 3.1 USERID 和 3.1 SYSTEMID 行, 表示您的語法可包含 USERID 或 SYSTEMID,但不可同時包含兩者。

帶點十進位編號層次表示巢狀層次。例如,如果有一個具有帶點十進數 3 的語法元素, 其後跟隨一連串具有帶點十進數 3.1 的語法元素,則所有編號 3.1 語法元素為編號 3 語 法元素的子層。

帶點十進數旁邊使用某些字詞和符號,來提供語法元素的其他資訊。有時候這些字詞 和符號可能出現在語法元素本身開頭。為方便識別,如果字詞或符號是語法元素的一 部份,則在其前面加上反斜線 ⑴ 字元。帶點十進數旁邊可使用 \* 符號來指示語法元素 重複。例如,具有帶點十進數 3 的語法元素 \*FILE,其格式為 3 \\* FILE。格式 3\* FILE 表示語法元素 FILE 重複。格式 3\* \\* FILE 表示語法元素 \* FILE 重複。

用來分隔一串語法元素的字元 (例如逗點),其在語法中的顯示位置是在其分隔的項目之 前。這些字元可能與每一個項目出現在同一行,或與相關項目出現在具有相同帶點十 進數的不同行。行上也可顯示提供語法元素相關資訊的另一個符號。例如,5.1\*、5.1 LASTRUN 及 5.1 DELETE 行表示,如果您使用一個以上的 LASTRUN 和 DELETE 語法元素,則必須以逗點分隔這些元素。如果未指定分隔字元,則假設您使用空格分 隔每一個語法元素。

如果語法元素前置 % 符號,這表示已在別處定義了參照。% 符號後面的字串是語法片 段而非文字。例如,2.1 %OP1 這一行表示您應該參照個別的語法片段 OP1。

帶點十進數旁邊使用下列字詞和符號:

- ? 表示選用的語法元素。帶點十進數後面的 ? 符號,表示所有對應帶點十進數的語法 元素,以及任何子層語法元素都是選用的。如果只有一個語法元素有某個帶點十進 數,則 ? 符號與語法元素會在同一行顯示 (例如 5? NOTIFY)。如果多個語法元素有 某帶點十進數,則 ? 符號會單獨在一行顯示,其後跟隨選用的語法元素。比方說,如 果您聽到 5 ?、5 NOTIFY 及 5 UPDATE 行,表示語法元素 NOTIFY 和 UPDATE 為選用的;亦即,您可以從中選擇一個,或不做任何選擇。 ? 符號等同於鐵路圖中的 旁路。
- ! 表示預設語法元素。帶點十進數後面的 ! 符號及一個語法元素,表示該語法元素是 共用相同帶點十進數的所有語法元素的預設選項。共用相同帶點十進數的語法元素 中,只有一個語法元素可指定 ! 符號。比方說,如果您聽到 2? FILE、2.1! (KEEP) 及 2.1 (DELETE) 行,表示 (KEEP) 是 FILE 關鍵字的預設選項。在此範例中,如 果您加入 FILE 關鍵字但未指定選項,則會套用預設選項 KEEP。預設選項也會套用 到下一個較高的帶點十進數。在此範例中,如果省略了 FILE 關鍵字,則會使用預設 的 FILE(KEEP)。然而,如果您聽到 2? FILE、2.1、2.1.1! (KEEP) 及 2.1.1 (DELETE) 行,則預設選項 KEEP 僅套用到下一個較高的帶點十進數 2.1 (此不含相關聯的關鍵 字),不套用到 2? FILE。如果省略了關鍵字 FILE,則不使用任何選項。
- \* 表示可重複 0 或多次的語法元素。帶點十進數後面的 \* 符號,表示這個語法元素 可使用零或多次;亦即,它是選用的且可重複使用。例如,如果您聽到 5.1\* data area 這一行,就知道您可以包括一個資料區、多個資料區或不包括資料區。如果您聽到 3\*、3 HOST 和 3 STATE 行,表示您可併入 HOST、STATE,兩者一起併入或都 不併入。

#### **:**

| |

| | | | | | | | | | | | | | | | | | | | | | | | | | | | | | | | | | | | | | | | |

 $\overline{\phantom{a}}$ 

 $\overline{\phantom{a}}$ 

- 1. 如果帶點十進數旁邊有星號 (\*) 且只有一個項目有該帶點十進數,則您可以重複 相同項目多次。
- 2. 如果帶點十進數旁邊有星號且數個項目有該帶點十進數,則您可使用清單中多個 項目,但不能重複使用每個項目。在上一個範例中,您可以編寫 HOST STATE, 但不能編寫 HOST HOST。
- 3. \* 符號等同於鐵路語法圖中的迴路。
- + 表示必須加入一或多次的語法元素。帶點十進數後面的 + 符號,表示必須加入這 個語法元素一或多次;亦即,它至少要加入一次且可重複加入。例如,如果您聽到  $6.1+$  data area 這一行,就必須至少包括一個資料區。如果您聽到  $2+$  2 HOST 及 2 STATE 行,表示您必須加入 HOST、STATE 或兩者。 + 符號與 \* 符號相似之處 在於,如果只有一個特定項目具有某個帶點十進數數字,則 <mark>+ 符號只能重複一次該項</mark> 目。+ 符號就像 \* 符號一樣, 等同於鐵路語法圖中的迴路。

#### 相關槪念:

• 第 [161](#page-168-0) 頁的『協助工具』

#### 相關作業:

• 『鍵盤捷徑及快速鍵:一般 GUI 說明』

#### 相關參照:

• *SQL Reference* • *Volume* 2 中的『How to read the syntax diagrams』

## DB2 Universal Database 產品的 Common Criteria 認證

 $\overline{\phantom{a}}$ 

 $\overline{\phantom{a}}$ 

 $\overline{\phantom{a}}$  $\begin{array}{c} \hline \end{array}$  DB2 Universal Database 已獲得 Common Criteria Level 4 (EAL4) 的評估認證。如需 Common Criteria 的進一步資訊,請參閱位於 http://niap.nist.gov/cc-scheme/ 的 Common Criteria 網站 。

## 附録 C. 注意事項

在其它國家中,IBM 可能不會提供本書中所提的各項產品、服務或功能。要知道您所在 區域是否可用到這些產品與服務時,請向當地的 IBM 服務代表查詢。本書在提及 IBM 產品、程式或服務時,不表示或暗示只能使用 IBM 的產品、程式或服務。只要未侵犯 IBM 的智慧財產權,任何功能相當的產品、程式或服務都可以取代 IBM 的產品、程式 或服務。不過,其它非 IBM 產品、程式或服務在運作上的評價與驗證,其責任屬於使 用者。

在這本書或文件中可能包含著 IBM 所擁有之專利或專利申請案。本書使用者並不享有 前述專利之任何授權。 您可以用書面方式來查詢授權,來函請寄到:

IBM Director of Licensing IBM Corporation North Castle Drive Armonk, NY 10504-1785  $U.S.A.$ 

若要查詢有關二位元組 (DBCS) 資訊的授權事宜,請聯絡您國家或地區的 IBM 智慧財 產部門,或者用書面方式寄到:

IBM World Trade Asia Corporation Licensing 2-31 Roppongi 3-chome, Minato-ku Tokyo 106, Japan

下列段落若與該國或地區之法律條款抵觸,即視為不適用: IBM 僅以現狀提供本書, 而不提供任何明示或默示之保證 (包括但不限於可售性或符合特定效用的保證)。若有些 地區在某些交易上並不允許排除上述保證,則該排除無效。

本書中可能會有技術上或排版印刷上的訛誤。因此,IBM 會定期修訂;並將修訂後的內 容納入新版中。同時,IBM 得隨時改進並 (或) 變動本書中所提及的產品及 (或) 程式。

本書對於非 IBM 網站的援引只是為了方便而提供,並不對這些網站作任何認可。該些 網站上的內容並非本 IBM 產品內容的一部份,用戶使用該網站時應自行承擔風險。

當您提供資訊給 IBM 時,您即授權予 IBM 以其認為適當的方式來使用或分送資訊, 而不必對您負起任何責任。

本程式之獲授權者若希望取得相關資料,以便使用下列資訊者可洽詢 IBM。其下列資訊 指的是: (1) 獨立建立的程式與其它程式 (包括此程式) 之間交換資訊的方式 (2) 相互 使用已交換之資訊方法。若有任何問題請聯絡:

IBM Canada Limited Office of the Lab Director 8200 Warden Avenue Markham. Ontario L6G 1C7 **CANADA** 

上述資料的取得有其特殊要件,在某些情況下必須付費方得使用。

本書所描述的任何程式及其所有可用的授權著作是由 IBM 所提供,並受到「IBM 客戶 合約」、「IBM 國際程式授權合約」或雙方之間任何同等合約條款之規範。

此間所含之任何效能資料,皆是得自控制的環境之下;因此不同作業環境之下所得的 結果,可能會有很大的差異。部份測量可能是在開發中的系統上執行,因此不保證可 以從一般的系統獲致相同的結果。甚至有部份的測量,是利用插補法而得的估計值, 其實際結果可能會有所不同。本書的使用者應根據其特有的環境,驗證出適用的資 料。

本書所提及之非 IBM 產品資訊,係由產品的供應商,或其出版的聲明或其它公開管道 取得。IBM 並未測試過這些產品,也無法確認這些非 IBM 產品的執行效能、相容性、 或任何對產品的其它主張是否完全無誤。如果您對非 IBM 產品的性能有任何的疑問, 請逕向該產品的供應商查詢。

有關 IBM 未來動向的任何陳述,僅代表 IBM 的目標而已,並可能於未事先聲明的情 況下有所變動或撤回。

本書中含有日常商業活動所用的資料及報告範例。為了提供完整的說明,這些範例包 括個人、公司、廠牌和產品的名稱。這些名稱全屬虛構,若與任何公司的名稱和住址 雷同,純屬巧合。

著作權授權:

本書包含原始語言的範例應用程式,用以說明各種作業平台上的程式設計技術。您可 以基於研發、使用、銷售或散佈符合作業平台 (用於執行所撰寫的範例程式) 之應用程式 設計介面的應用程式等目的,以任何形式複製、修改及散佈這些範例程式,而無需付 費給 IBM。但這些範例皆未經過完整的測試。因此,IBM 不會保證或暗示這些程式的 穩定性、服務能力或功能。

這些範例程式或是任何衍生著作的每一份拷貝或任何部份,都必須具有下列的著作權 聲明:

© (your company name) (year). Portions of this code are derived from IBM Corp. Sample Programs. © Copyright IBM Corp. \_enter the year or years\_. All rights reserved.

### 商標

下列術語是 IBM 公司在美國及 (或) 其它國家的商標,且至少已被用於 DB2 UDB 文 件圖書庫的其中一份文件中。

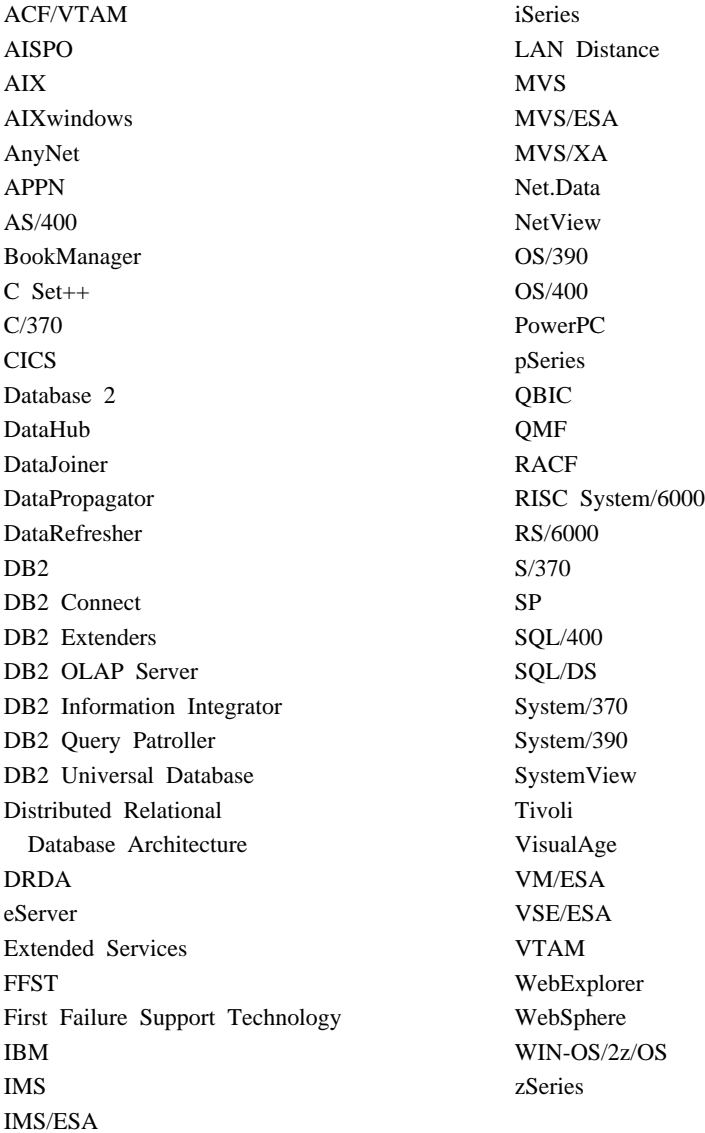

下列術語是其它公司的商標或註冊商標,且至少已被用於 DB2 UDB 文件圖書庫的其中 一份文件中:

Microsoft、Windows、Windows NT 以及 Windows 商標是 Microsoft Corporation 在美 國及 (或) 其它國家的商標。

Intel 及 Pentium 商標是 Intel Corporation 在美國及 (或) 其它國家的商標。

Java 以及所有與 Java 有關的商標是 Sun Microsystems, Inc. 在美國及 (或) 其它國家 的商標。

UNIX 是 The Open Group 在美國及其它國家的註冊商標。

其它公司、產品或服務名稱可能是其它公司的商標或服務標誌。

## 索引

索引順序以中文字,英文字,及特 存取 殊符號之次序排列。

## [四劃]

介面語言 136 變更 **UNIX** 135 Windows 135 公用程式 連結 123 手動新增資料庫, 配置輔助程式 (CA) 87, 113 文件 顯示 149

## 〔五劃〕

主機支援 DB2 Connect 6 用戶端 概觀 97 管理用戶端 98 應用程式開發 98 Run-Time Client 99 Run-Time Lite 99 用戶端設定檔 使用匯入函數來配置 116 建立使用匯出函數 115 匯入函數 115 匯出函數 115 概觀 115 用於連線的 VSE 及 VM 從 DB2 Connect 準備 DB2 79 目錄綱目 擴充 在 Windows 2000 及 Windows  $NET$  44

〔六劃〕

列印 PDF 檔 156 印刷書籍, 訂購 157 字碼頁 支援 136 轉換 異常狀況 137

資料 使用 Net.Data 或 JDBC 15 透過 DB2 Connect 9 安裝 資訊中心 143, 145, 147 DB2 Connect Enterprise Edition 29 DB2 for Linux on S/390 56 Java Development Kit 43 Java (UNIX) 41 JDK (UNIX) 41

## 〔七劃〕

伺服器 通信 18 快取位址清單 90 更新 HMTL 文件 150 系統配置 以 DB2 Connect 9

## 〔八劃〕

使用者帳戶 安裝所需 33 DB2 用戶端 107 使用者群組 機密保護 61 協助工具 特性 161 帶點十進數語法圖解 162 呼叫 命令說明 159 訊息說明 158 SQL 陳述式說明 159 命令 db2licm 62, 64 db2setup 108 命令中心 概觀 18 命令說明 呼叫 159

## 〔九劃〕

訂購 DB2 書籍 157

## 〔十劃〕

修改 核心參數  $HP-UX$  44 Linux 46 Solaris 作業環境 47 核心配置參數 修改  $HP-UX$  44 Linux 46 Solaris 作業環境 47  $HP-UX$  45 記憶體需求 UNIX 31 Windows 31 訊息說明 呼叫 158 配置 連通性 使用「配置輔助程式」 85 DB2 Connect ESE 29 配置輔助程式 探索特性 85.111 配置輔助程式 (CA) 建立用戶端設定檔 115 配置 用戶端設定檔 116 連接主機資料庫伺服器 85 連線到 iSeries 資料庫伺服器 85 資料庫連線, 一般 87, 113 測試 資料庫連線 88, 114 除去 D<sub>B2</sub> **UNIX** 132 Windows 131 〔十一劃〕

問題決定 教學指導 160 線上資訊 160 國家語言支援 (NLS) 轉換字元資料 137 專屬區字碼 頁面支援 137 帶點十進數語法圖解 162 控制中心 概觀 18

探索特性 配置資料庫連線 85, 111 授權中心 安裝 DB2 Connect 授權碼 63 設定授權類型 64 使用 db2licm 命令 64 教學指導 159 疑難排解及問題決定 160 產品包裝 5 移轉 DB2 Connect 23 設定授權類型 授權中心 64 設定檔 配置 資料庫連線 86, 112 匯入 117 匯出 117 通信 控制中心 18 通訊協定 DRDA 主機存取配置 69 連接 使用設定檔連接到資料庫 86, 112 連結 公用程式 123 連線 配置輔助程式 17 概觀 17 DRDA 主機透過通信伺服器 69

〔十二劃〕

殘障 161 測試 資料庫連線 88, 114 開發應用程式 使用 Net.Data 或 JDBC 15

匯入 設定檔 117 匯入函數 配置用戶端設定檔 116 匯出 設定檔 117 匯出函數 建立用戶端設定檔 115 新增 資料庫 手動 87, 113

裝載 CD-ROM AIX 127 HP-UX 128 Linux 128 Solaris 作業環境 129 資料 轉換 字元 137 資料庫 配置 88, 114 資料庫連線 配置 使用「配置輔助程式 (CA)」 87,  $113$ 使用「探索」 85, 111 使用設定檔 86, 112 測試 88, 114 資料庫管理工具 控制中心 18 概觀 18 資訊中心 安裝 143, 145, 147

## 〔十四劃〕

疑難排解 教學指導 160 線上資訊 160 磁碟需求 **UNIX** 31 Windows 31 管理用戶端 作業系統 98 概觀 98 管理伺服器 17 語言 雙向支援 137 語言環境 支援 136 語言識別字 「DB2 安裝」精靈 136 說明 用於命令 呼叫 159 用於訊息 呼叫 158 顯示 149. 151 SOL 陳述式 呼叫 159

## 〔十五劃〕

線上 說明, 存取 157

## [十六劃]

機密保護 使用者群組 61

## 〔十七劃〕

應用程式 ODBC 123 應用程式開發 使用 DB2 Application Development Client 19 使用 ODBC 121 透過 Net.Data 或 JDBC 15, 121 應用程式開發用戶端 概觀 98 鍵盤捷徑 支援於 161

## [十八劃]

雙向 CCSID 支援 語言支援 137

## A

AIX 安裝 DB2 Connect Enterprise Edition 51 DB2 Connect Enterprise Edition 的 需求 35 DB2 用戶端 102 裝載 CD-ROM 127

## C

CCSID (編碼字集識別字) 雙向語言 137 CD-ROM 裝載 AIX 127 HP-UX 128 Linux 128 Solaris 作業環境 129

## D

D<sub>B2</sub> 介面語言 136 字碼頁 136 安裝 引用最新的 FixPak 61 除去 **UNIX** 132 語言環境 136

DB2 Administration Server (DAS) 概觀 17 DB2 Application Development Client 概觀 19 DB2 Connect 主機支援 6 為連線準備 DB2 for VSE 及 VM 79 從前版的 DB2 Connect 移轉 23 授權碼 使用 db2licm 命令來安裝 62 使用「授權中心」來安裝 63 概觀 9 iSeries 支援 6 Sysplex 支援 89 zSeries 支援 6 DB2 Connect Enterprise Edition 安裝 AIX 51  $HP-UX$  53 Linux 54 Solaris 作業環境 56 Windows 49 安裝及配置 29 安裝需求 AIX 35  $HP-UX$  36 Linux 37 Solaris 作業環境 38 Windows 31 產品說明 5 DB2 Connect Personal Edition 產品說明 5 DB2 Universal Database 平台支援 18 控制中心 18 DB2 Snapshot 監督程式 15 DB2 效能監督程式 18 Visual Explain 18 DB2 Universal Database for OS/390 及  $z/\overline{OS}$ 更新系統表格 72 DB2 用戶端 存取資料庫 15 安裝 **UNIX** 108 Windows 101, 107 安裝需求 AIX 102  $HP-UX$  103 Linux 104 Solaris 作業環境 104 Windows 101 使用者帳戶 107 概觀 15, 17, 97 「DB2 安裝」精靈 語言識別字 136

DB2 書籍 列印 PDF 檔 156 DB2 教學指導 159 DB2 資訊中心中心 142 呼叫 149 DB2CONNECT\_IN\_APP\_PROCESS 登錄變 數 89 db2licm 命令 62, 64

F

FixPak 引用 61

## Н

HP-UX 安裝 DB2 Connect Enterprise Edition 53 DB2 用戶端 103 安裝需求 DB2 Connect Enterprise Edition 36 修改核心程式參數 44 裝載 CD-ROM 128 HP-UX 核心程式配置參數 45 HTML 文件 更新 150

## ı

iSeries 配置 DB2 Connect 77 配置用於 DB2 Connect 的 DB2 77 DSPNETA 77 DSPRDBDIRE 77 WRKLIND 77 iSeries 支援 DB2 Connect 6

## J

Java 安裝注意事項 (UNIX) 41 Java Development Kit 安裝 43 **JDK** 安裝注意事項 (UNIX) 41

## L

Linux 安裝 DB2 Connect Enterprise Edition 54 DB2 用戶端 104

Linux (繼續) 安裝需求 DB2 Connect Enterprise Edition 37 修改 核心參數 46 裝載 CD-ROM 128

## N

Net.Data 存取 DB2 資料 15 連接到網際網路 15 NLS (國家語言支援) 轉換字元資料 137

## O

ODBC (開放式資料庫連通性) 已啓用的應用程式 123 OS/390 配置 DB2 Universal Database 72

## R

Run-Time Client 概觀 99 Run-Time Client Lite 概觀 99

## S

Solaris 作業環境 安裝 需求, DB2 Connect Enterprise Edition 38 DB2 Connect Enterprise Edition 56 DB2 用戶端 104 修改核心程式參數 47 裝載 CD-ROM 129 SQL 陳述式說明 呼叫 159 SQL (結構化查詢語言) 使用 Visual Explain 來檢視 18 Sysplex 平衡資料流量 90 使用 90 容錯 90 配置需求 90 優先順序資訊 90 APPC 連線 90 DB2 Connect 支援 89 zSeries 的注意事項 89 S/390, 安裝 DB2 for Linux 56

# T

```
TCP/IP
配置
  主機連線 69
DB2 UDB for OS/390 及 z/OS 配置
 69
```
## $\mathbf U$

```
UNIX
安裝
  DB2 用戶端 108
除去
  DB2 132
變更 DB2 介面語言 135
```
## $\mathbf v$

Visual Explain 概觀 18 **VTAM** 準備用於 DB2 Connect 的 OS/390 或  $Z/OS$  69 範例 PU 及 LU 定義 73 範例定義 73 範例登入模式表格登錄 73

## W

```
Windows
安裝
  DB2 Connect Enterprise Edition 49
  DB2 用戶端 101, 107
安裝 DB2
  使用者帳戶 33
安裝需求
  DB2 Connect Enterprise Edition 31
除去 DB2 131
擴充目錄綱目
   Windows 2000 及 Windows Server
    2003 44
   Windows Server 2003 44
變更 DB2 介面語言 135
```
## Z

zSeries 支援 DB2 Connect 6  $\rm{z}/\rm{OS}$ 配置 DB2 Universal Database 72
## ó **IBM**

在美國,請撥以下其中一個電話來連絡 IBM:

- 1-800-IBM-SERV (1-800-426-7378),客戶支援中心
- 1-888-426-4343,取得可用服務選項的資訊
- 1-800-IBM-4YOU (426-4968), DB2 市場銷售

在加拿大,請撥以下其中一個電話來連絡 IBM:

- 1-800-IBM-SERV (1-800-426-7378), 客戶支援中心
- 1-800-465-9600,取得可用服務選項的資訊
- 1-800-IBM-4YOU (1-800-426-4968),DB2 市場銷售

若要尋找您所在之國家或地區的 IBM 辦事處,請查閱位於 <http://www.ibm.com/planetwide> 網站的「IBM 全球聯絡站名錄 (Directory of Worldwide Contacts)」

## 產品資訊

您可以藉由電話或透過全球資訊網 (WWW) http://www.ibm.com/software/data/db2/udb, 取得 DB2 Universal Database 產品的相關資訊。

該網站包含了技術圖書庫、訂購書籍、產品下載、新聞群組、修正檔案、新聞及 Web 資 源鏈結等最新資訊。

如果您住在美國當地,請撥下列一組電話號碼:

- 1-800-IBM-CALL (1-800-426-2255),訂購產品或取得一般資訊。
- 1-800-879-2755, 訂購出版品。

關於如何聯絡美國以外地區的 IBM 的資訊,請查閱 [www.ibm.com/planetwide](http://www.ibm.com/planetwide) IBM Worldwide  $\qquad \qquad \qquad \qquad \qquad \qquad$  Worldwide

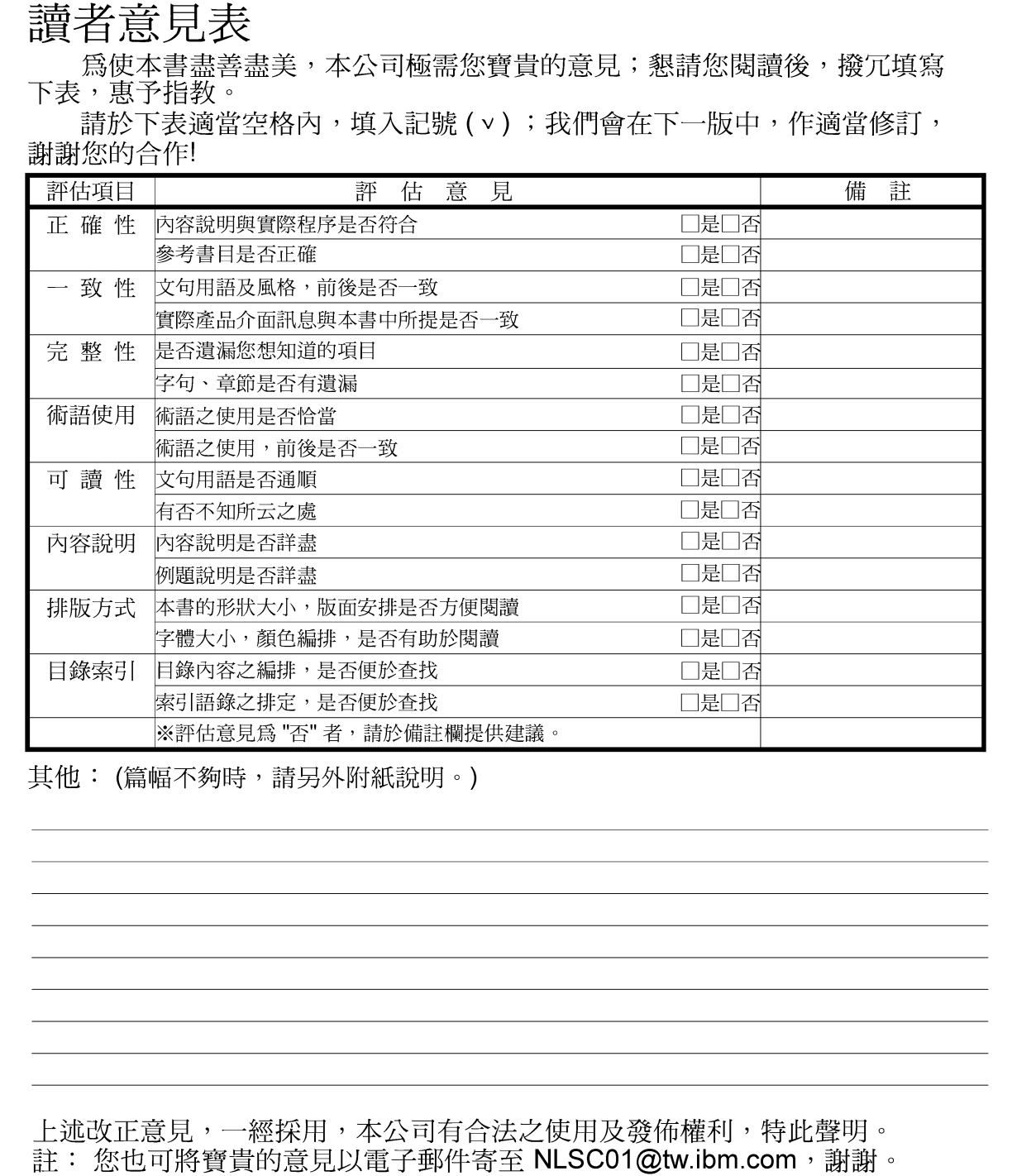

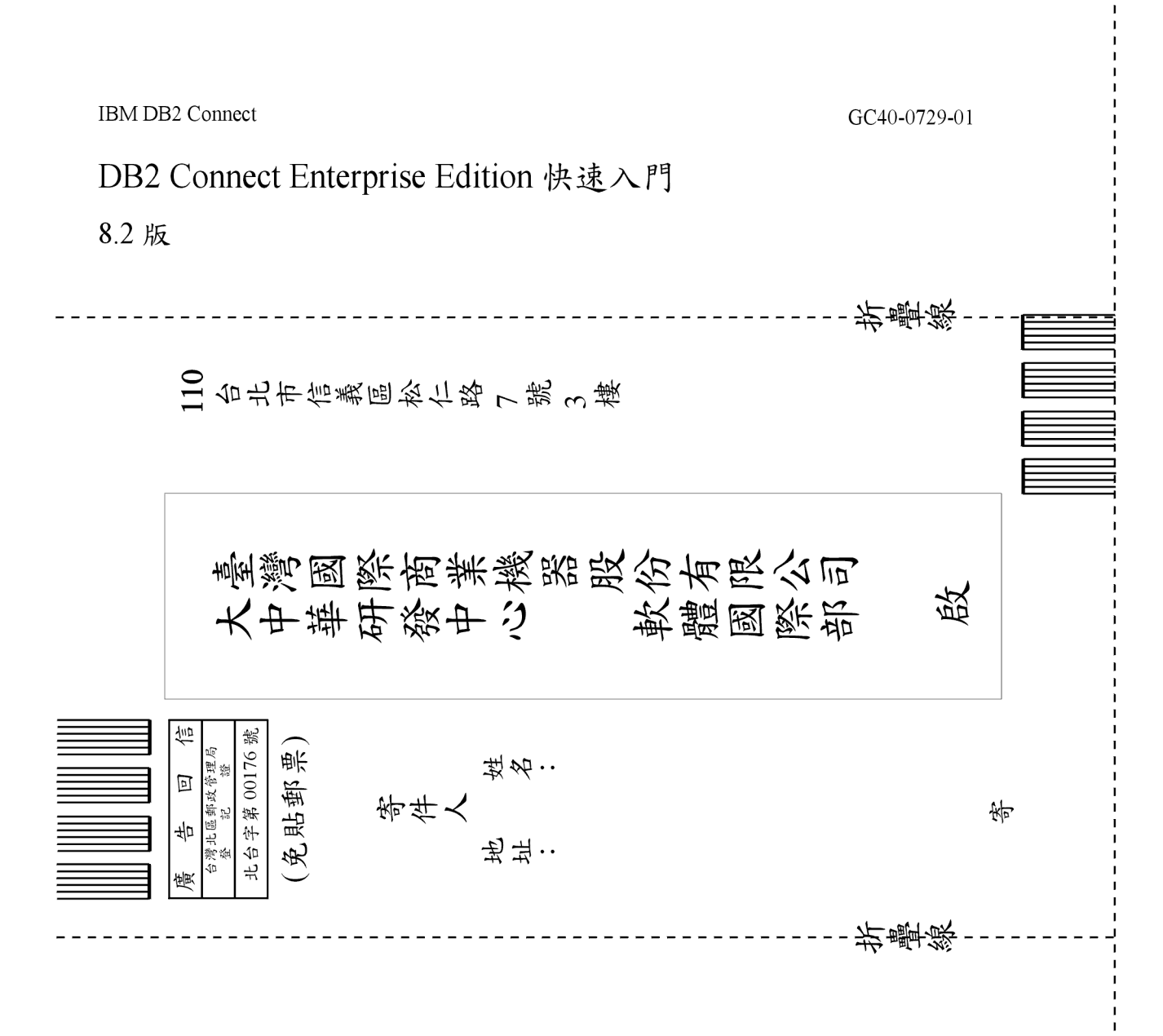

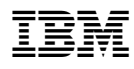

Part Number: CT2TTTC

Printed in Dublin.

<u>Manageria de Santa Contra de Santa Contra de Santa Contra de Santa Contra de Santa Contra de Santa Contra de S</u>

(1P) P/N: CT2TTTC

(1P) P/N: CT2TTTC

GC40-0729-01

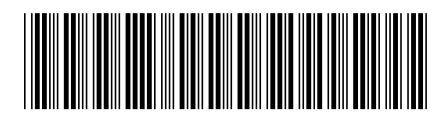